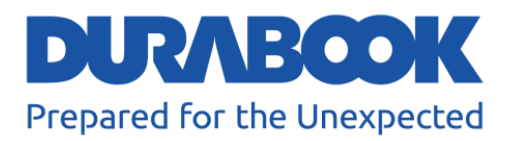

# **Полузащищенный ноутбукS14I**

# Руководство пользователя

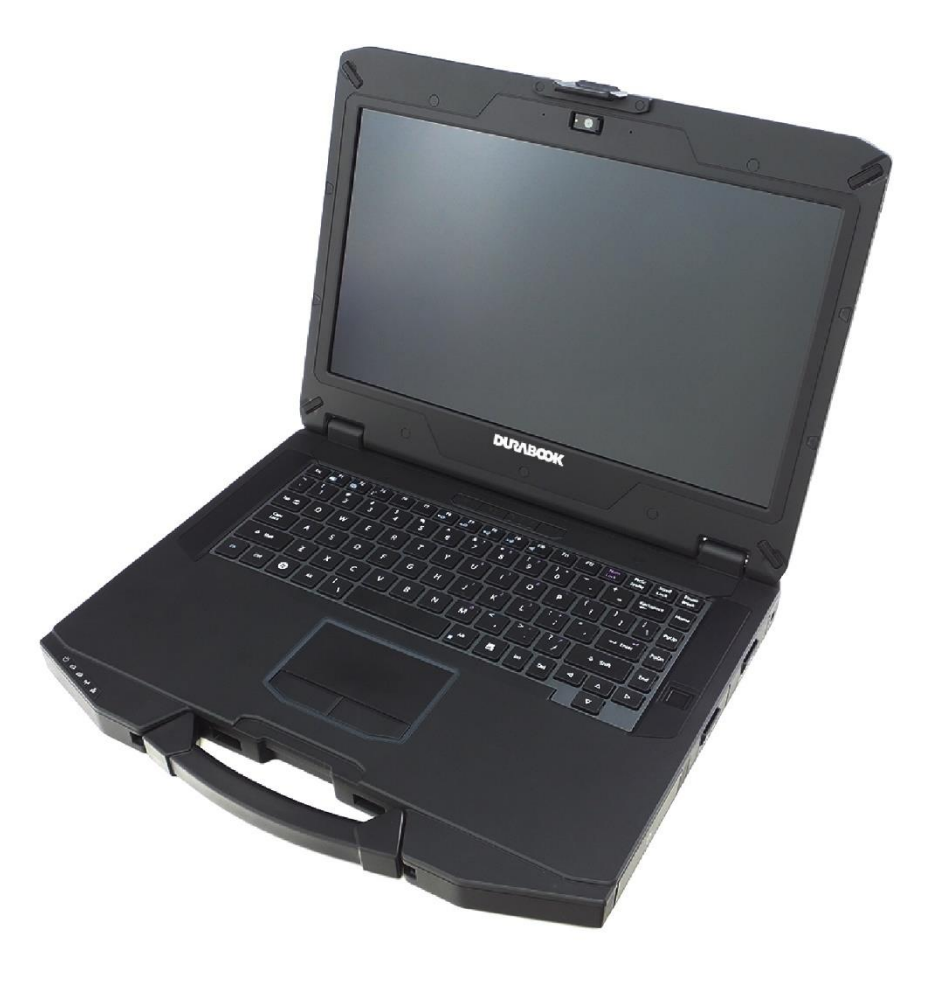

MOSTAGN

©Twinhead International Corp и/или ее аффилированные лица, 2021 г. Все права защищены.

# Содержание

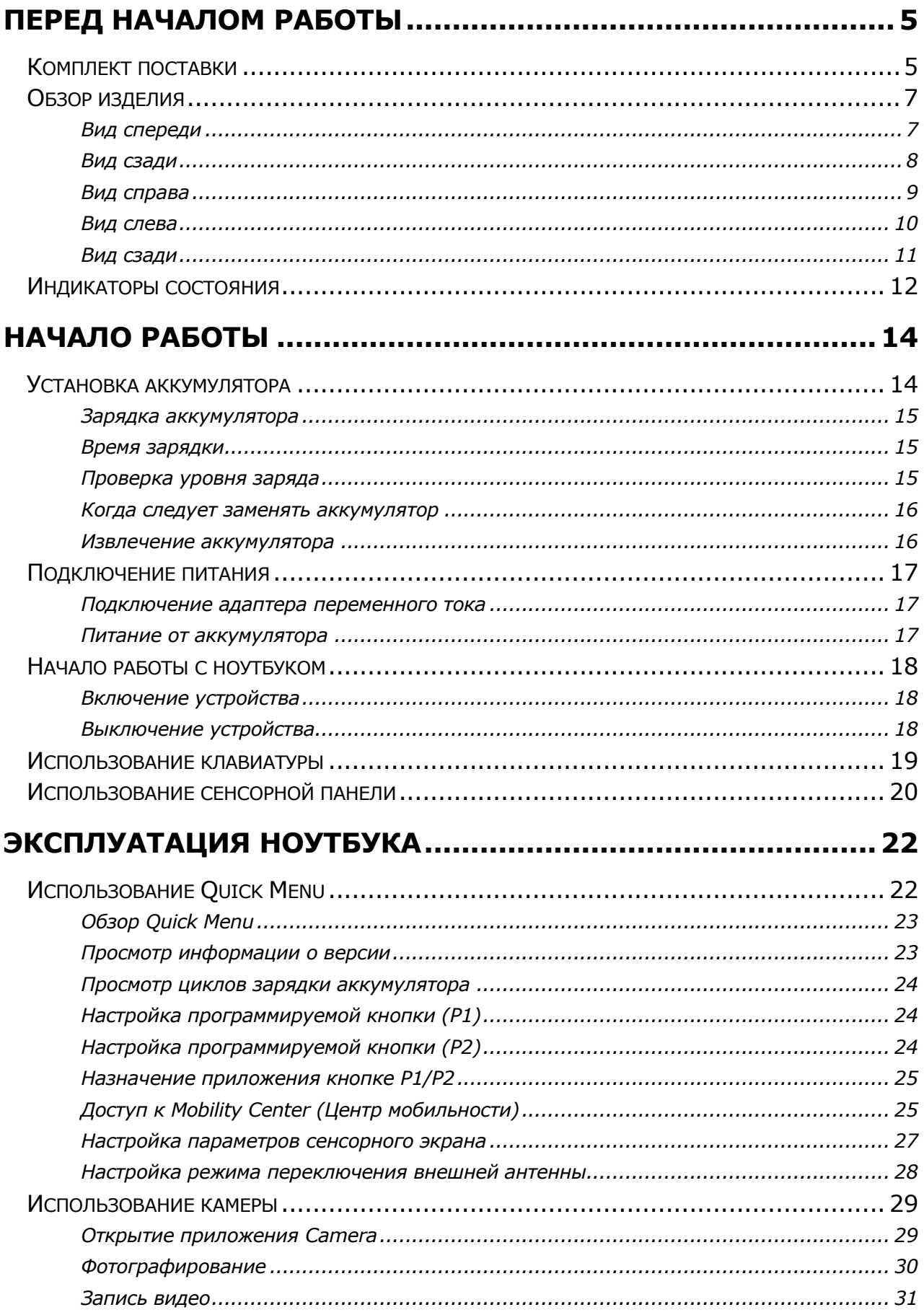

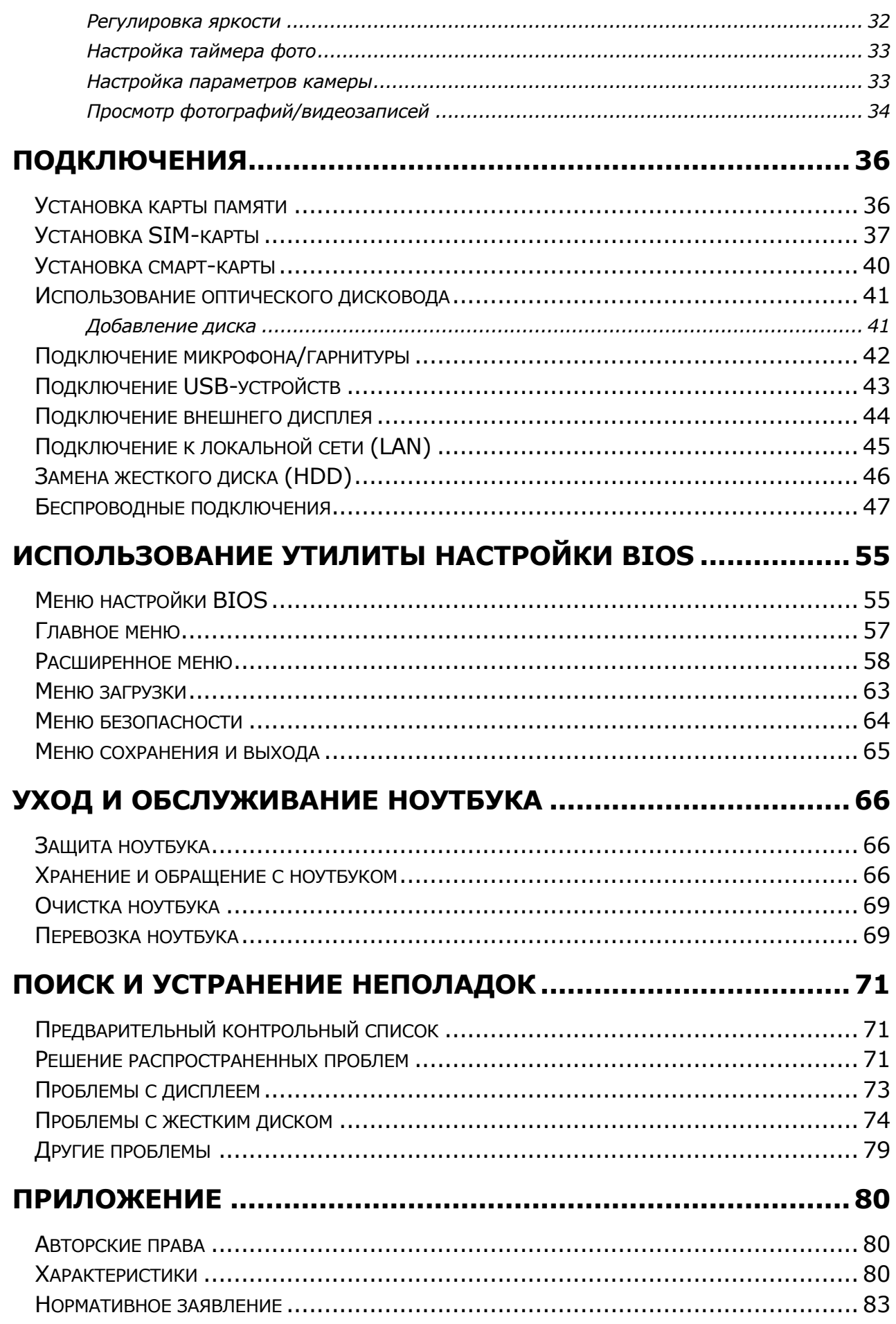

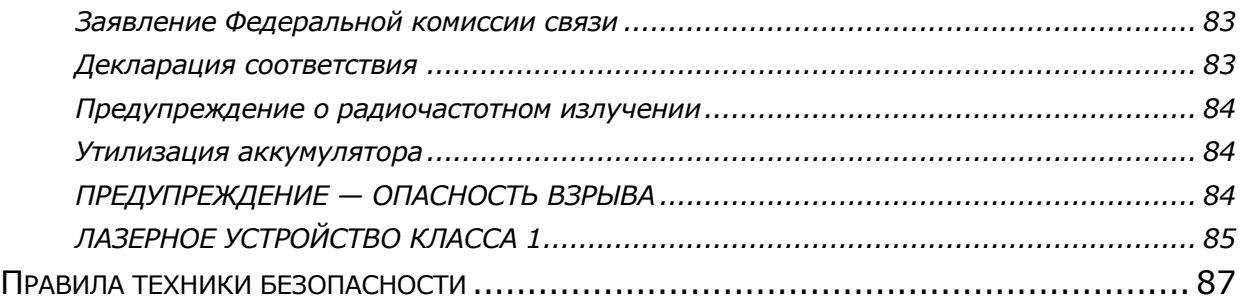

# <span id="page-4-0"></span>**Перед началом работы**

Поздравляем с приобретением этого ноутбука.

Этот ноутбук с частичной защитой отличается портативностью и обеспечивает пользователям максимальные возможности мобильных вычислений в широком диапазоне рабочих сред. Прежде чем приступать к эксплуатации ноутбука, прочтите эту главу, чтобы ознакомиться с основными компонентами системы.

# <span id="page-4-1"></span>**Комплект поставки**

Если какой-либо из следующих элементов окажется поврежденным, свяжитесь с продавцом.

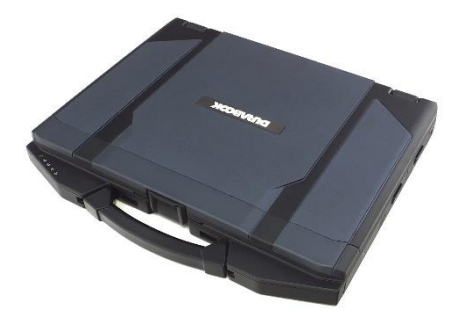

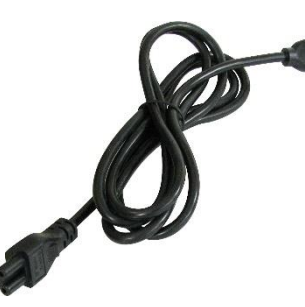

Ноутбук Сетевой шнур питания • Адаптер питания

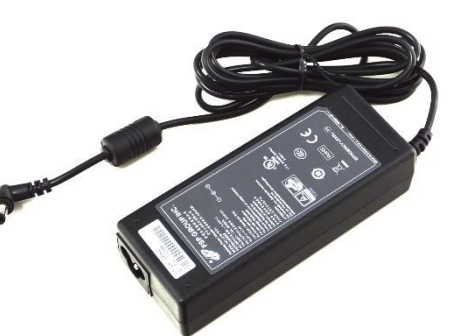

- постоянного тока 19 В, 65 Вт (стандартный)
- Адаптер питания постоянного тока 19 В, 120 Вт (опционально, для устройства с дискретной графикой)

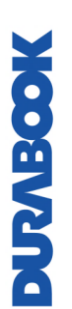

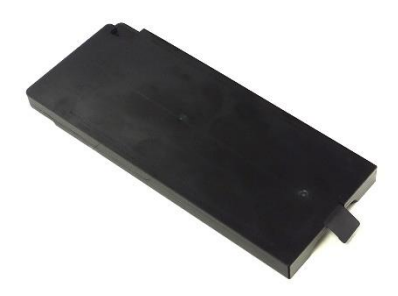

Стандартный 9-

элементный литийионный аккумулятор

#### **ПРИМЕЧАНИЕ**

- Фотографии приведены только для справки. Фактические элементы могут немного отличаться.
- Средний вес изделия: 2,4 кг. Фактический вес может отличаться в зависимости от конфигурации.

# <span id="page-6-0"></span>**Обзор изделия**

# <span id="page-6-1"></span>**Вид спереди**

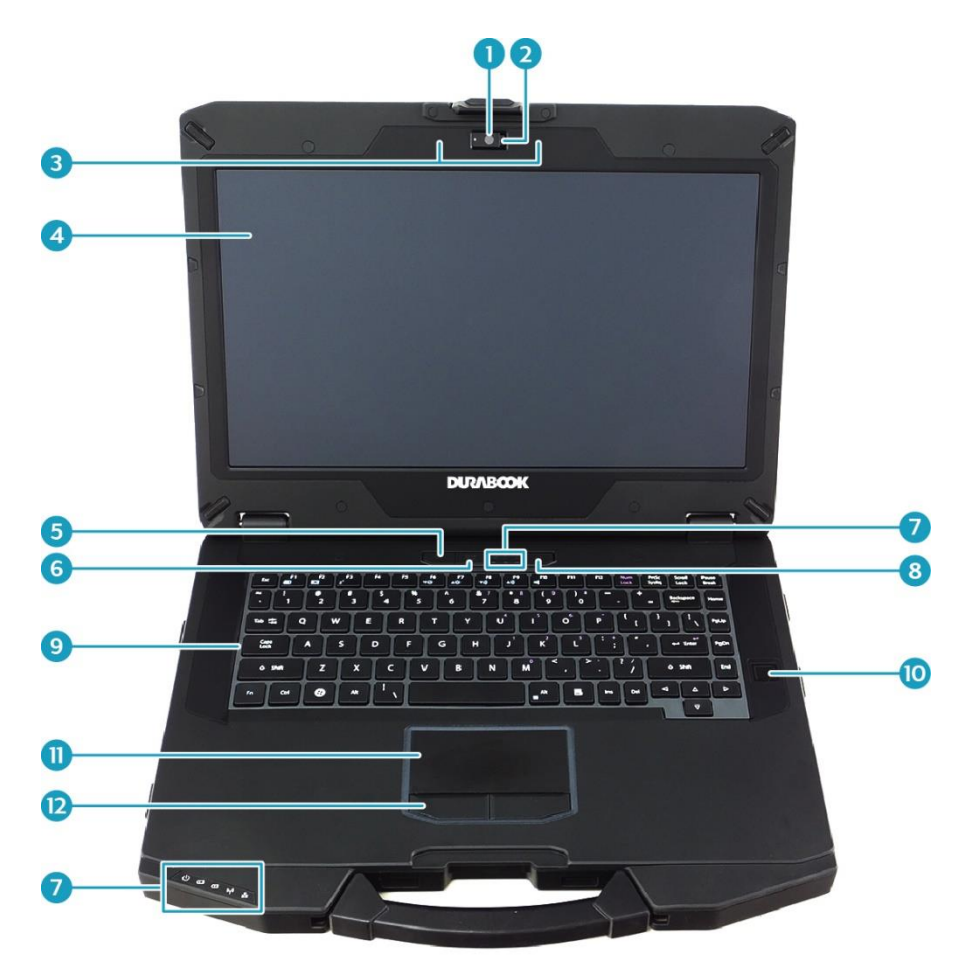

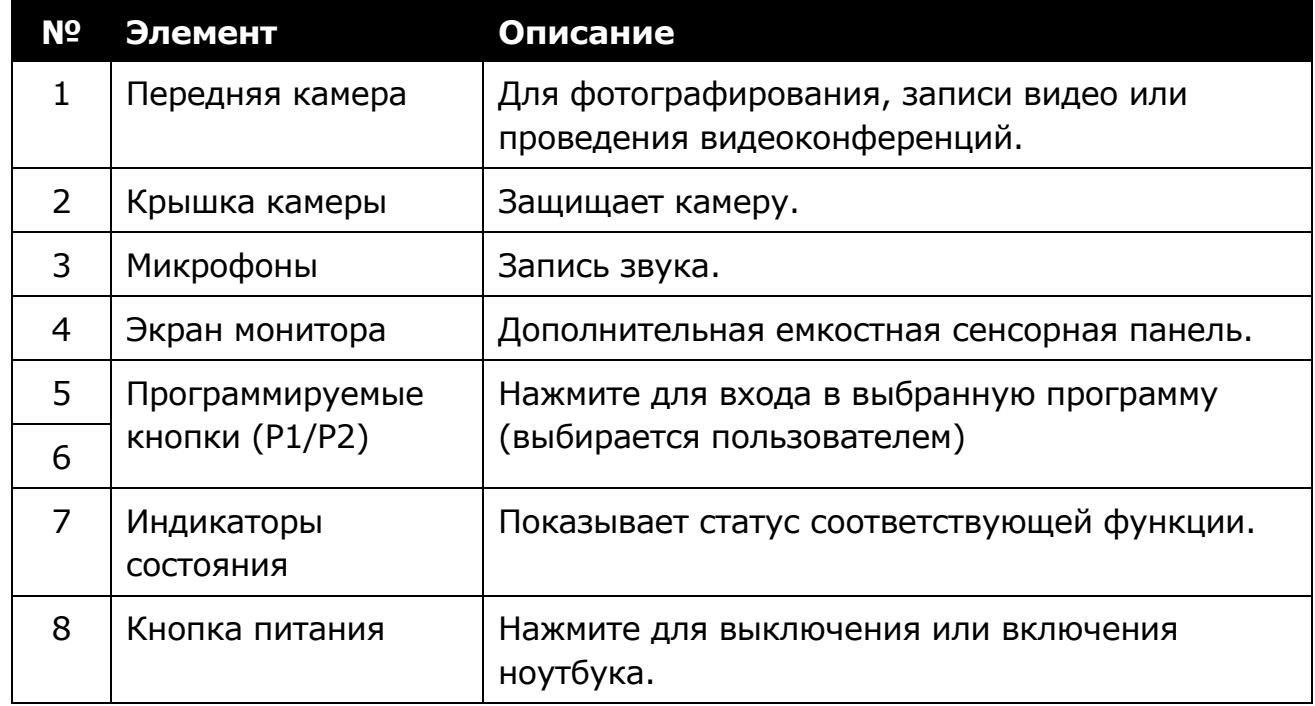

#### **Перед началом работы**

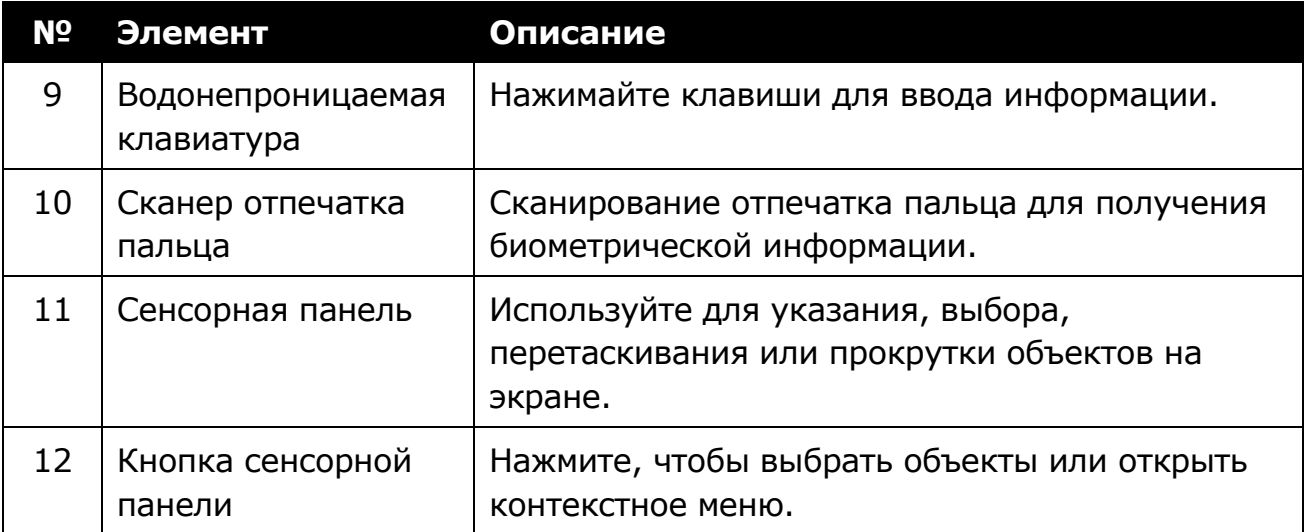

## <span id="page-7-0"></span>**Вид сзади**

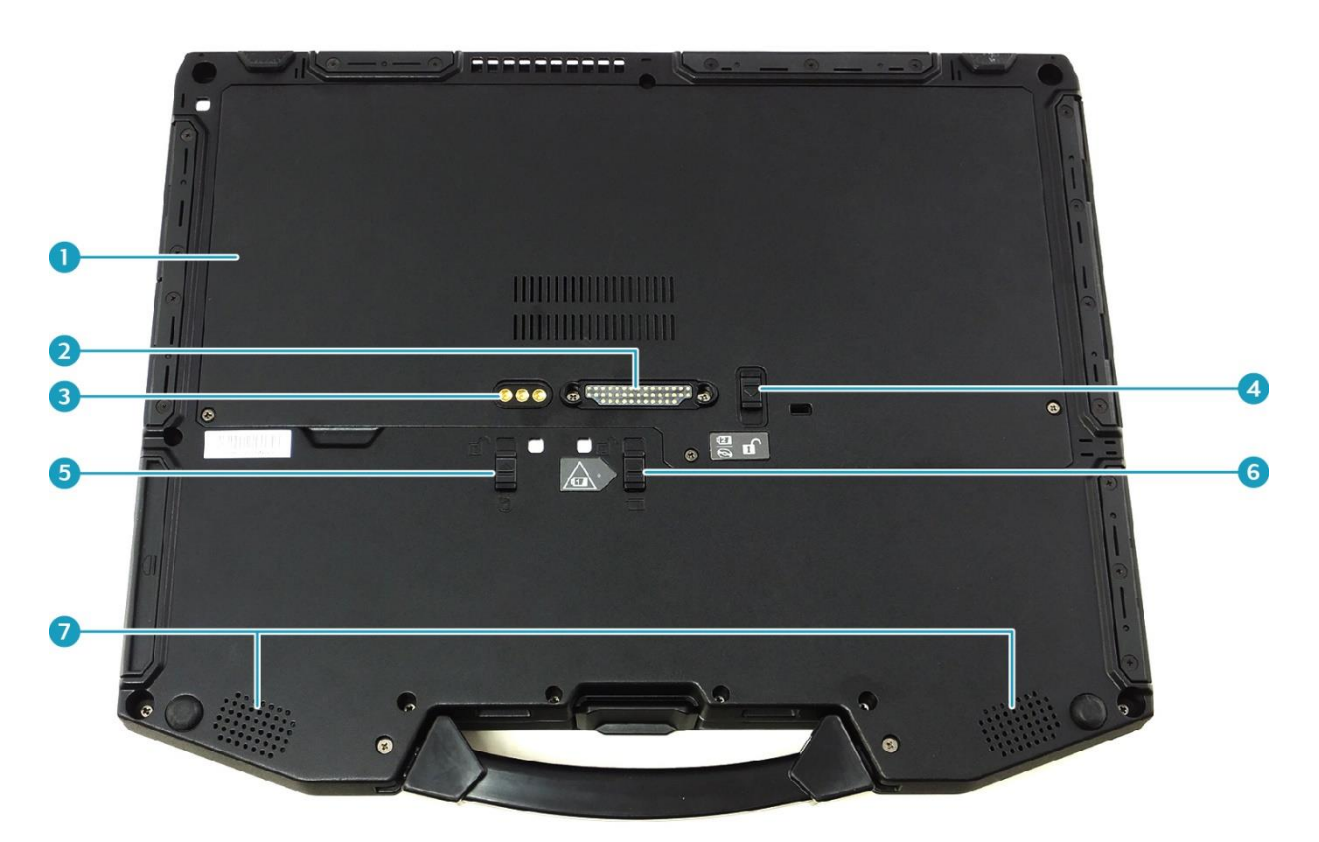

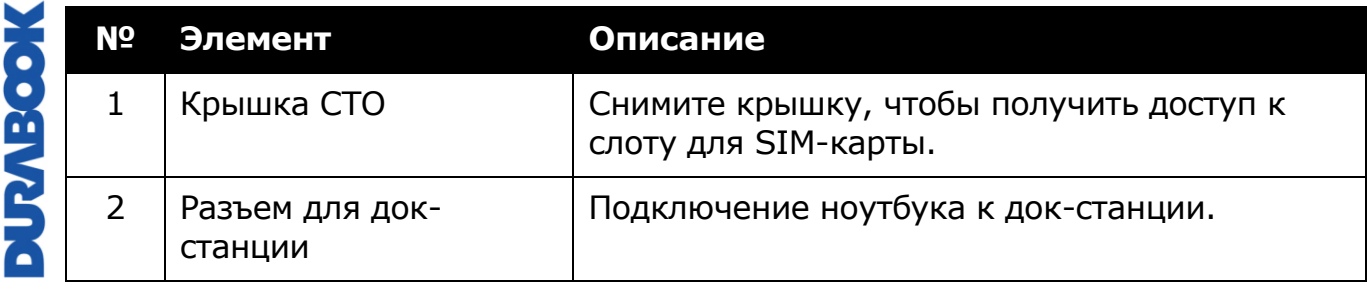

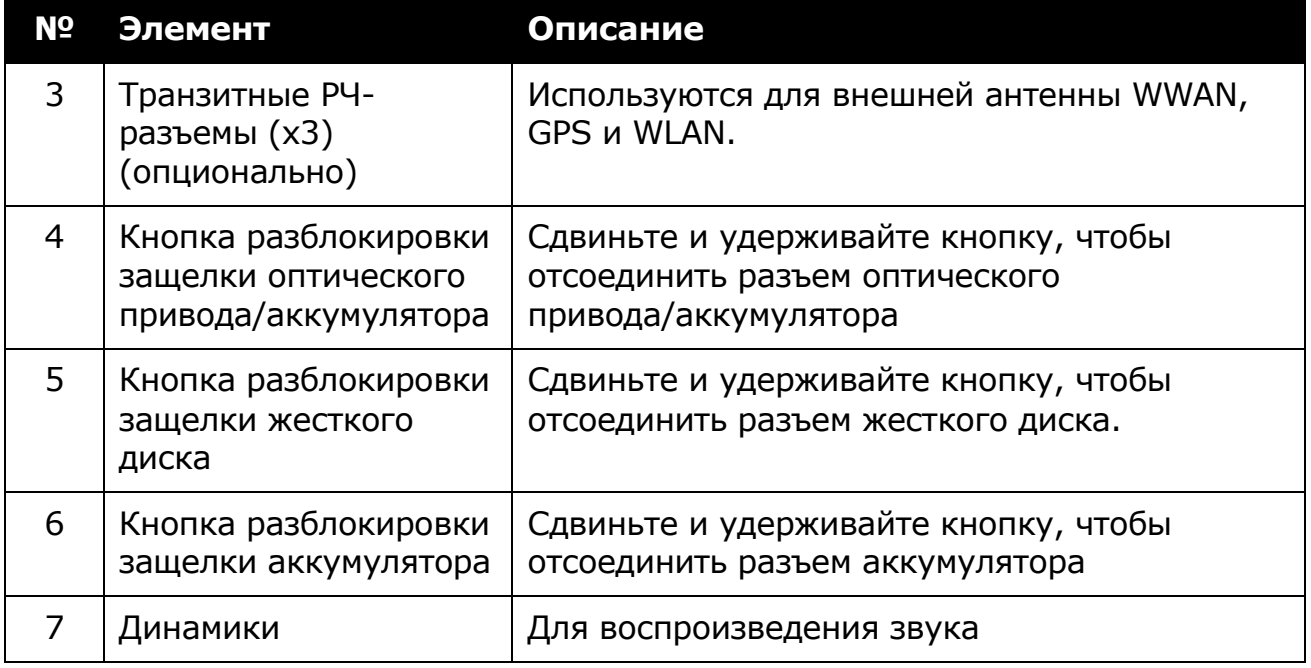

# <span id="page-8-0"></span>**Вид справа**

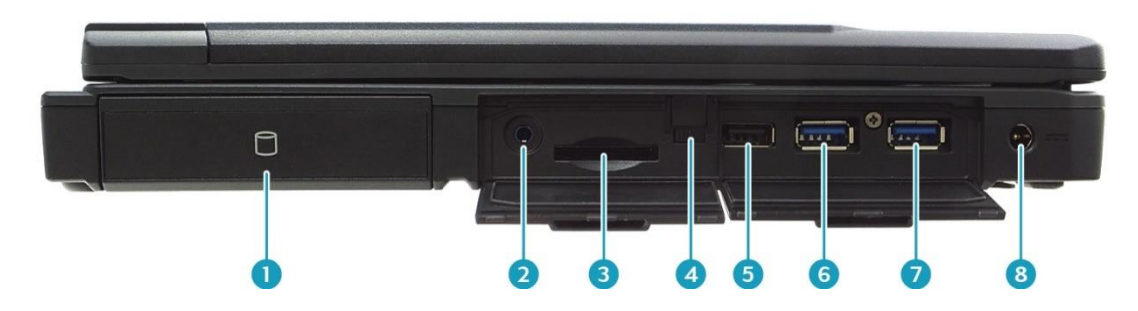

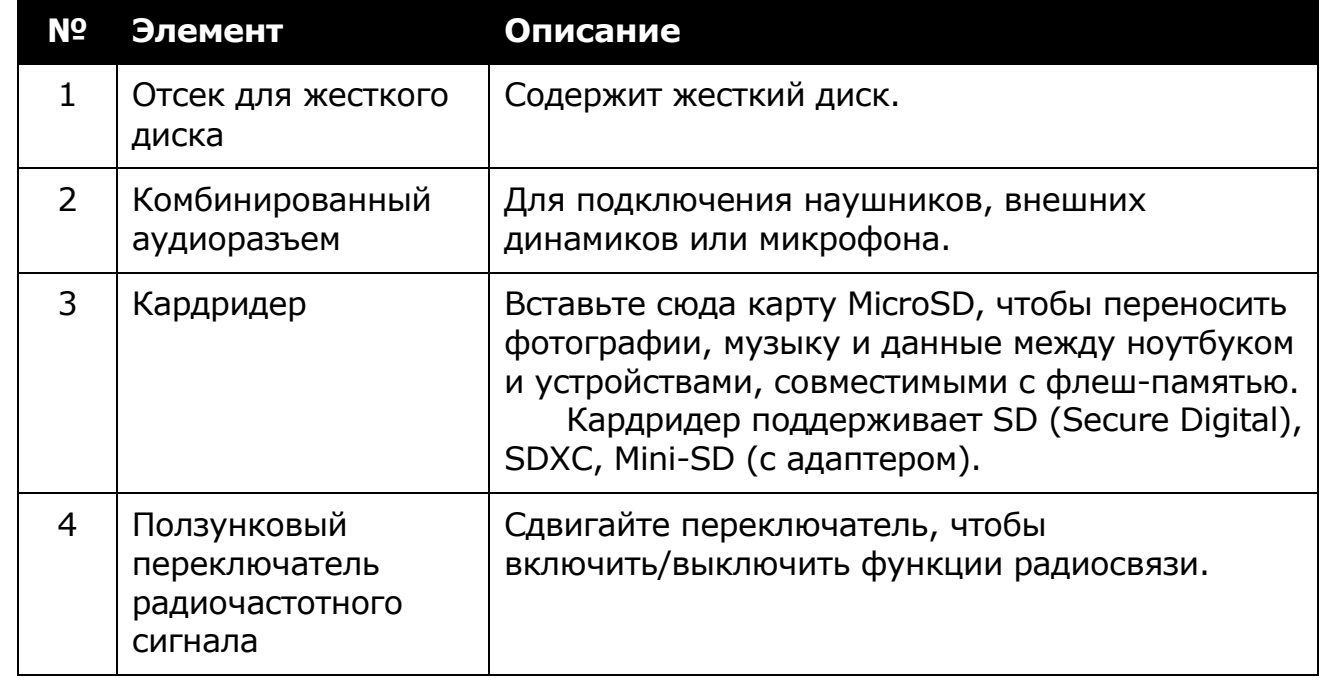

**Перед началом работы**

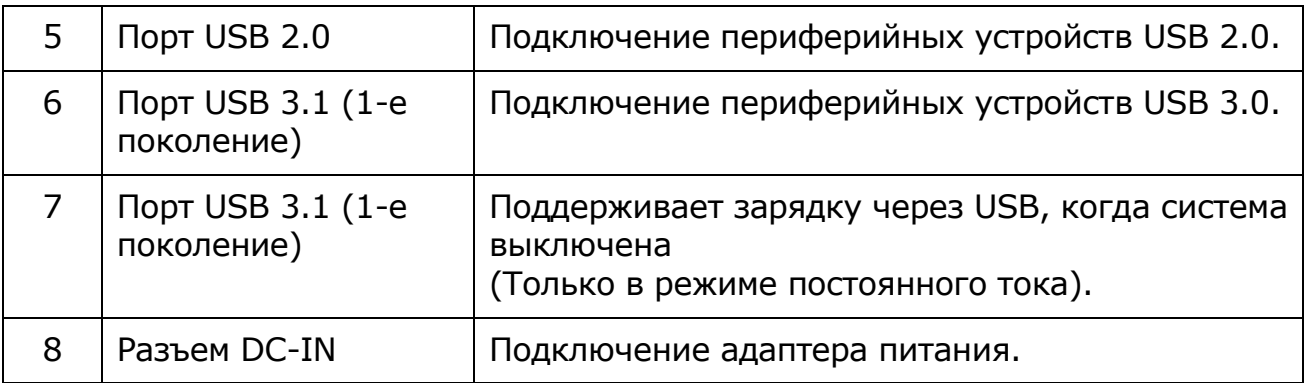

# <span id="page-9-0"></span>**Вид слева**

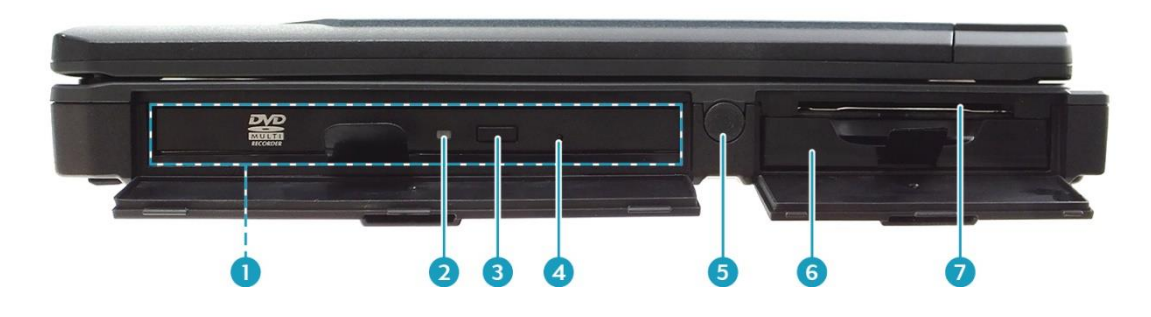

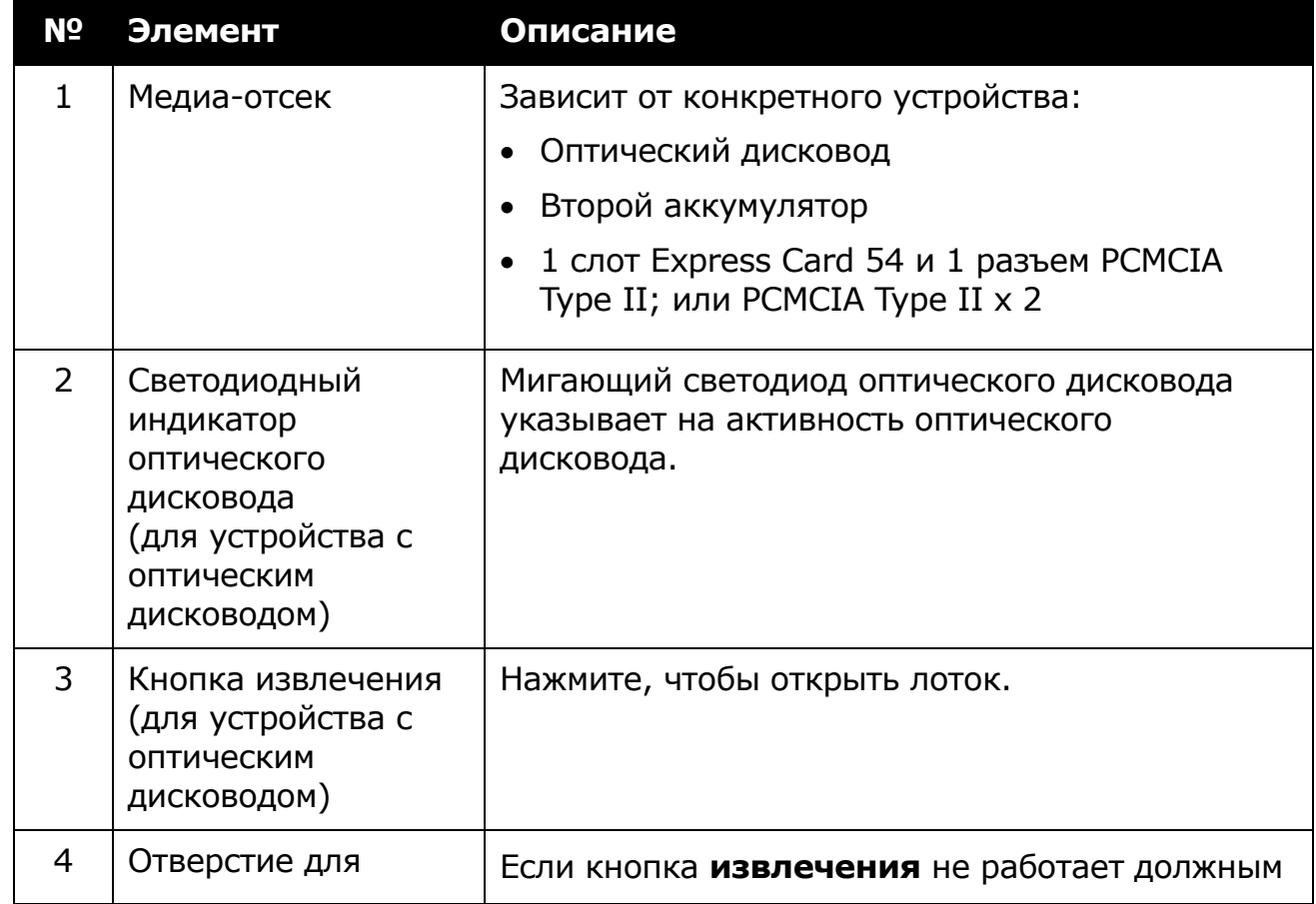

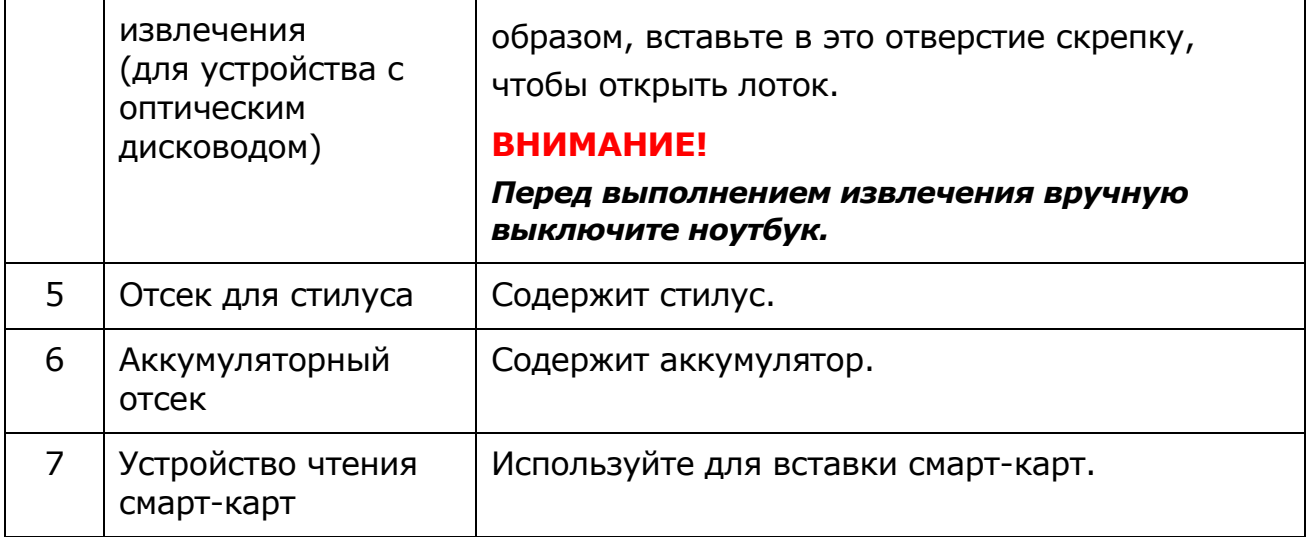

# <span id="page-10-0"></span>**Вид сзади**

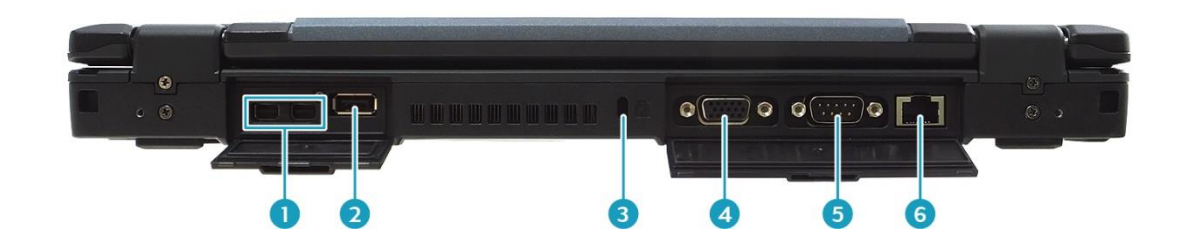

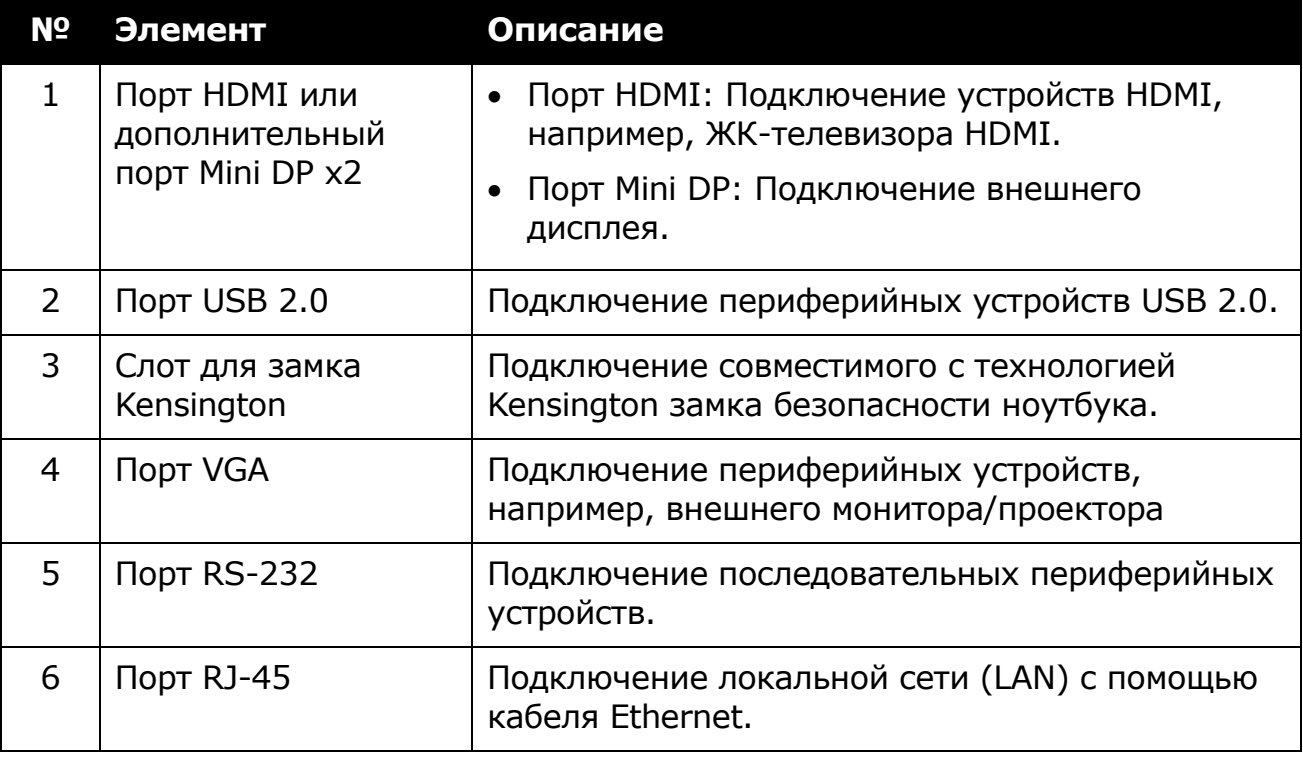

# <span id="page-11-0"></span>**Индикаторы состояния**

Индикаторы состояния загораются, когда активна определенная функция ноутбука. Каждый индикатор отмечен символом.

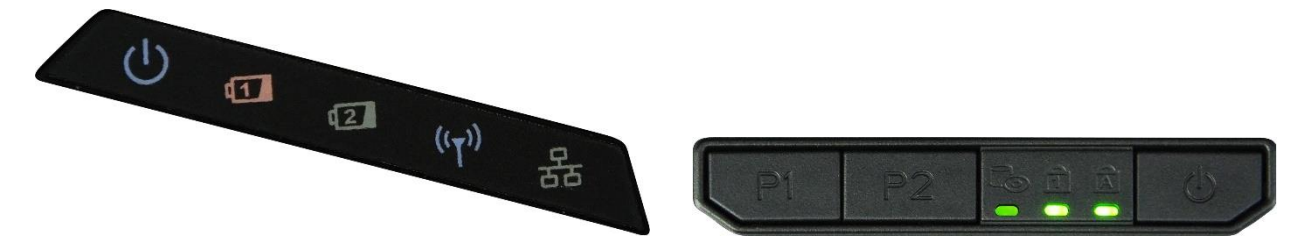

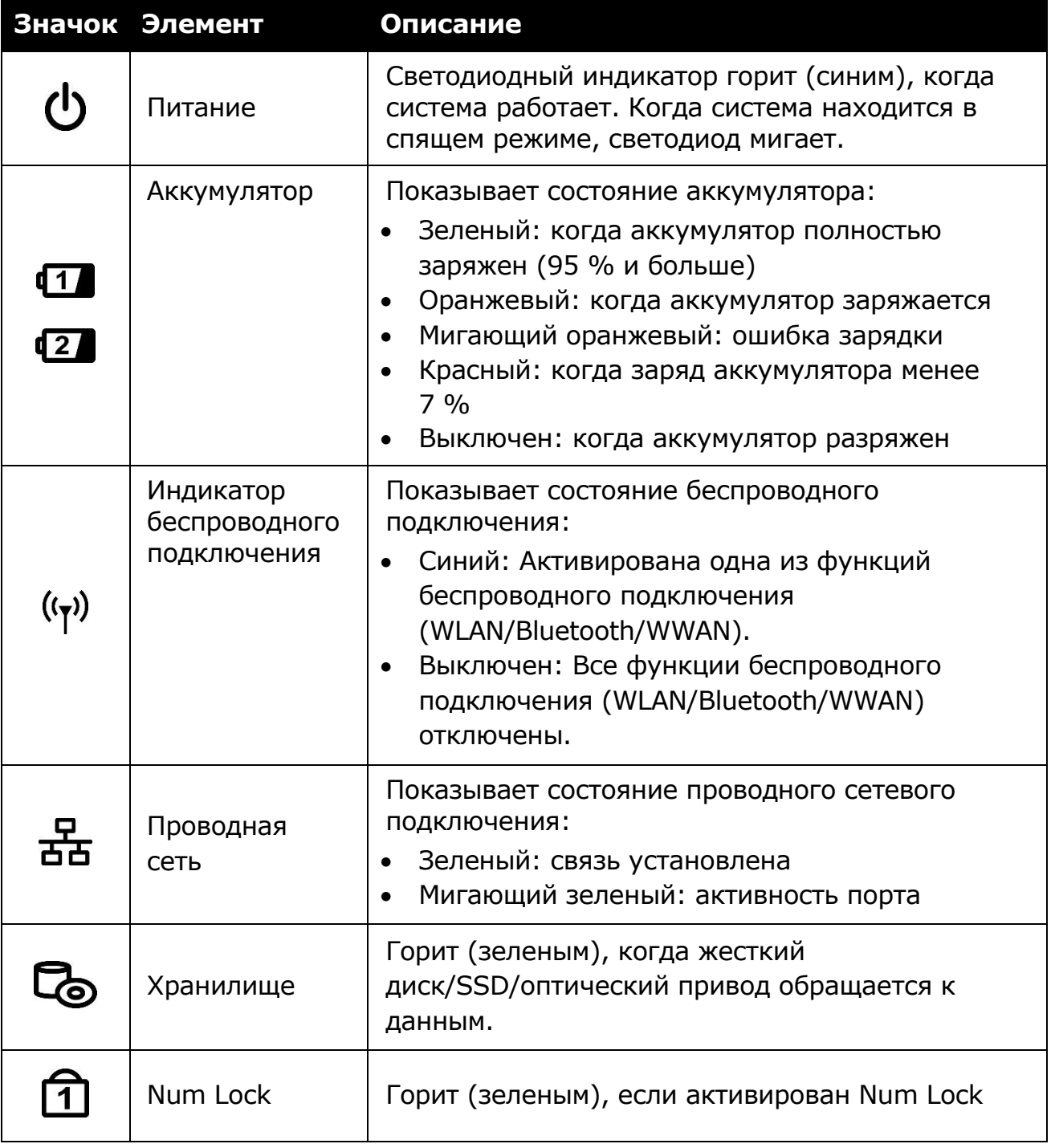

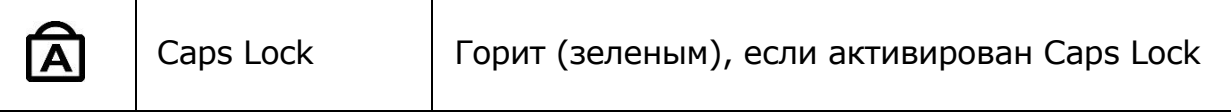

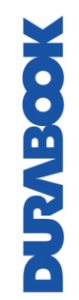

# <span id="page-13-0"></span>**Начало работы**

Эта глава поможет начать использовать устройство

#### **ВНИМАНИЕ!**

*Прежде чем снять крышку ноутбука и получить доступ к его внутренним частям, необходимо выключить устройство и дать ему остыть в течение 5 минут. Если этого не сделать, снятие крышки может привести к необратимому повреждению устройства и серьезным или даже смертельным травмам пользователя.*

# <span id="page-13-1"></span>**Установка аккумулятора**

Для установки аккумулятора выполните следующие действия:

- 1. Снимите крышку аккумуляторного отсека.
- 2. Вставьте аккумулятор в отсек, как показано на изображении ниже.

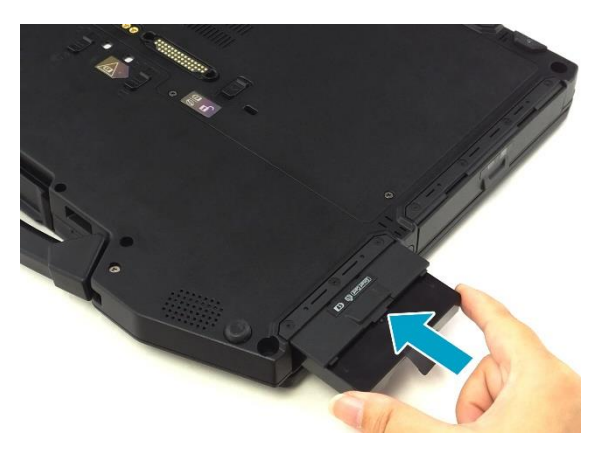

- 3. Вставьте до упора, чтобы аккумулятор сел на место.
- 4. Закройте крышку аккумуляторного отсека.

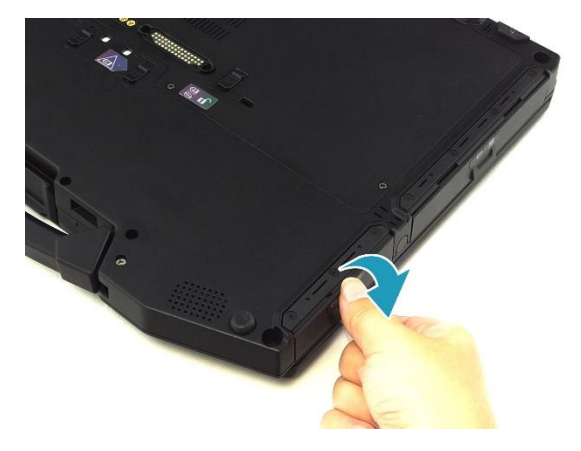

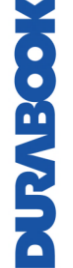

### <span id="page-14-0"></span>**Зарядка аккумулятора**

В момент покупки литий-ионный аккумулятор заряжен не полностью.

Для зарядки аккумулятора выполните следующие действия:

- 1. Установите аккумулятор в ноутбук. См. процедуру выше.
- 2. Подключите адаптер переменного тока к разъему DC-IN на ноутбуке.
- 3. Подключите адаптер переменного тока к шнуру питания.
- <span id="page-14-1"></span>4. Вставьте шнур питания в сетевую розетку.

### **Время зарядки**

Для полной зарядки аккумулятора требуется порядка 3,5 часов (при 25 °С)

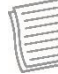

**ACOSTVATI** 

#### **ПРИМЕЧАНИЕ**

 Время зарядки может увеличиться в случае использования ноутбука во время зарядки аккумулятора.

#### **ВНИМАНИЕ!**

- *НЕ заряжайте аккумулятор при температуре ниже 0 ºC или выше 45 ºC.*
- *Используйте только адаптер переменного тока, идущий в комплекте. Использование других адаптеров переменного тока может повредить аккумулятор или ноутбук.*

## <span id="page-14-2"></span>**Проверка уровня заряда**

Важно постоянно следить за уровнем заряда аккумулятора, чтобы он не разрядился в самый ответственный момент.

Для проверки оставшегося заряда аккумулятора дважды нажмите значок аккумулятора (■) на панели 11:19 AM

 $R^{\rm R}$ 

(tr.

(小)

11/9/2018

задач.

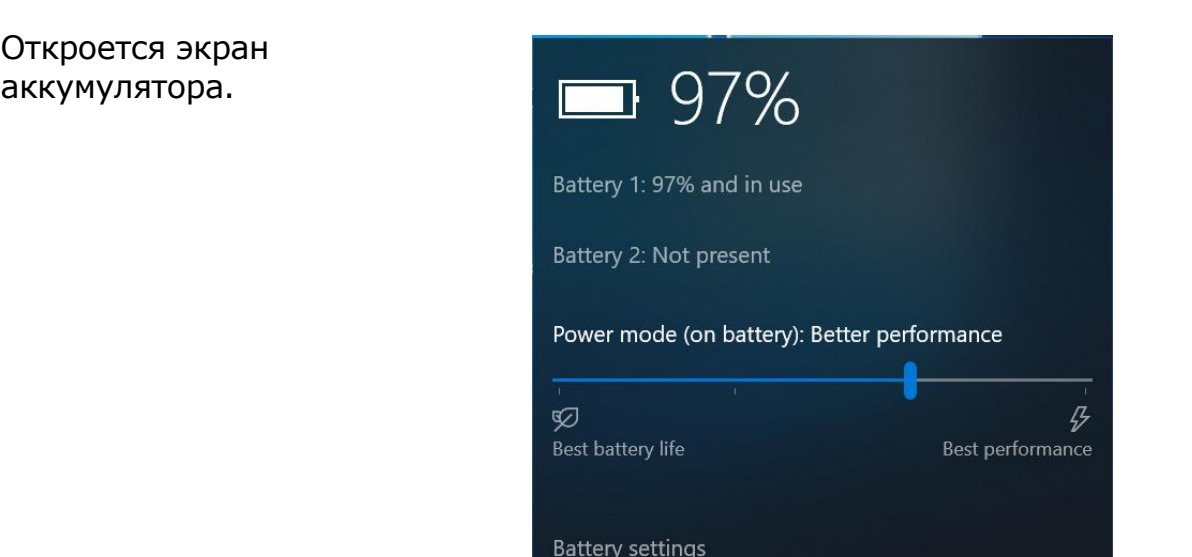

RU-15

### <span id="page-15-0"></span>**Когда следует заменять аккумулятор**

Время работы аккумулятора со временем снижается. Рекомендуется заменять аккумулятор через 18–24 месяца эксплуатации.

### <span id="page-15-1"></span>**Извлечение аккумулятора**

Для извлечения аккумулятора выполните следующие действия:

1. Снимите крышку аккумуляторного отсека.

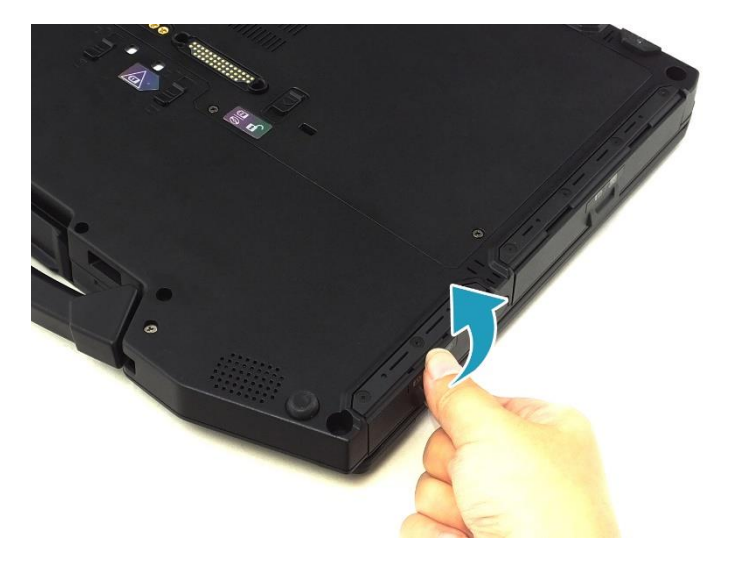

2. Сдвиньте кнопку разблокировки защелки аккумулятора вверх и удерживайте ее на месте. Тяните аккумулятор наружу.

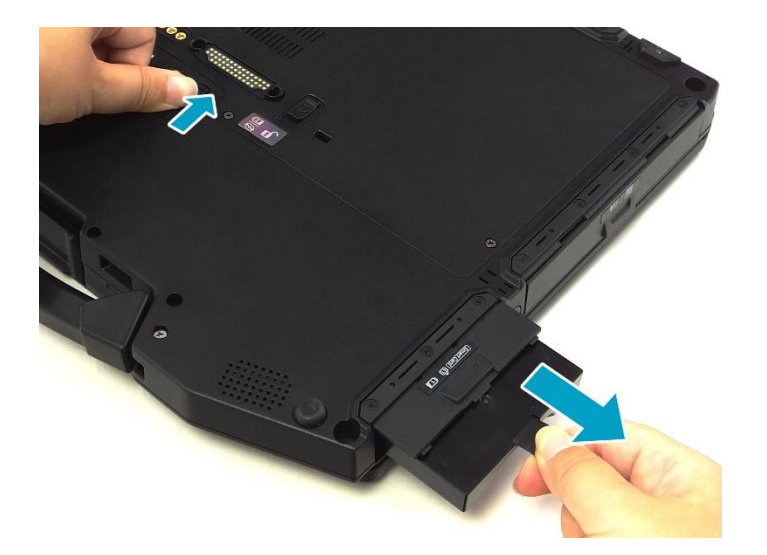

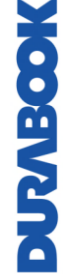

3. Извлеките аккумулятор из аккумуляторного отсека.

# <span id="page-16-0"></span>**Подключение питания**

Ноутбук может работать от адаптера переменного тока или литий-ионного аккумулятора.

### <span id="page-16-1"></span>**Подключение адаптера переменного тока**

Адаптер переменного тока обеспечивает питание ноутбука и заряжает аккумулятор.

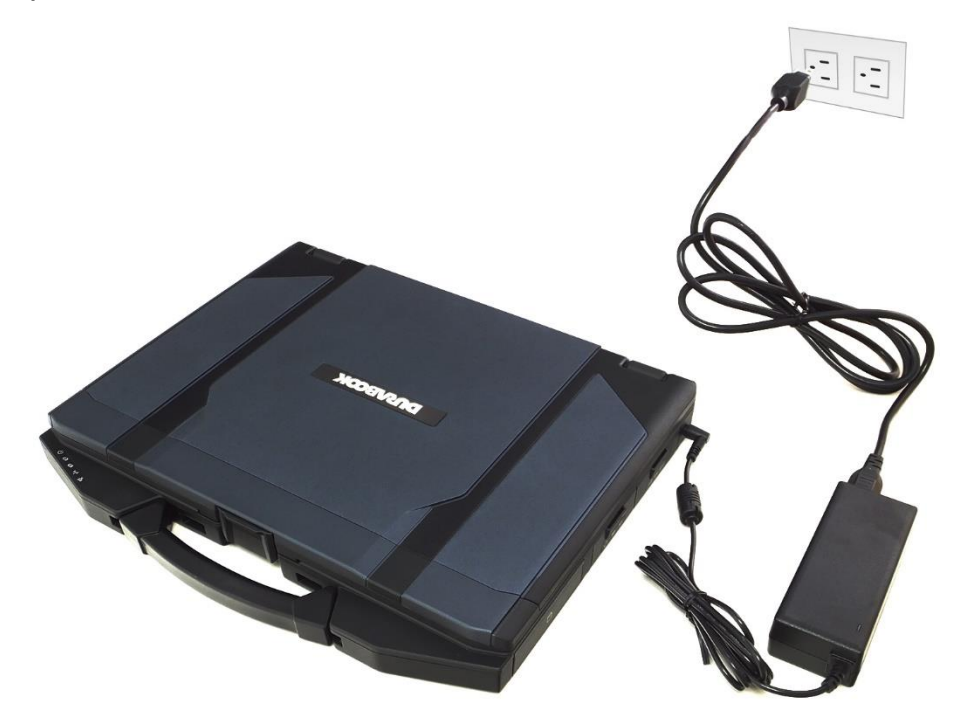

- 1. Подключите адаптер переменного тока к разъему DC-IN на ноутбуке.
- 2. Подключите адаптер переменного тока к шнуру питания.
- 3. Вставьте шнур питания в сетевую розетку.

### <span id="page-16-2"></span>**Питание от аккумулятора**

- 1. Вставьте заряженный аккумулятор в аккумуляторный отсек.
- 2. Извлеките адаптер переменного тока (если подключен). Ноутбук будет автоматически работать от аккумулятора.

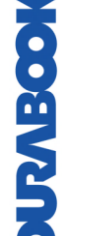

#### **ПРИМЕЧАНИЕ**

 Если ноутбук подключен к электрической розетке и в нем установлен аккумулятор, ноутбук будет питаться от сети.

# <span id="page-17-0"></span>**Начало работы с ноутбуком**

## <span id="page-17-1"></span>**Включение устройства**

1. Чтобы открыть панель дисплея, откройте защелку корпуса, чтобы открыть корпус ноутбука.

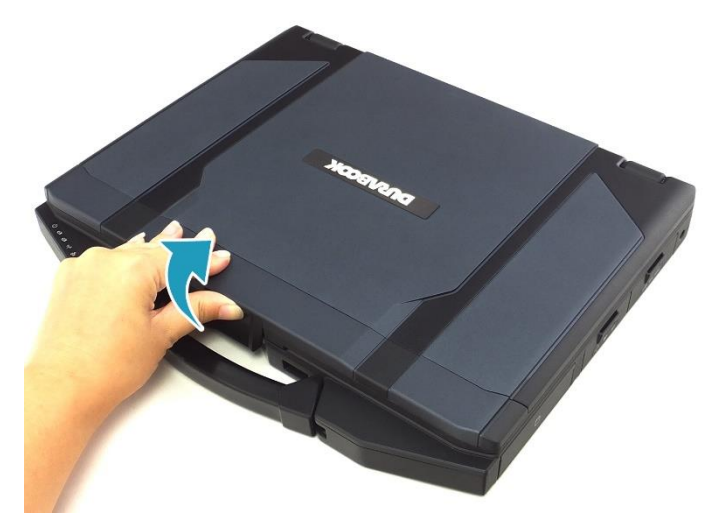

- 2. Поднимите крышку в вертикальное положение.
- 3. Нажмете и удерживайте кнопку  $\Phi$ , пока не загорится светодиод питания.

# **СОВЕТ**

Управлять ноутбуком можно не только с помощью клавиатуры или сенсорной панели, но и мышью. Чтобы использовать проводную мышь, просто подключите ее к свободному USB-порту.

## <span id="page-17-2"></span>**Выключение устройства**

Чтобы не допустить потери несохраненных данных, необходимо правильно выключать ноутбук. Для выключения ноутбука выполните следующие действия:

### Нажмите  $\blacksquare$  >  $\bigcirc$  > Shut down.

Если необходимо извлечь источник питания, дождитесь полного отключения устройства.

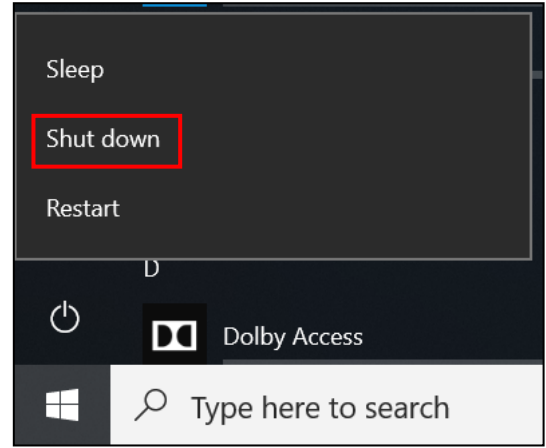

# <span id="page-18-0"></span>**Использование клавиатуры**

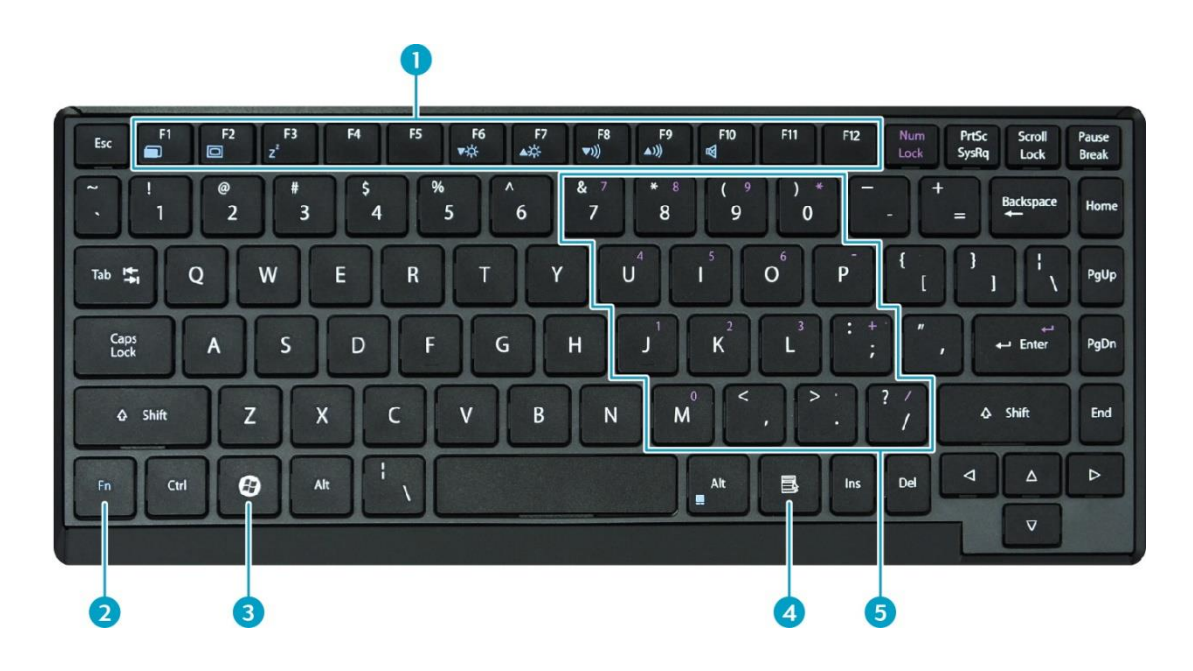

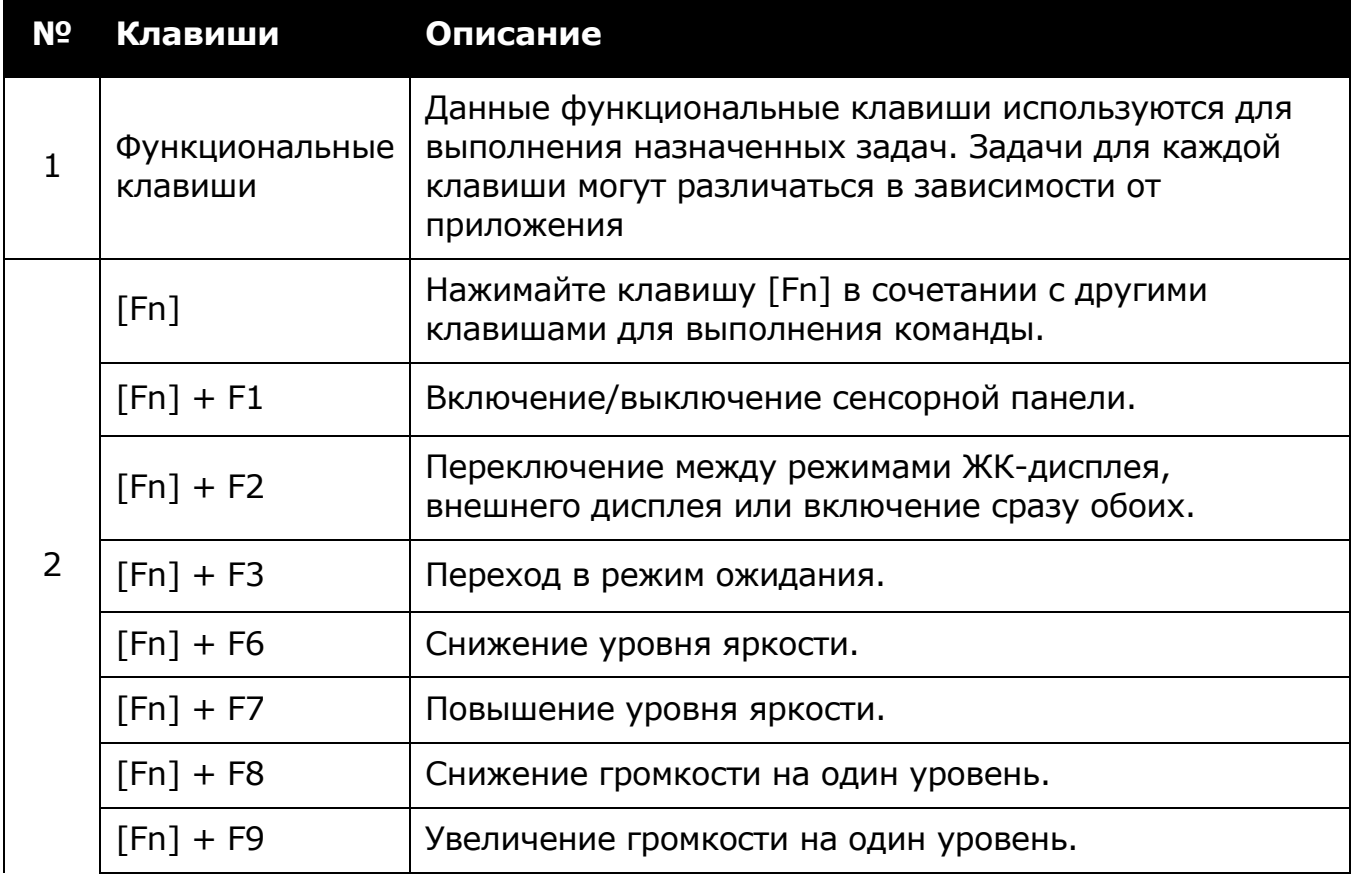

RU-19

**MOGIVANO** 

#### **Начало работы**

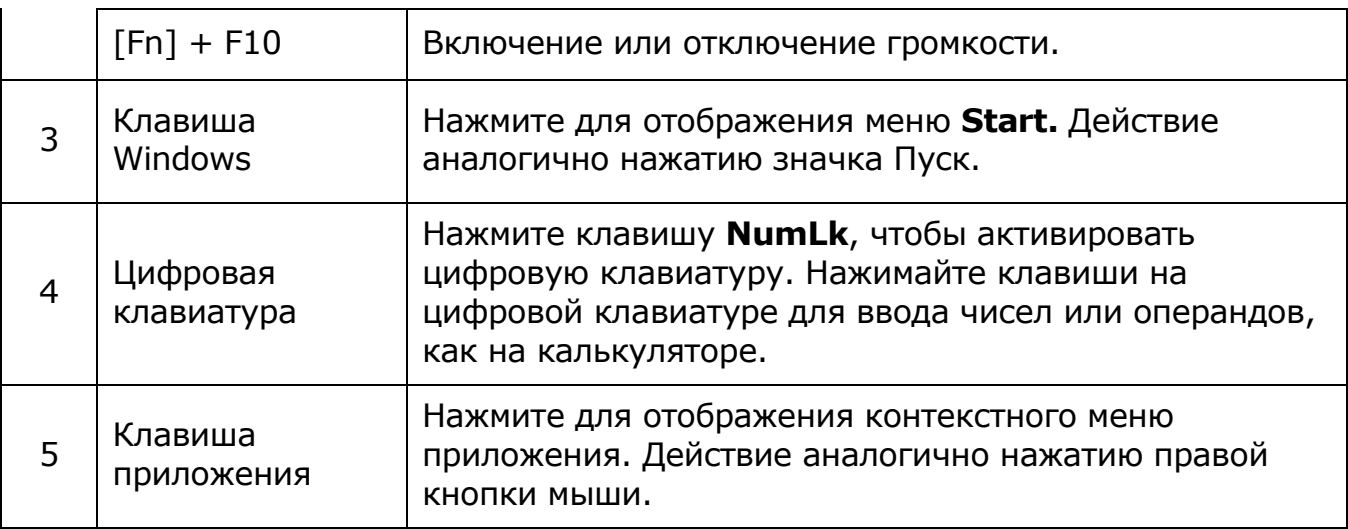

# <span id="page-19-0"></span>**Использование сенсорной панели**

Сенсорная панель — это устройство для наведения курсора, обладающее всеми функциями двухкнопочной мыши. Ее основная функция — перемещать курсор по экрану. Она также позволяет указывать, выбирать или перетаскивать элементы или объекты на экране.

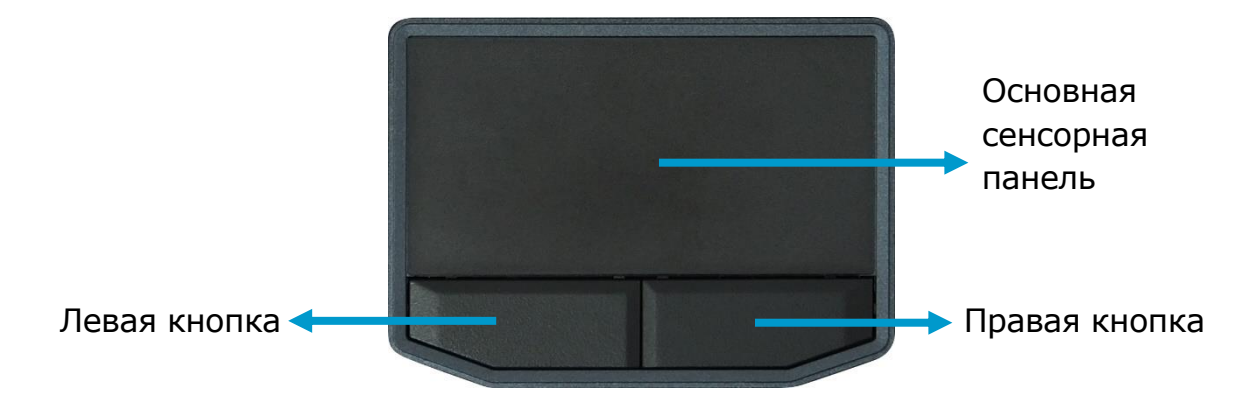

#### **Навести**

Проведите пальцем по сенсорной панели, чтобы навести курсор на элемент или объект на экране.

#### **Нажать**

Для имитации нажатия левой кнопки мыши наведите курсор на элемент или объект на экране и коснитесь сенсорной панели или нажмите левую кнопку. Для имитации нажатия правой кнопки мыши наведите курсор на элемент или объект на экране и нажмите правую кнопку.

#### **Двойное нажатие**

Для имитации двойного нажатия левой кнопки мыши наведите курсор на элемент или объект на экране и дважды коснитесь сенсорной панели или дважды нажмите левую кнопку.

#### **Перетащить**

Чтобы перетащить элемент или объект, нажмите и удерживайте левую кнопку и проведите пальцем по сенсорной панели.

#### **Прокрутка**

Чтобы прокрутить страницу, нажмите и удерживайте левую кнопку и проведите пальцем по сенсорной панели.

# <span id="page-21-0"></span>**Эксплуатация ноутбука**

В этой главе описаны правила эксплуатации ноутбука.

# <span id="page-21-1"></span>**Использование Quick Menu**

Для входа в Quick Menu нажмите значок Quick Menu ( ) на панели задач.

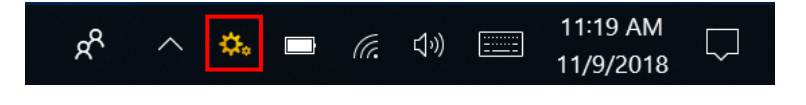

Quick Menu также можно найти в списке *All apps.*

# <span id="page-22-0"></span>**Обзор Quick Menu**

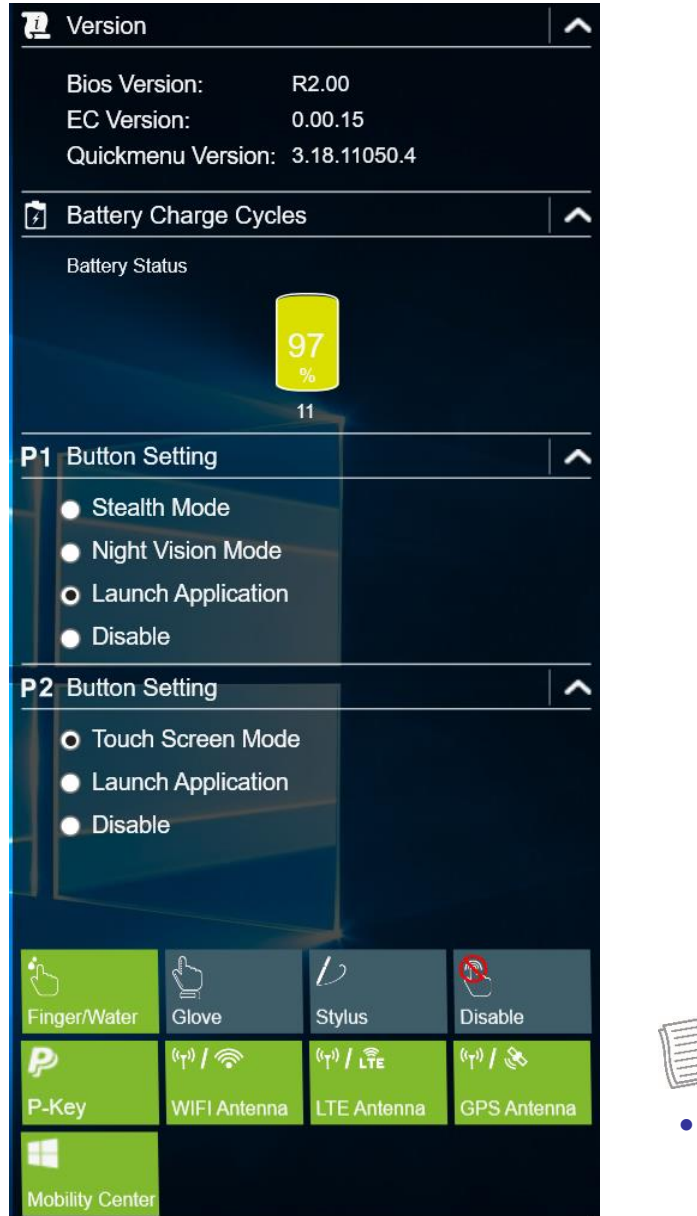

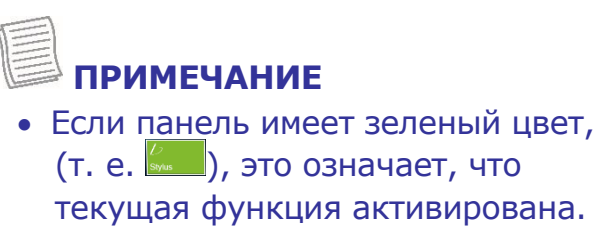

## <span id="page-22-1"></span>**Просмотр информации о версии**

В разделе **Version** можно просмотреть информацию о версии Bios, EC и Quick Menu.

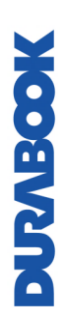

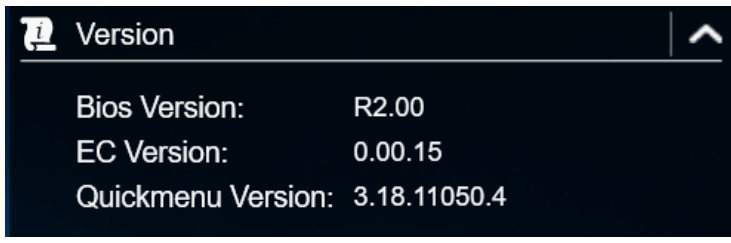

### <span id="page-23-0"></span>**Просмотр циклов зарядки аккумулятора**

В разделе **Battery Charge Cycles** можно просмотреть цикл зарядки аккумулятора и состояние аккумулятора.

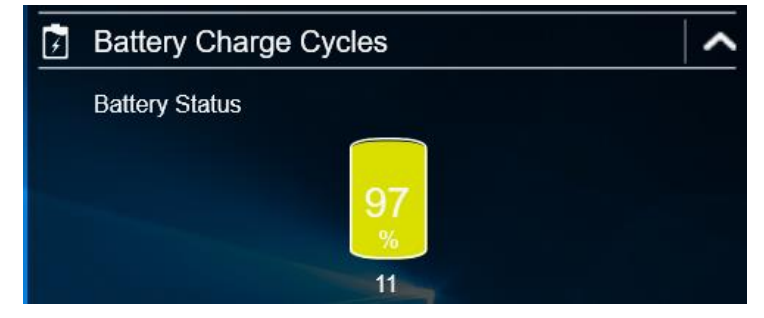

# <span id="page-23-1"></span>**Настройка программируемой кнопки (P1)**

В разделе **P1 Button Setting** можно назначить функцию кнопке **Р1**.

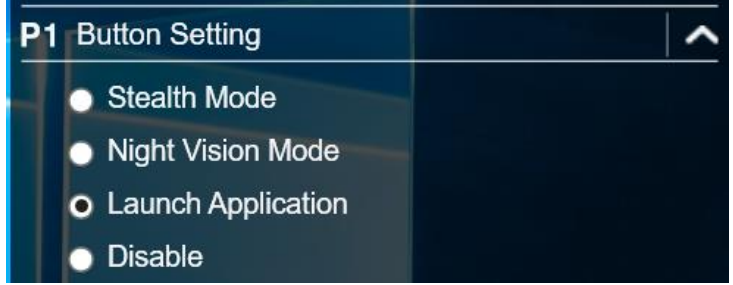

#### Доступны три варианта

- **Stealth Mode.** Отключение подсветки ЖК-дисплея, светодиодов, динамиков и вспышки камеры.
- **Night Vision Mode.** Регулирует яркость ЖК-дисплея до 1,7 нит и отключает светодиоды и вспышку камеры.
- **Launch Application.** Клавиша быстрого доступа для запуска определенных приложений. Как назначить приложение см. в разделе «*[Назначение приложения кнопке P1/Р2](#page-24-2)*»
- **Disable.** Нет функции.

## <span id="page-23-3"></span><span id="page-23-2"></span>**Настройка программируемой кнопки (P2)**

В разделе **P2 Button Setting** можно назначить функцию кнопке **Р2**.

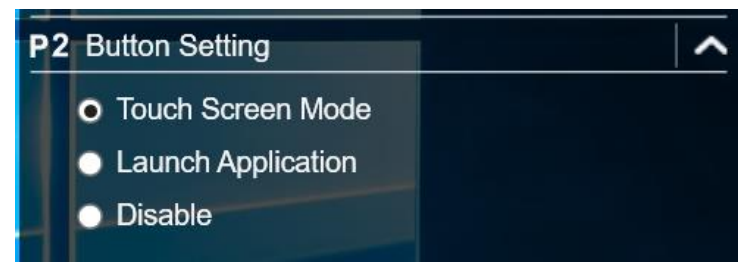

Доступны четыре варианта

- **Touch Screen Mode.** Переключение режима сенсорного экрана.
- **Launch Application.** Клавиша быстрого доступа для запуска определенного приложения. Как назначить приложение см. в разделе «*[Назначение приложения кнопке P1/Р2](#page-24-2)*»
- **Disable.** Нет функции.

### <span id="page-24-2"></span><span id="page-24-0"></span>**Назначение приложения кнопке P1/Р2**

Чтобы назначить приложение кнопке **Р1** или **Р2**, откройте вкладку **P-Key.** Выберите требуемое приложение и нажмите **Open.**

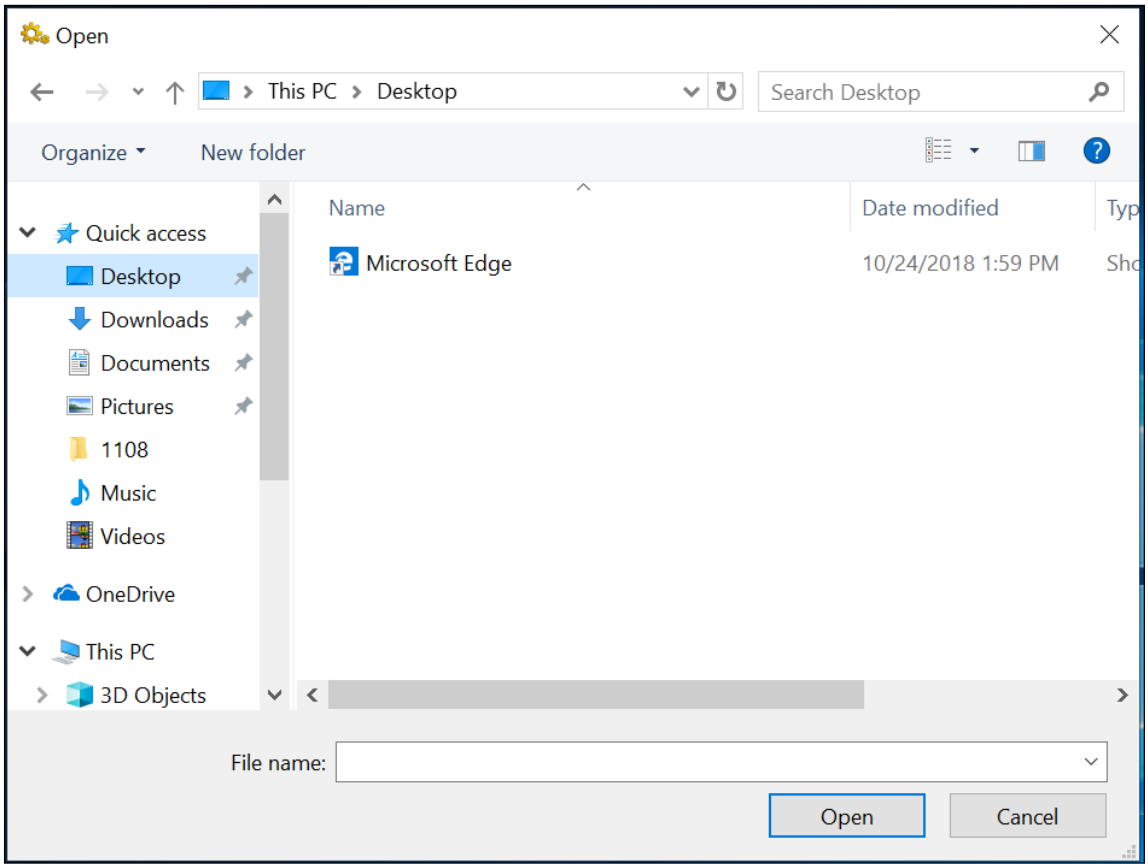

# <span id="page-24-1"></span>**Доступ к Mobility Center (Центр мобильности)**

Откройте вкладку **Mobility Center**, чтобы изменить или настроить яркость, уровень громкости, функцию отключения звука, статус аккумулятора, ориентацию экрана, внешний дисплей, синхронизацию и настройки представления.

#### **Эксплуатация ноутбука**

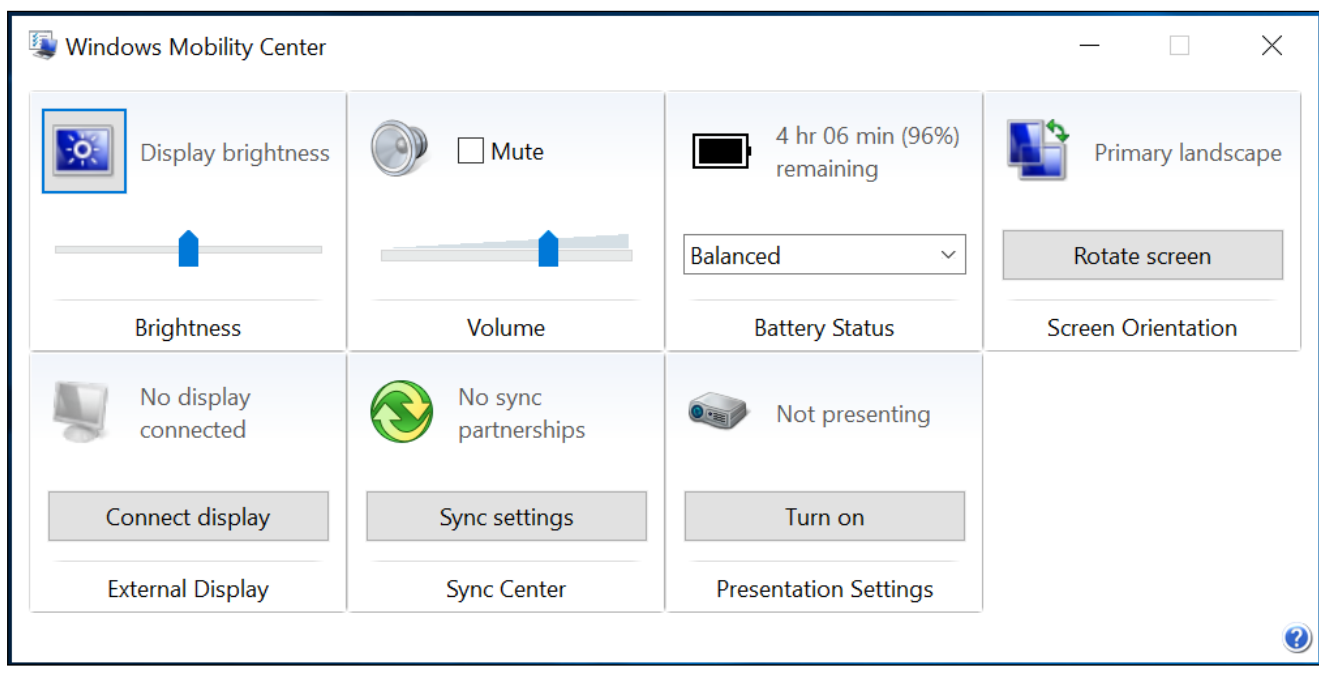

### <span id="page-26-0"></span>**Настройка параметров сенсорного экрана**

Ноутбук оснащен сенсорным экраном. Благодаря сенсорному экрану управлять системой можно с помощью пальца, перчатки или стилуса.

#### **ВНИМАНИЕ!**

*Не касайтесь сенсорного экрана острыми предметами, такими как ручка или карандаш, чтобы не поцарапать его.*

# **ПРИМЕЧАНИЕ**

 На экран нанесена дополнительная защитная пленка. По мере износа пленку следует менять.

Требуемый режим сенсорного экрана можно выбрать в Quick Menu.

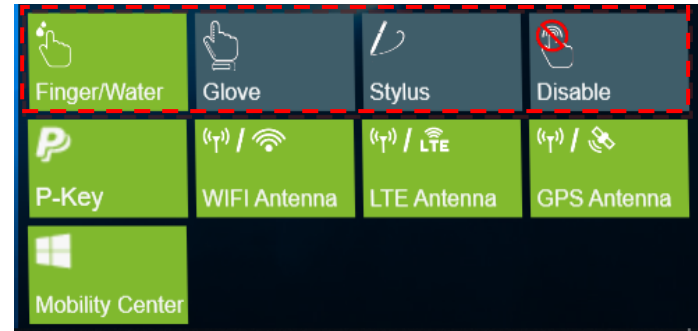

Выберите один из следующих вариантов:

**Finger/Water**: выберите **Finger/Water**, если управляете системой с помощью пальца.

- : выберите **Glove**, если используете перчатки. : выберите **Stylus**, если используете стилус.
- : выберите **Disable**, чтобы отключить сенсорную функцию.

#### **ПРИМЕЧАНИЕ**

 $\varnothing$ 

- Если для сенсорного экрана выбран режим **Glove** или **Stylus**, а сенсорный экран намок (например, от пролитой жидкости), сенсорный экран не будет реагировать. Для правильной работы экран должен оставаться сухим.
- Если кнопке **P2** назначен **Touch Screen Mode** (см. стр. [24](#page-23-3)), можно легко переключить режим сенсорного экрана, просто нажав кнопку **P2**.

# <span id="page-27-0"></span>**Настройка режима переключения внешней**

#### **антенны**

Откройте соответствующую вкладку внешней антенны для настройки параметров.

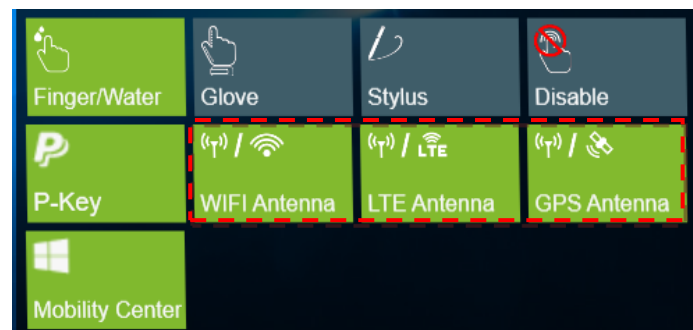

- Откройте вкладку **WIFI Antenna** для включения/отключения автоматического переключения устройства на внешнюю антенну WLAN, когда она подключена к док-станции.
- Откройте вкладку **LTE Antenna** для включения/отключения автоматического переключения устройства на внешнюю антенну WWAN, когда она подключена к док-станции.
- Откройте вкладку **GPS Antenna** для включения/отключения автоматического переключения устройства на внешнюю антенну GPS, когда она подключена к док-станции.

#### **ПРИМЕЧАНИЕ**

• Если панель имеет зеленый цвет, это означает, что текущая функция активирована.

# <span id="page-28-0"></span>**Использование камеры**

Приложение Camera позволяет делать фотографии или видеозаписи с помощью ноутбука.

## <span id="page-28-1"></span>**Открытие приложения Camera**

Для доступа к приложению Camera выполните одно из следующих действий:

а. Нажмите  $\mathbf{H}$  > **Camera**.

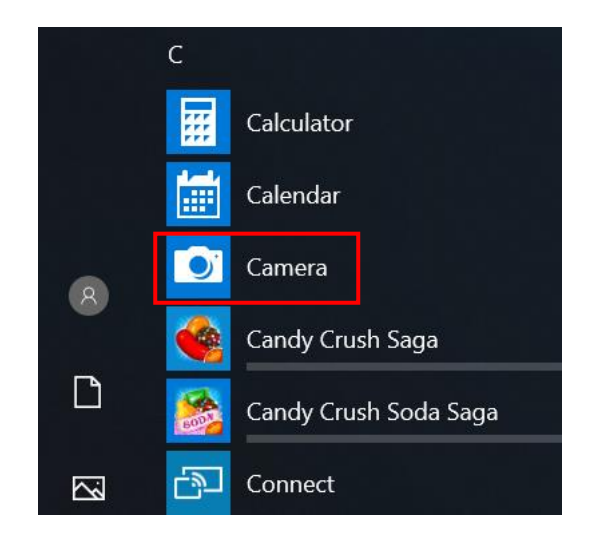

b. В поле поиска Cortana введите «camera». Затем нажмите **Camera**.

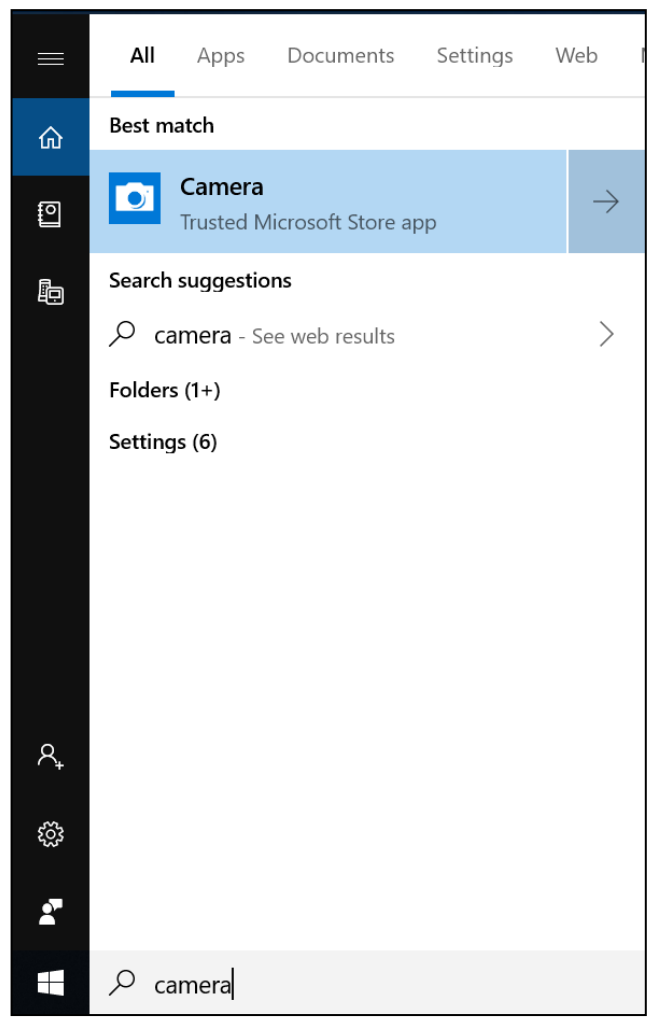

# <span id="page-29-0"></span>**Фотографирование**

Чтобы сделать фотографию, нажмите $\circled{\textcircled{\small{2}}}$ .

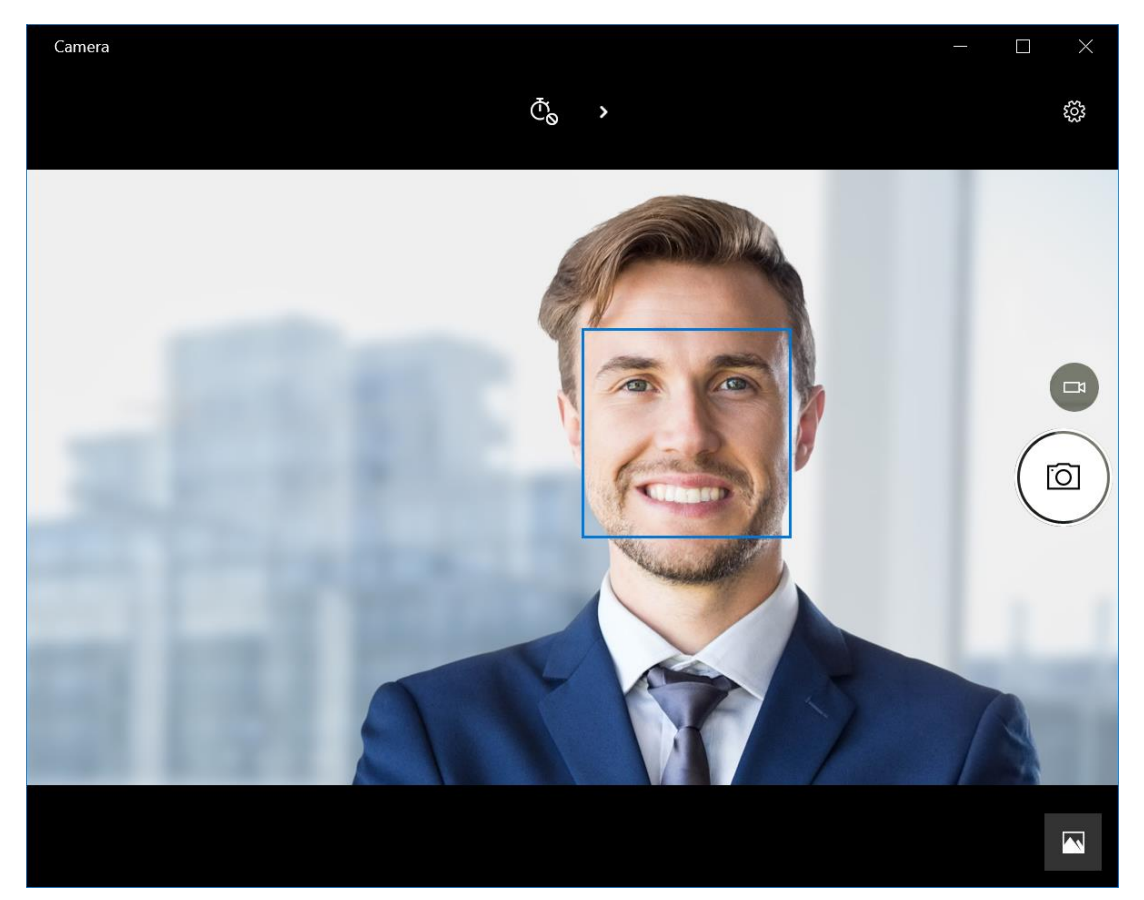

### <span id="page-30-0"></span>**Запись видео**

1. Для переключения в видеорежим нажмите

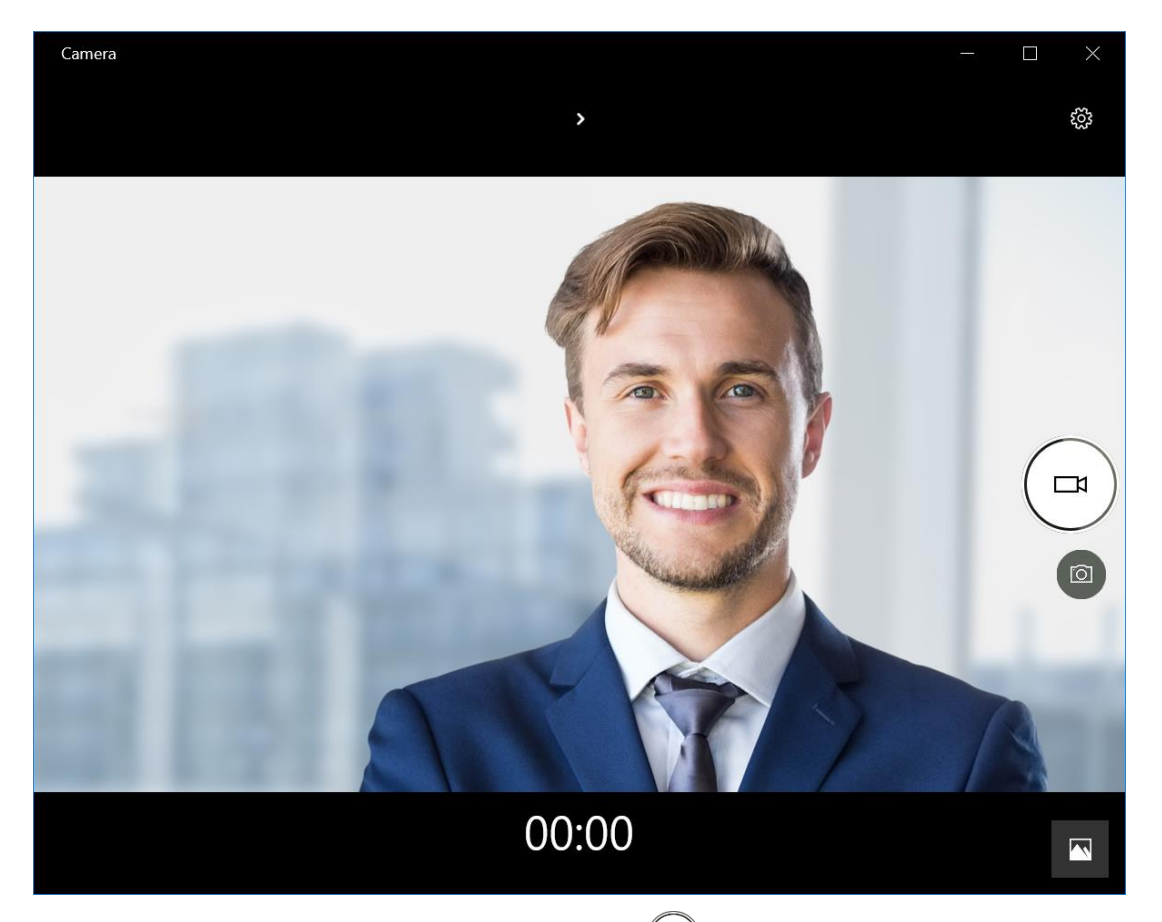

- 2. Чтобы начать запись видео, нажмите  $\textcircled{.}$  Время записи отображается внизу экрана.
- 3. Чтобы остановить запись, нажмите $\bigcirc$ .

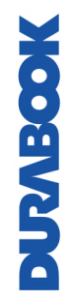

## <span id="page-31-0"></span>**Регулировка яркости**

- 1. Нажмите **›** для перехода в режим Pro.
- 2. Нажмите  $\circledast$  для отображения ползунка управления яркостью.
- 3. Выполните следующие действия.
	- Нажмите и тяните  $\mathfrak G$  вверх, чтобы сделать фотографии или видео более яркими.

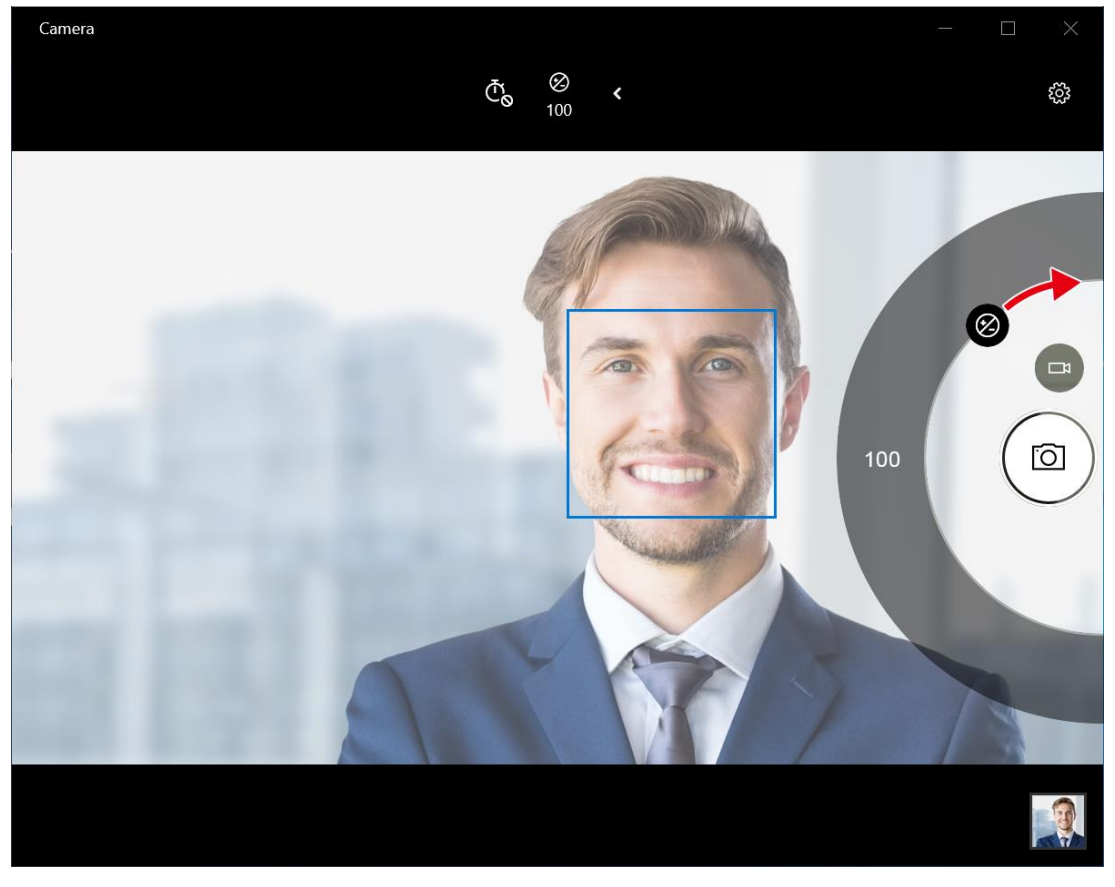

Нажмите и тяните  $\mathfrak G$  вниз, чтобы сделать фотографии или видео более темными.

# <span id="page-32-0"></span>**Настройка таймера фото**

Нажимайте <sup>Ф</sup>одля выбора требуемого режима задержки.

- $\overline{\mathbb{C}}$ о: Таймер выключен
- $\bar{\mathbb{C}}_2$ : 2-секундный таймер
- $\bar {\mathbb{C}}_5$ : 5-секундный таймер
- : 10-секундный таймер

# <span id="page-32-1"></span>**Настройка параметров камеры**

1. Нажмите <sup>®</sup> для входа в меню Settings.

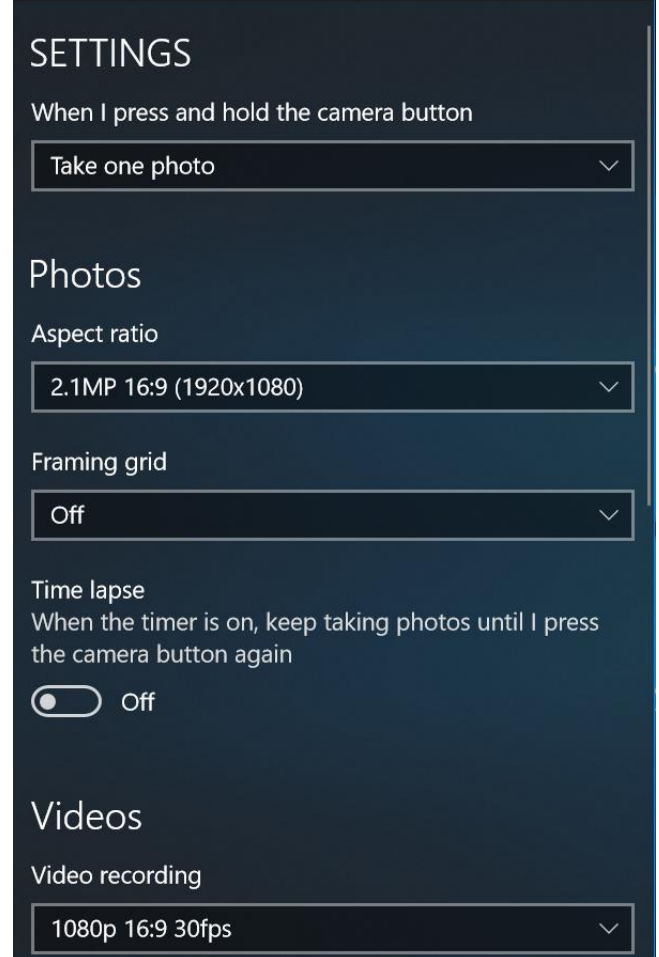

2. Выберите требуемый параметр меню и значение.

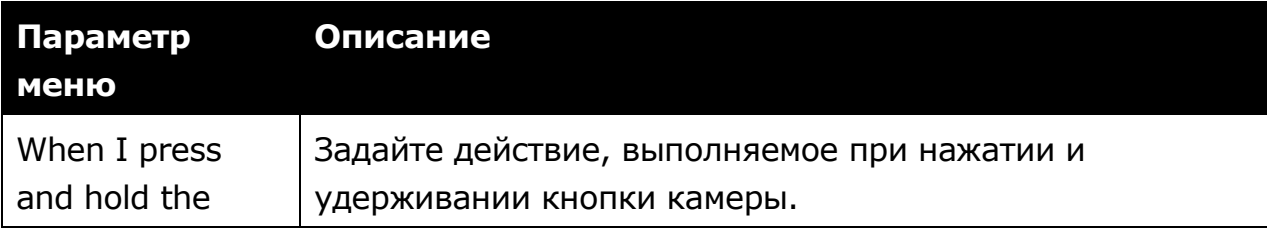

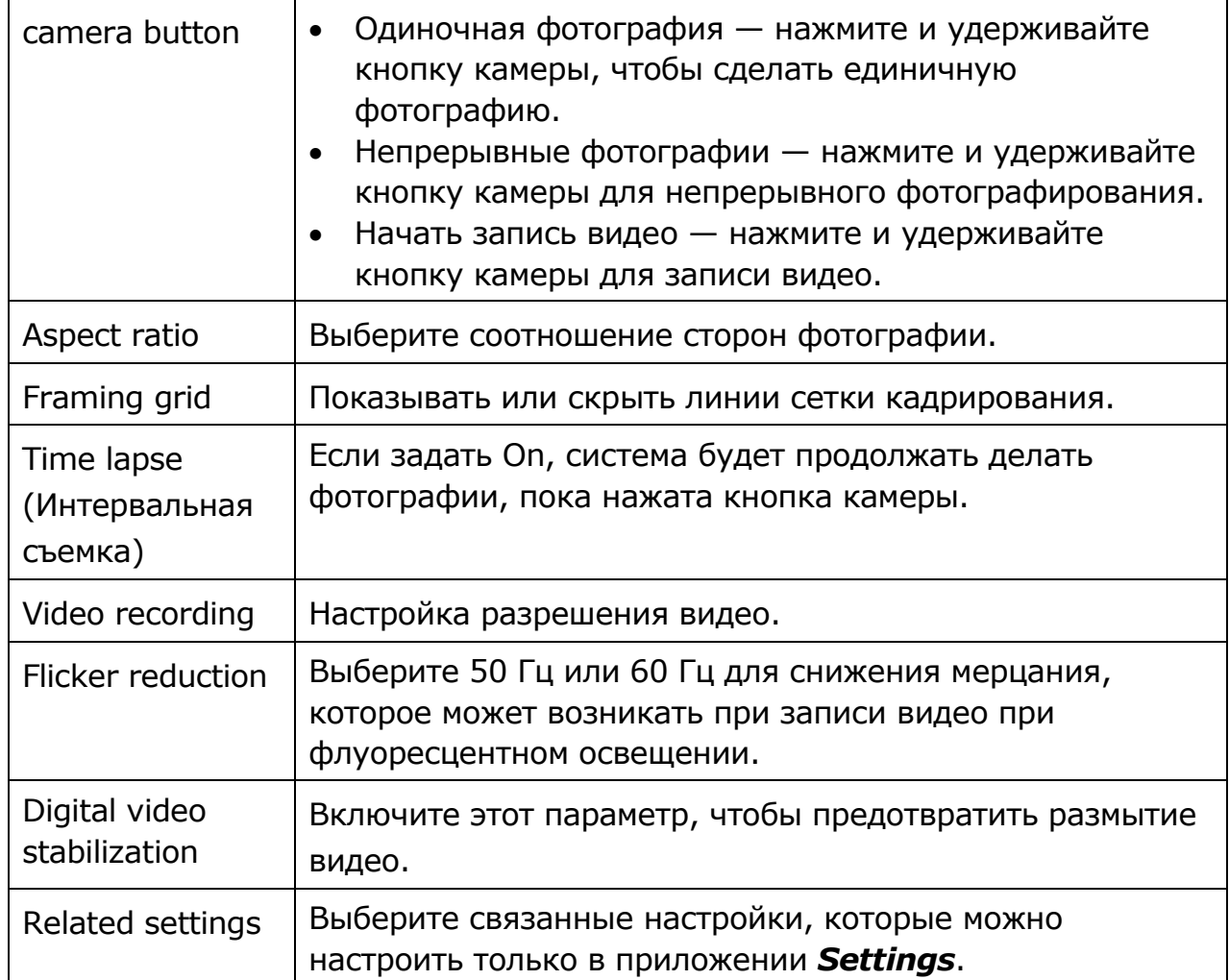

# <span id="page-33-0"></span>**Просмотр фотографий/видеозаписей**

После создания фотографии или записи видео нажмите миниатюру (в нижнем правом углу) для просмотра последней фотографии или видеозаписи.

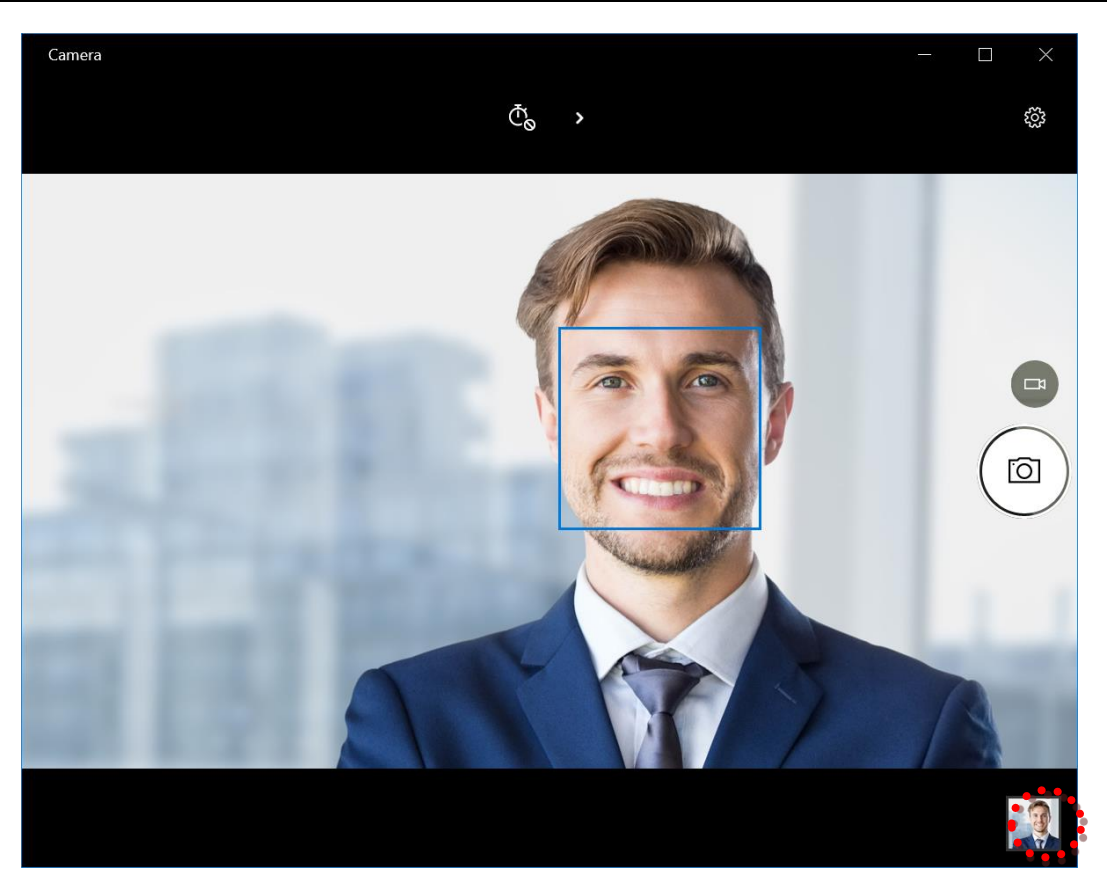

<span id="page-34-0"></span>Смещайтесь вправо для просмотра других фотографий и видеозаписей в коллекции.

# **Подключения**

В этой главе описан процесс установки периферийных устройств для использования ноутбука по максимуму.

# <span id="page-35-0"></span>**Установка карты памяти**

Ноутбук поддерживает различные типы карт памяти для ускорения передачи данных.

Поддерживаемые типы: Micro SDHC, Micro SDXC

1. Потяните, чтобы открыть крышку порта ввода-вывода.

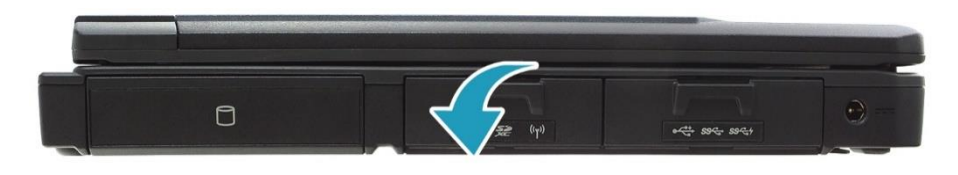

2. Вставляйте карту в слот, пока она не зафиксируется на своем месте.

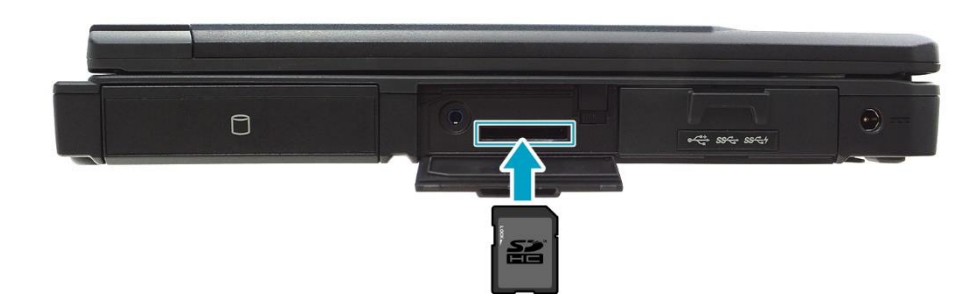

3. Закройте крышку порта ввода-вывода.

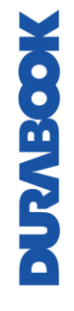
## **Установка SIM-карты**

SIM-карту можно использовать для беспроводного доступа в Интернет.

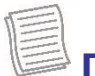

#### **ПРИМЕЧАНИЕ**

- Уточняйте доступность услуги и тарифные планы на передачу данных у поставщика сетевых услуг.
- Прежде чем вставить SIM-карту, выключите ноутбук.
- 1. Удалите винты, крепящие крышку CTO, как показано ниже.

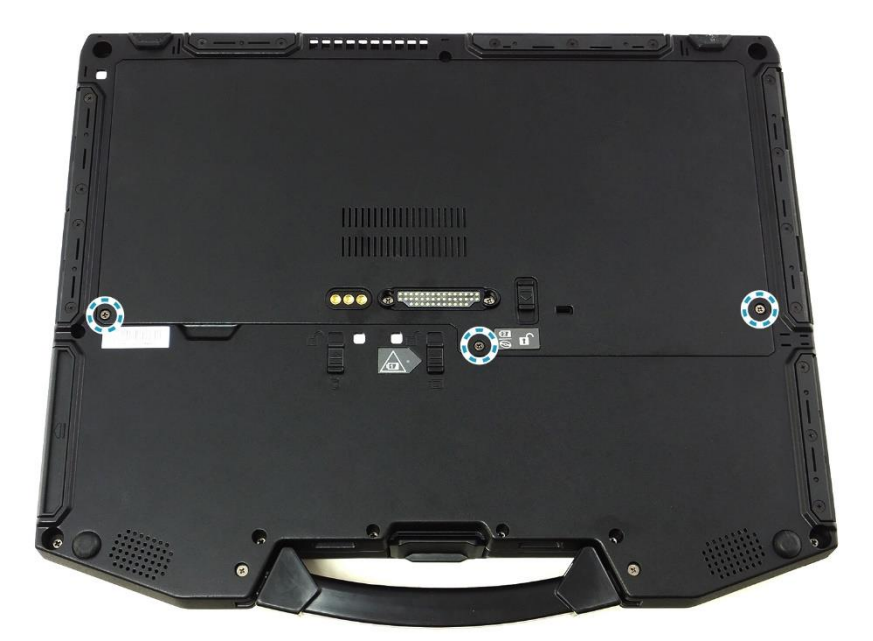

<span id="page-36-0"></span>2. Удалите крышку CTO.

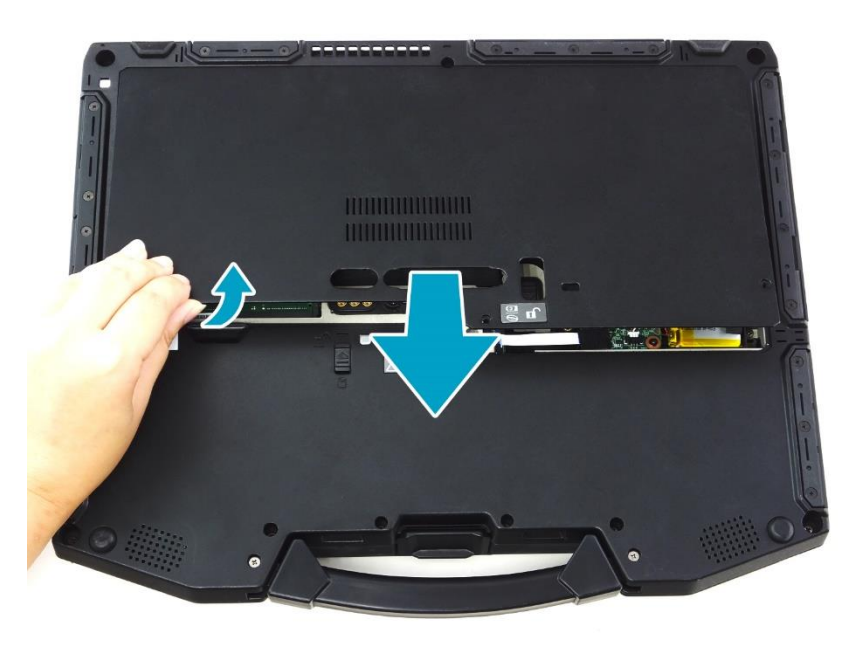

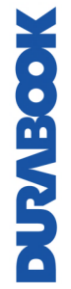

#### **Подключения**

Без модуля LTE: переходите к *Шагу 3*.

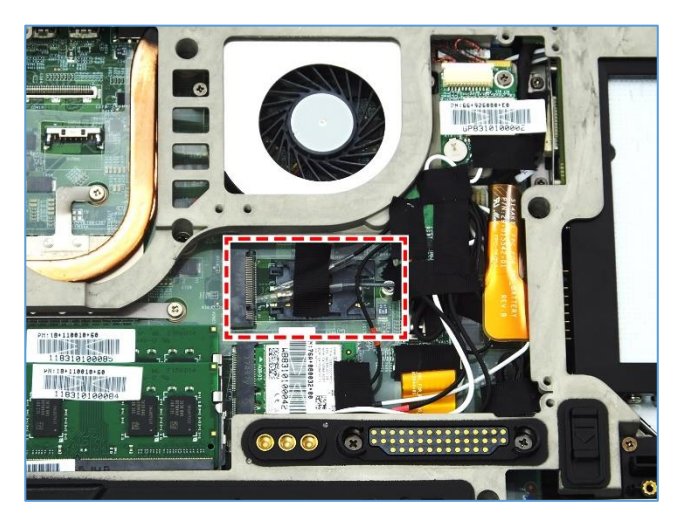

 С модулем LTE: удалите винты, крепящие модуль LTE. Затем осторожно потяните, чтобы отсоединить модуль LTE от разъема на материнской плате.

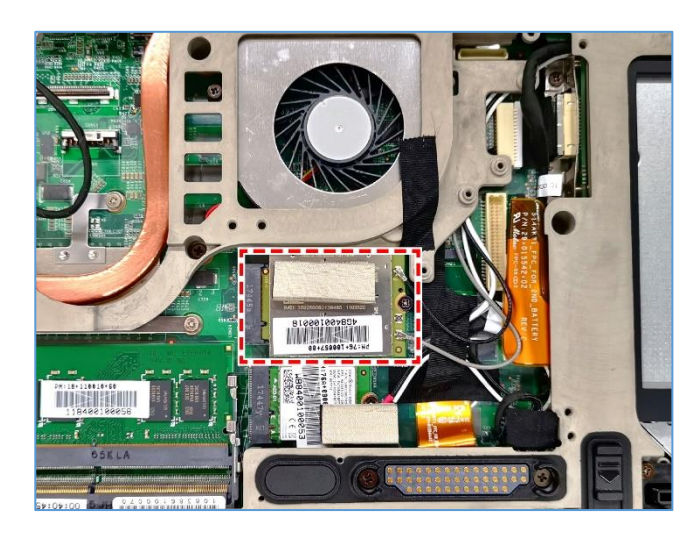

3. Сдвиньте слот для SIM-карты вперед, чтобы освободить его от защелки.

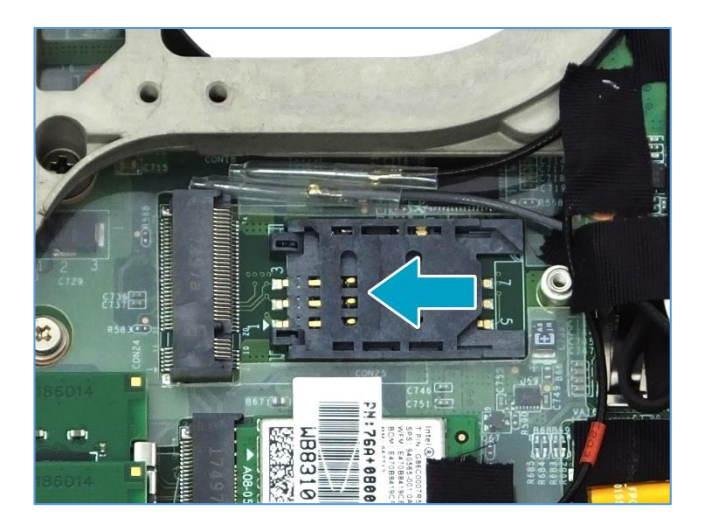

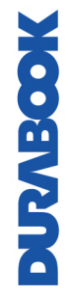

4. Поднимите слот для SIM-карты вверх.

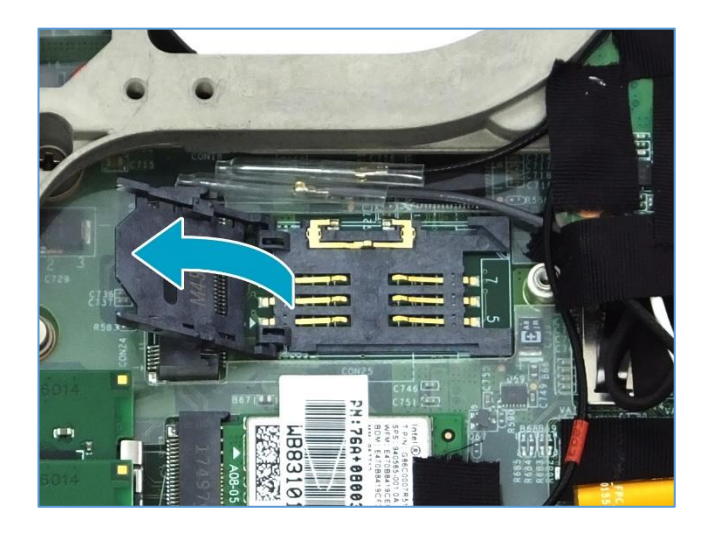

5. Вставьте SIM-карту в слот SIM-карты.

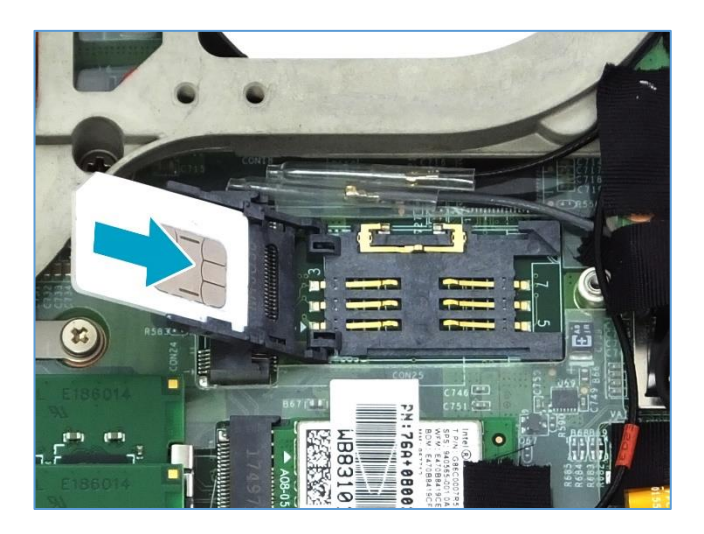

6. Осторожно нажмите на слот для SIM-карты.

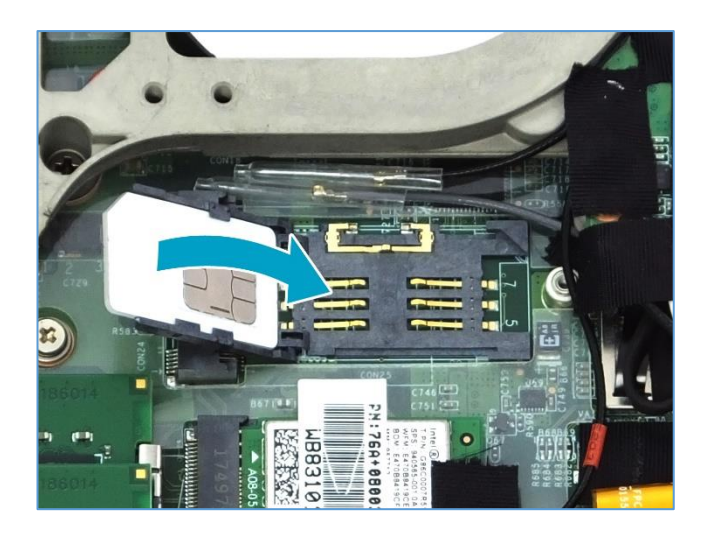

- **NGOSTVING**
- 7. Нажимайте на слот для SIM-карты, как показано стрелкой ниже, до фиксации его на своем месте.

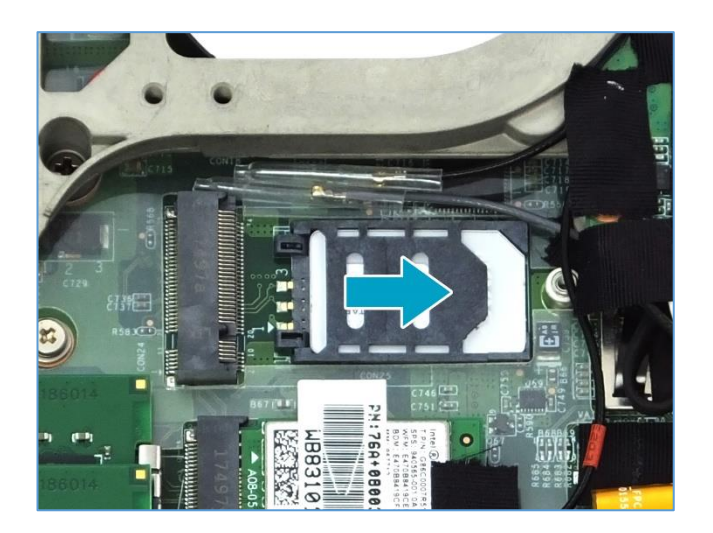

8. Установите на место крышку CTO и закрепите ее винтами.

### **Установка смарт-карты**

Ноутбук оснащен встроенным считывателем смарт-карт, который позволяет делать безопасные покупки, хранить информацию о безопасности и предоставлять идентификационные данные и информацию с помощью смарткарты.

1. Потяните, чтобы открыть крышку аккумуляторного отсека.

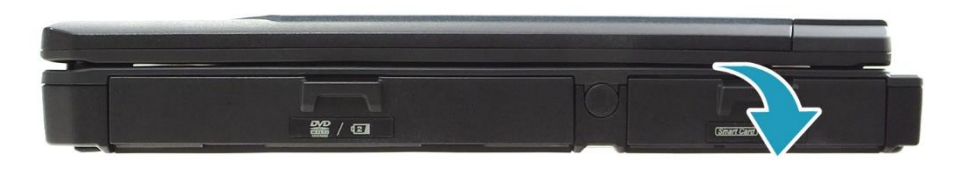

2. Вставьте смарт-карту в слот для смарт-карты.

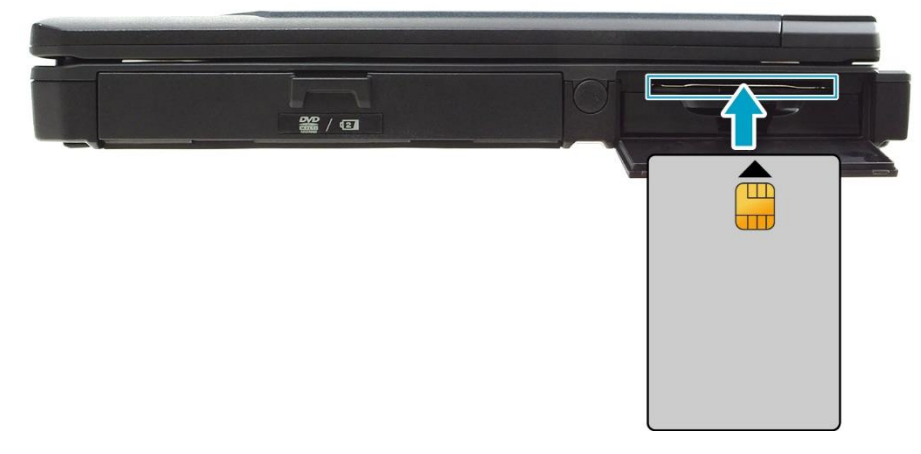

3. Закройте крышку аккумуляторного отсека.

MODENZING

### **Использование оптического**

### **дисковода**

Оптический дисковод (ODD) можно использовать для воспроизведения или записи DVD или CD.

### **Добавление диска**

1. Потяните, чтобы открыть крышку отсека для носителей.

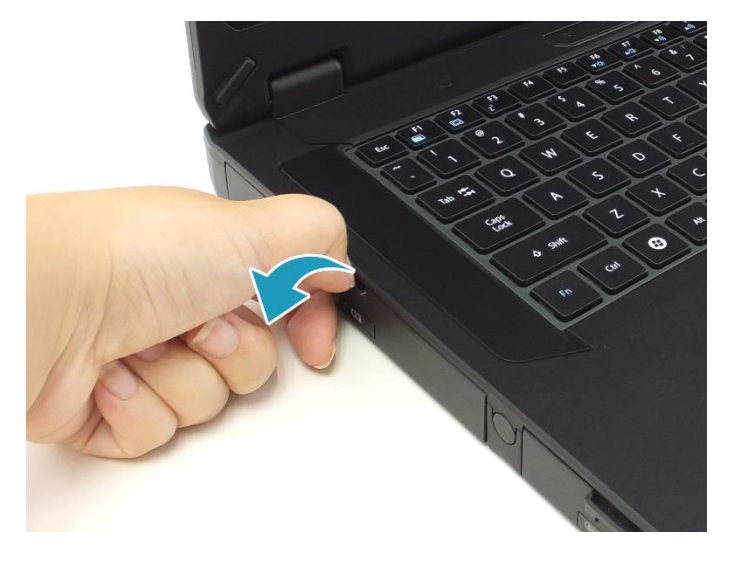

2. Нажмите кнопку извлечения, чтобы выдвинуть лоток.

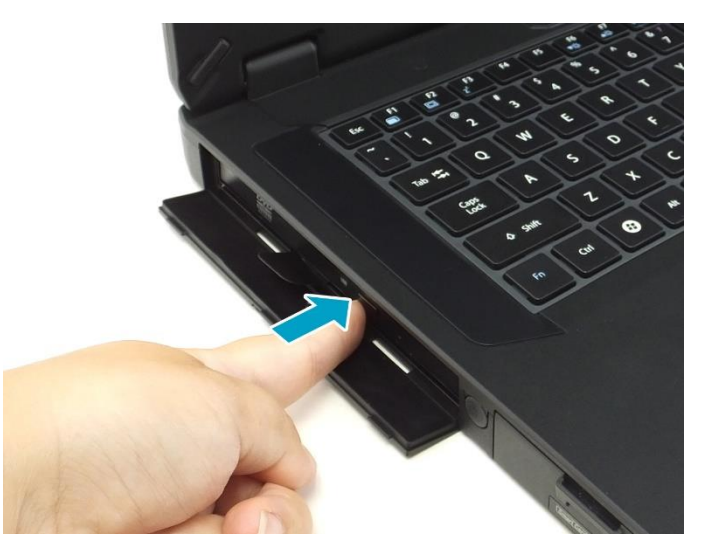

3. Поместите диск в лоток. Закройте лоток для диска.

#### **Ручное извлечение**

Если кнопка **извлечения** не работает должным образом, вставьте в **отверстие для извлечения** скрепку, чтобы открыть лоток.

**ПРИМЕЧАНИЕ**

Перед извлечением вручную ноутбук необходимо выключить.

# **Подключение микрофона/гарнитуры**

Ноутбук оснащен комбинированным аудиоразъемом, который позволяет использовать гарнитуру или микрофон.

 Для подключения гарнитуры откройте крышку порта ввода-вывода и вставьте кабель стереонаушников в комбинированный аудиоразъем на устройстве.

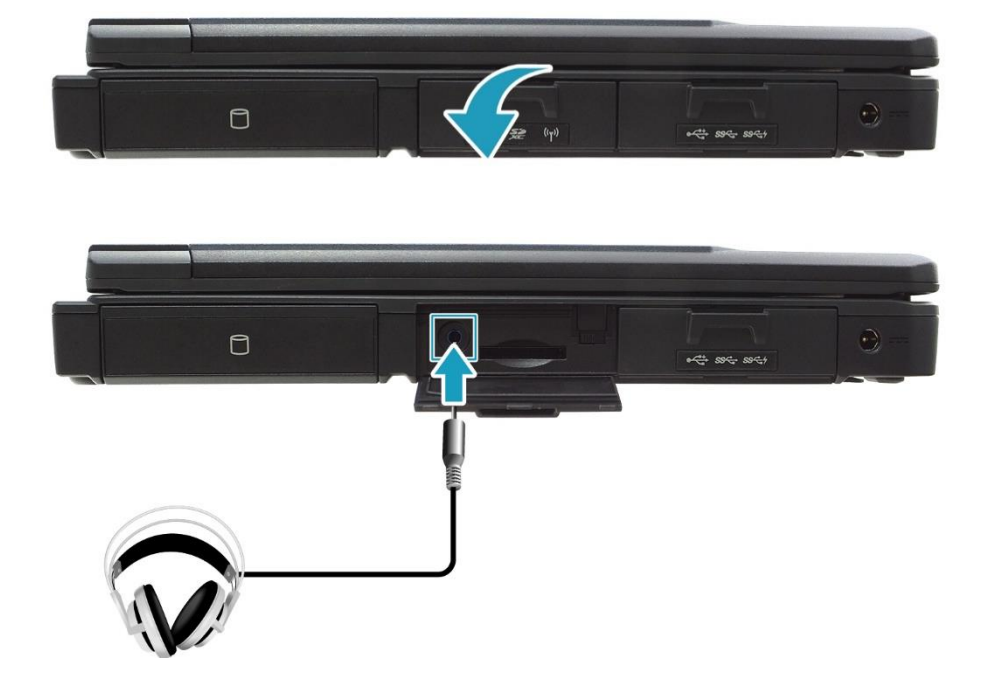

 Для подключения микрофона откройте крышку порта ввода-вывода и вставьте кабель микрофона в комбинированный аудиоразъем на устройстве.

#### **ПРИМЕЧАНИЕ**

 Гарнитура и микрофон в комплект поставки не входят. Они приобретаются отдельно.

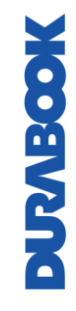

# **Подключение USB-устройств**

К ноутбуку можно подключать другие USB-устройства, такие как мышь, клавиатура, цифровая камера, принтер, или внешний жесткий диск.

1. Потяните, чтобы открыть крышку порта ввода-вывода.

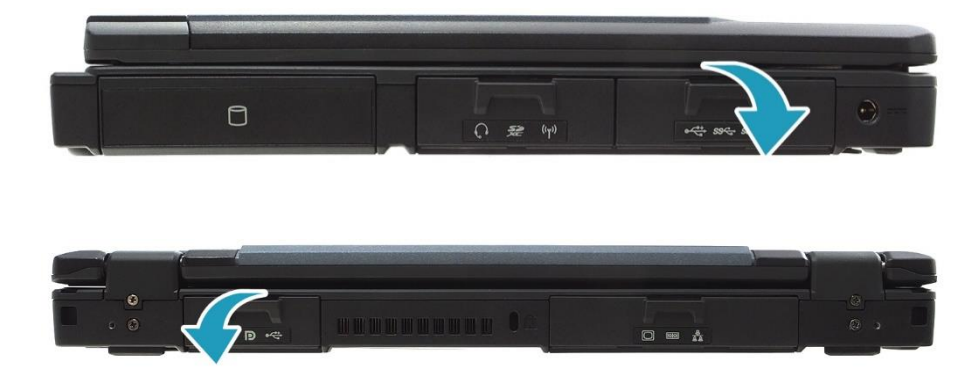

2. Один конец USB кабеля подключите к USB порту ноутбука.

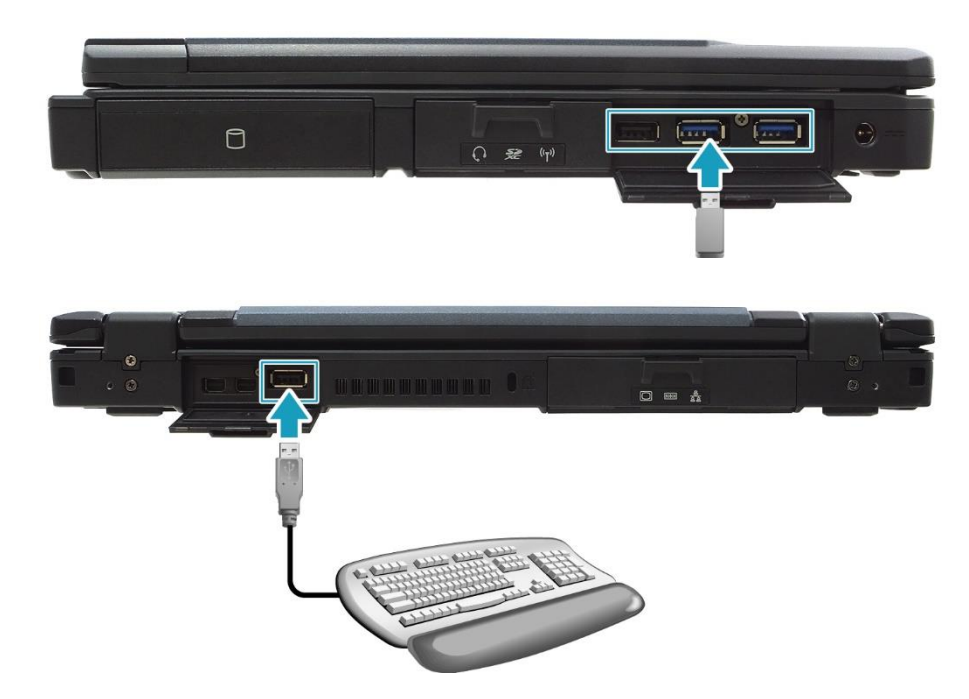

3. Второй конец USB кабеля подключите к USB-устройству.

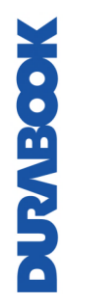

#### **ПРИМЕЧАНИЕ**

 Кабель USB в комплект поставки не входит. Он приобретается отдельно или может входить в комплект поставки USB-устройства.

### **Подключение внешнего дисплея**

К ноутбуку можно подключить дополнительный дисплей с помощью кабеля mini DisplayPort или VGA.

1. Потяните, чтобы открыть крышку порта ввода-вывода.

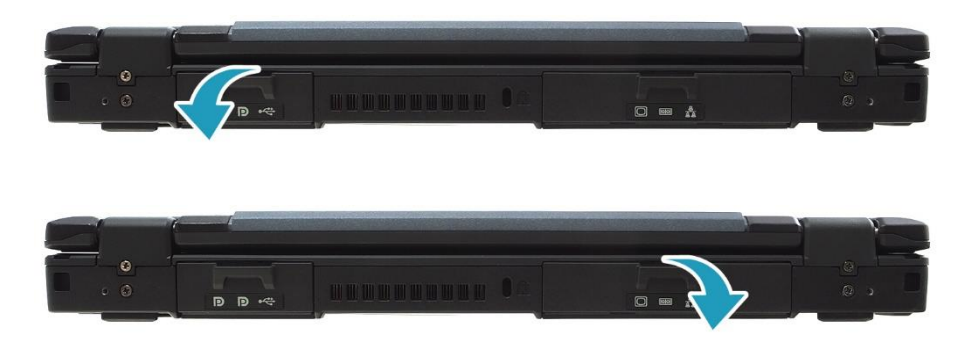

2. Подключите один конец кабеля mini DisplayPort или VGA к порту Mini DisplayPort или VGA ноутбука.

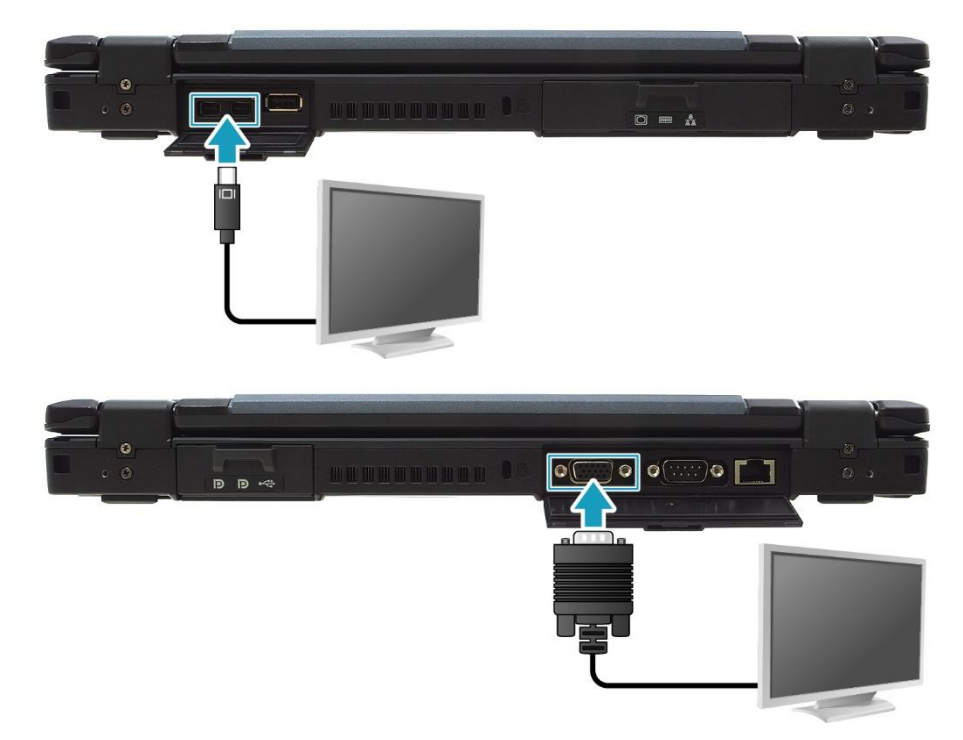

3. Подключите другой конец кабеля к внешнему дисплею.

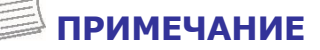

**MOSEVERO** 

 Кабель mini DisplayPort или VGA в комплект поставки не входит. Он приобретается отдельно.

# **Подключение к локальной сети (LAN)**

Ноутбук можно подключить к локальной сети (LAN) с помощью кабеля Ethernet.

1. Потяните, чтобы открыть крышку порта ввода-вывода.

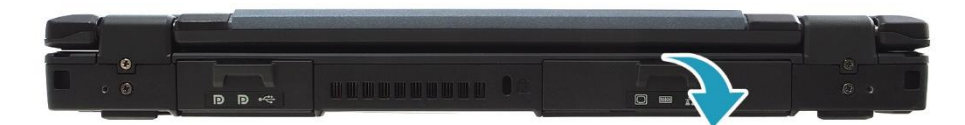

2. Один конец кабеля Ethernet подключите к порту RJ-45 ноутбука.

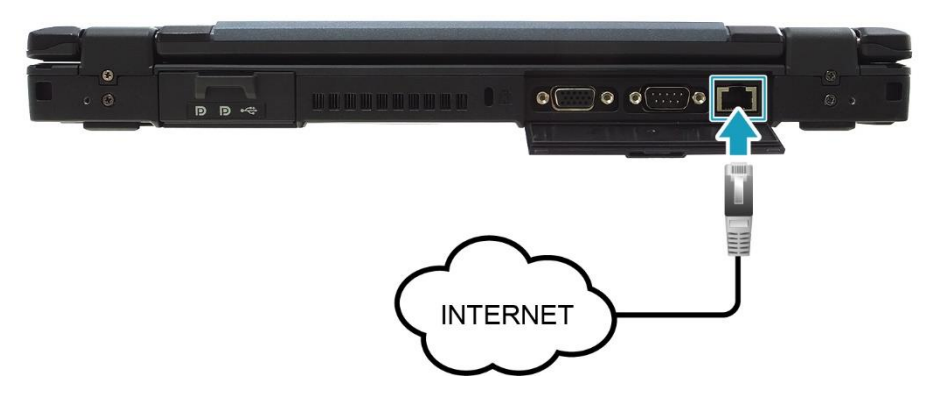

3. Другой конец кабеля Ethernet подключите к маршрутизатору.

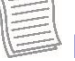

#### **ПРИМЕЧАНИЕ**

 Кабель Ethernet в комплект поставки не входит. Он приобретается отдельно.

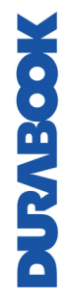

# **Замена жесткого диска (HDD)**

Для замены жесткого диска выполните следующие действия

- 1. Сдвиньте кнопку разблокировки защелки жесткого диска вверх и удерживайте ее на месте. Тяните жесткий диск наружу.
- 2. Извлеките жесткий диск из его отсека.

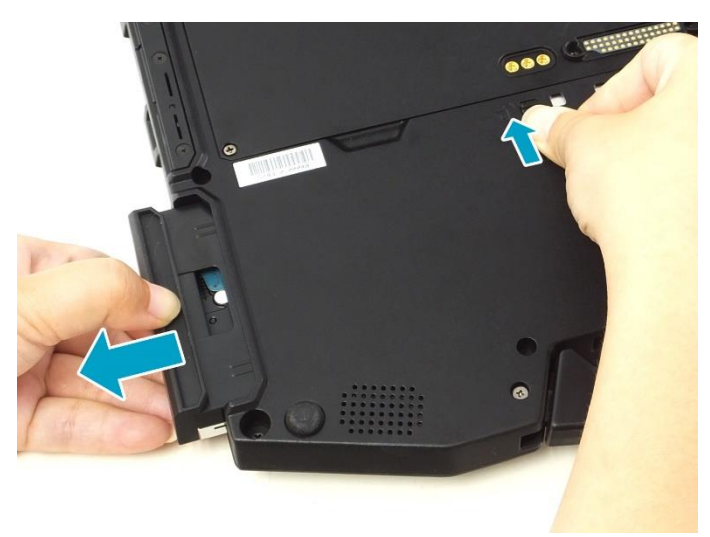

3. Вставьте в отсек новый жесткий диск. Вставьте до упора, чтобы жесткий диск сел на место.

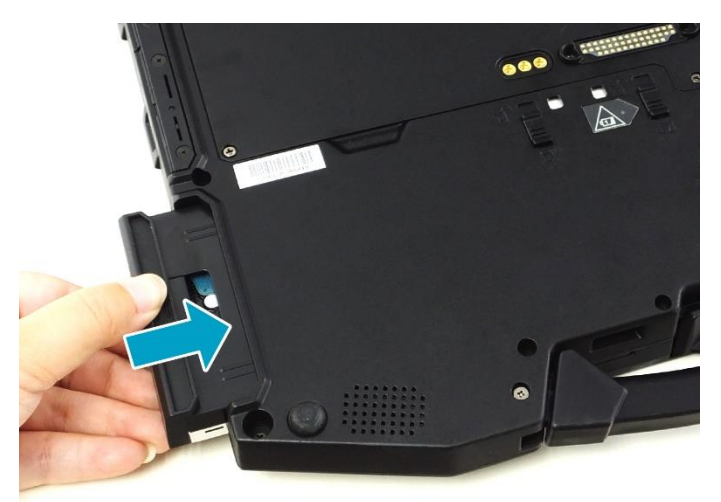

**MOSTVARO** 

### **Беспроводные подключения**

Ноутбук можно подключить к Bluetooth, беспроводной локальной сети (WLAN) или WWAN.

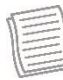

#### **ПРИМЕЧАНИЕ**

- Не снимайте бампер. Это может привести к повреждению антенны и ухудшению приема.
- Обязательно сдвиньте переключатель беспроводного сигнала, чтобы включить функции беспроводной связи.

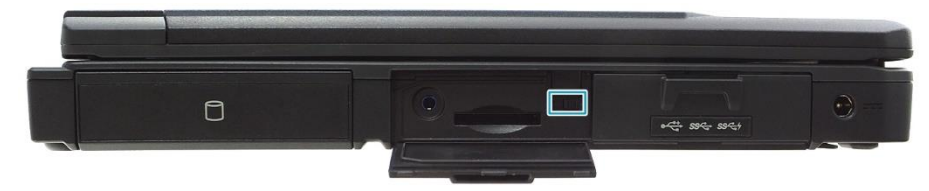

#### **Подключение к устройству Bluetooth**

Ноутбук можно подключать к другим устройствам с поддержкой Bluetooth. По умолчанию функция Bluetooth выключена.

Для добавления устройства выполните следующие действия:

1. Нажмите на панели задач. Затем нажмите **Bluetooth**, чтобы включить функцию.

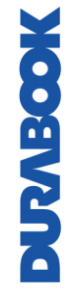

#### **Подключения**

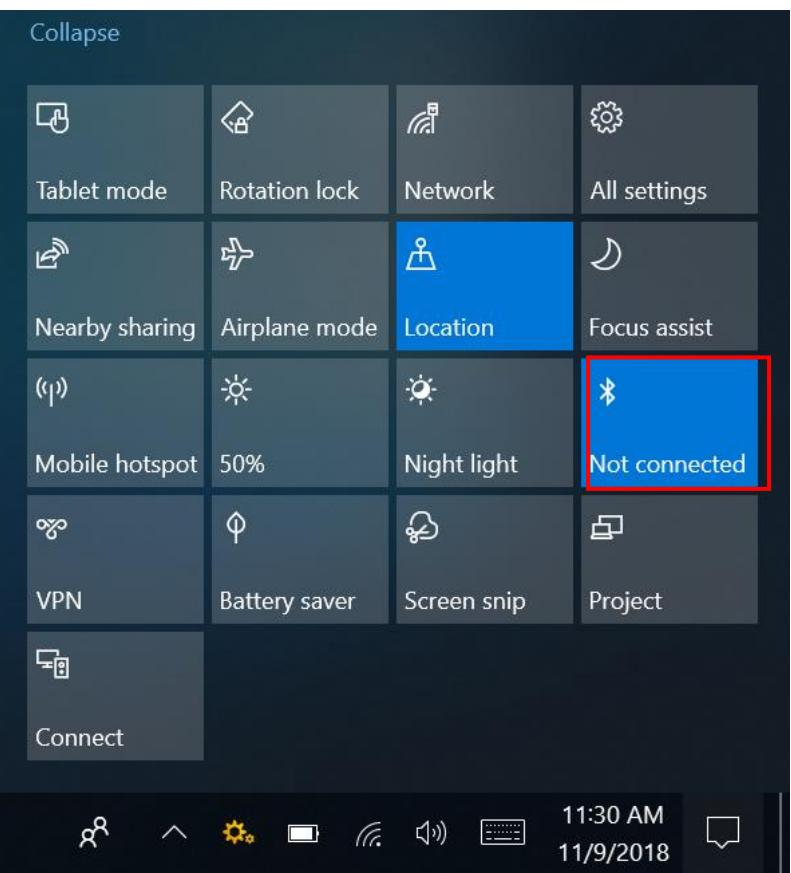

- 2. Нажмите значок стрелки (А) на панели задач, чтобы отобразить скрытые значки.
- 3. Нажмите значок Bluetooth ( ) и выберите **Add a Bluetooth Device**.

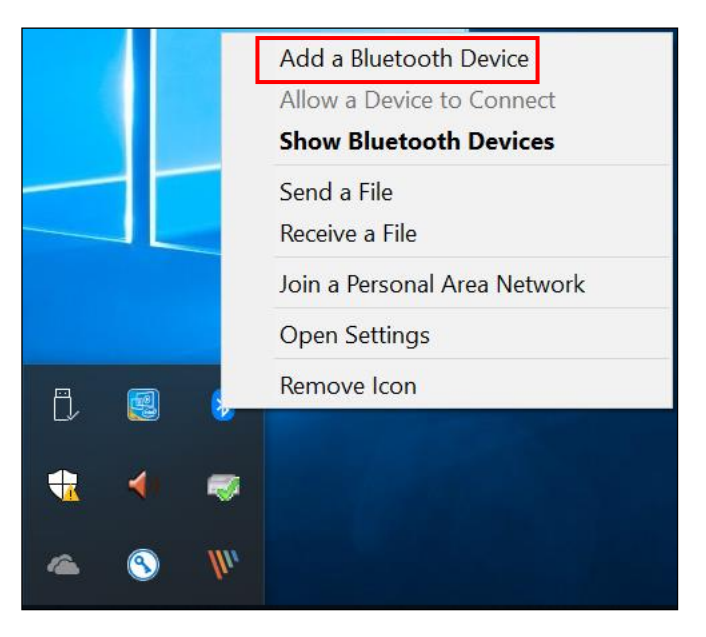

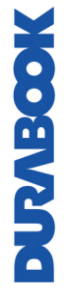

4. Нажмите «**+**» и выберите тип устройства для подключения.

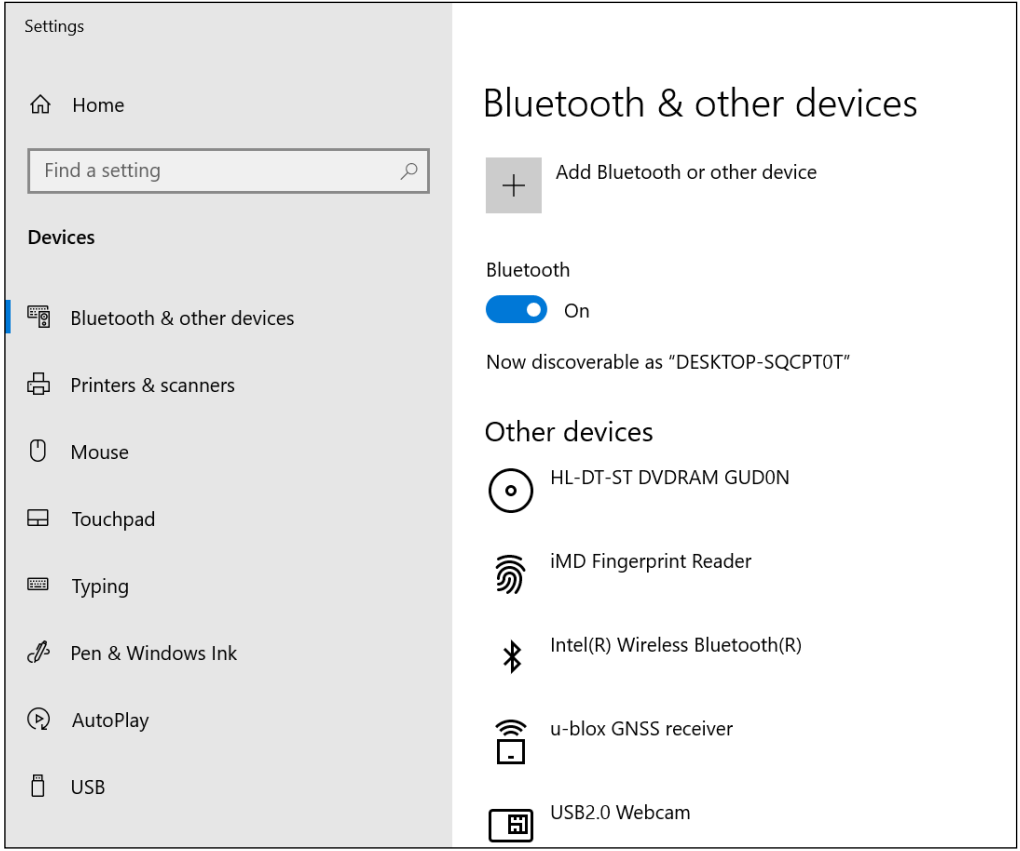

5. Выберите требуемое устройство. Убедитесь, что код сопряжения на экране вашего устройства совпадает с сопряженным устройством, затем нажмите **Connect**, чтобы начать сопряжение.

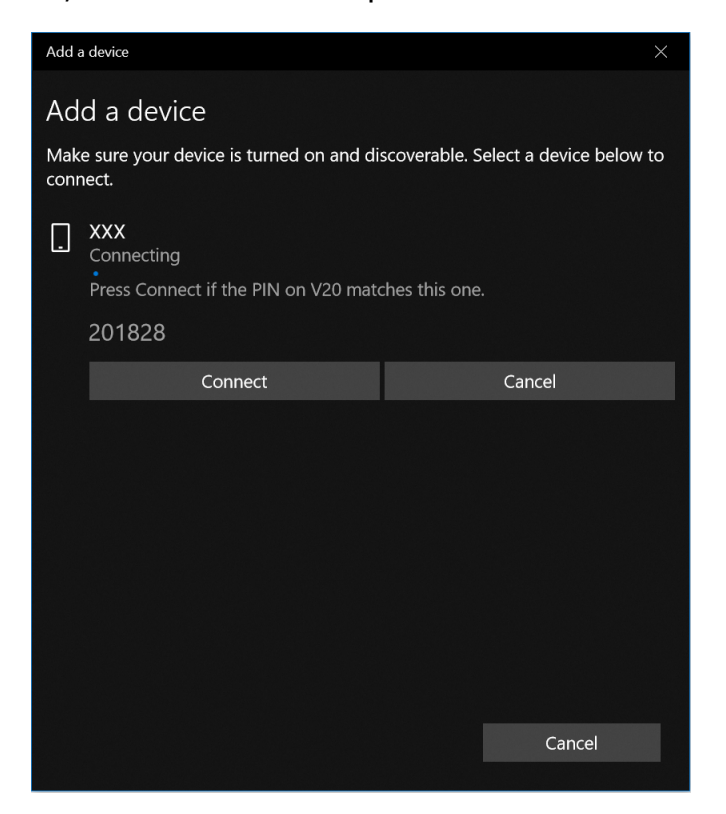

MOOSTAGA

#### **ПРИМЕЧАНИЕ**

- Если требуемое устройство не появляется не экране, убедитесь, что устройство включено и может быть найдено.
- 6. Нажмите **Done**, чтобы завершить подключение.

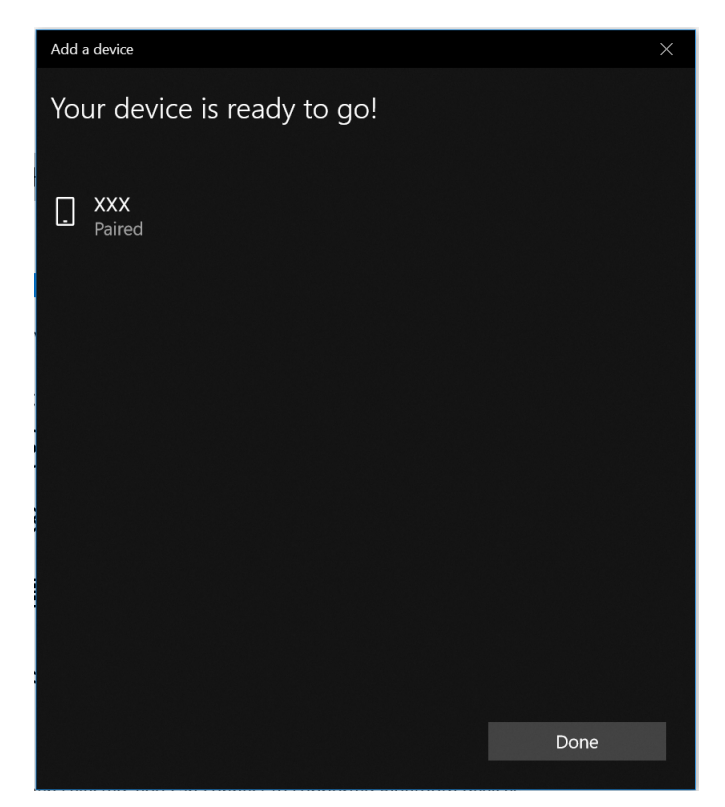

#### **ПРИМЕЧАНИЕ**

- Большинство устройств с поддержкой Bluetooth должны быть сопряжены с ноутбуком. PIN-код, вводимый на ноутбуке, должен совпадать с PINкодом, вводимым на другом устройстве Bluetooth.
- После первого подключения для повторного подключения к этому устройству больше не потребуется вводить PIN-код.
- Для отключения от устройства с поддержкой Bluetooth выберите устройство в меню Bluetooth и нажмите **Remove device.**

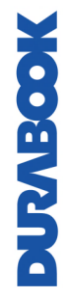

#### **Подключение к беспроводной локальной сети**

Ноутбук оснащен модулем WLAN. Беспроводную сеть можно добавить либо при обнаружении сети, либо путем ручного ввода параметров.

Для подключения выполните следующие действия

1. Нажмите значок беспроводной сети ( $\widehat{\mathbb{G}}$ ) на панели задач.

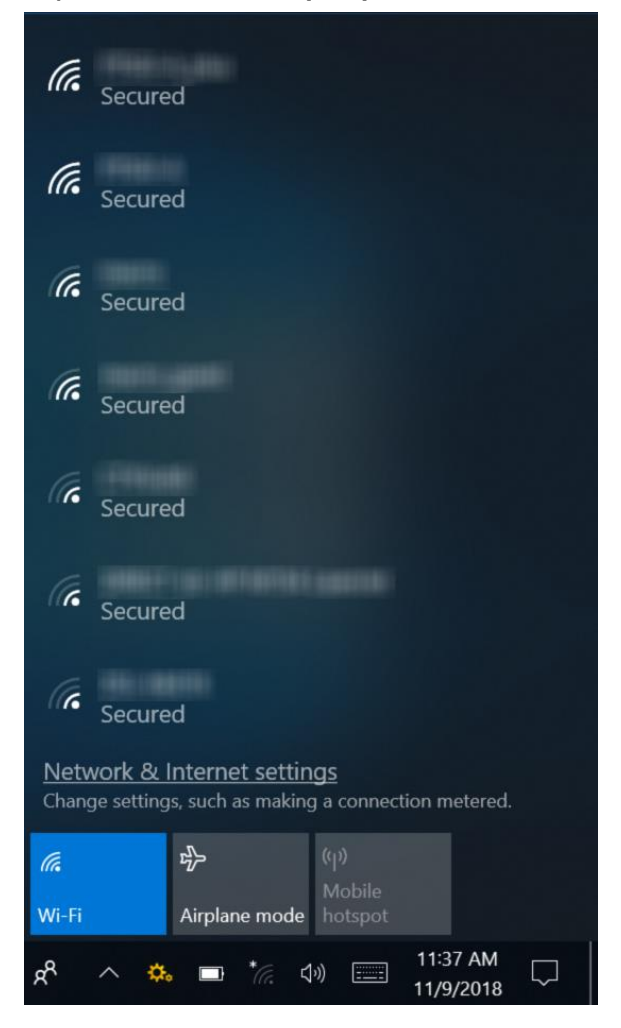

### **СОВЕТ**

Если значок беспроводной сети не отображается, нажмите  $\overline{L}$ на панели задач и нажмите **Wi-Fi**, чтобы включить функцию Wi-Fi.

2. Отобразятся доступные беспроводные сетевые подключения. Нажмите нужную беспроводную сеть.

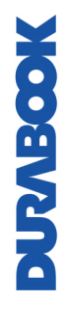

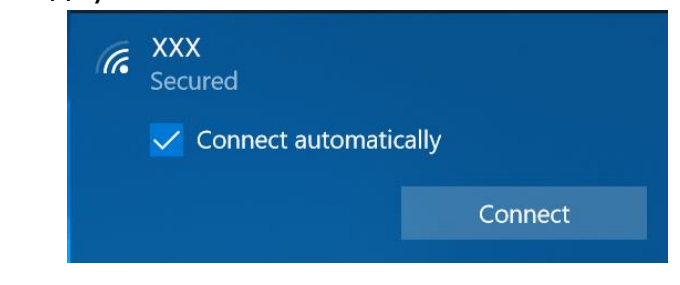

3. Нажмите **Connect.**

Некоторые сети требуют ключ безопасности сети или пароль.

#### **СОВЕТ**

Установите флажок **Connect automatically**, чтобы автоматически подключаться к этой сети, когда она доступна.

4. Введите ключ безопасности сети.

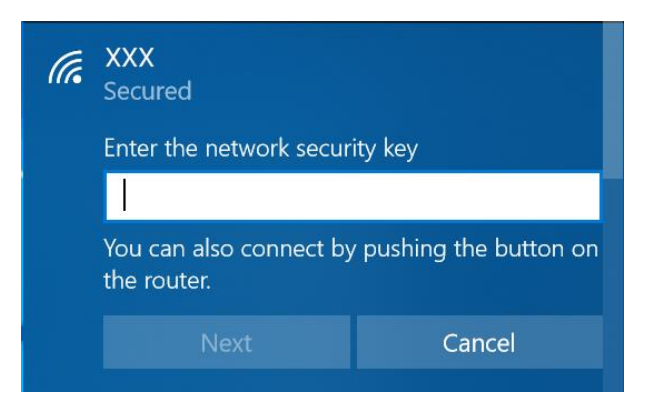

5. Нажмите **Next.** После установки соединения в области уведомлений

появится значок беспроводной связи ( $\ell$ ).

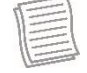

#### **ПРИМЕЧАНИЕ**

- Для доступа к Wi-Fi требуется услуга от поставщика услуг беспроводной связи. Для получения дополнительной информации обратитесь к своему поставщику услуг.
- Фактическое беспроводное соединение будет зависеть от конфигурации системы. Для получения дополнительной информации обратитесь к дилеру.
- Чтобы отключиться от беспроводной сети, выберите сеть в списке беспроводных сетей и нажмите **Disconnect.**

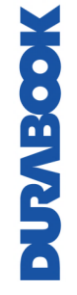

#### **Подключение к беспроводной глобальной сети (WWAN)**

Функция **WWAN** позволяет ноутбуку подключаться к Интернету через мобильные или сотовые сети передачи данных.

Для подключения выполните следующие действия

- 1. Вставьте SIM-карту в слот SIM-карты, (см. стр. [37\)](#page-36-0).
- 2. Нажмите значок сотовой сети ( $\bullet$ ) на панели задач. Затем нажмите

**Cellular**, чтобы включить Интернет-соединение через мобильную сеть передачи данных.

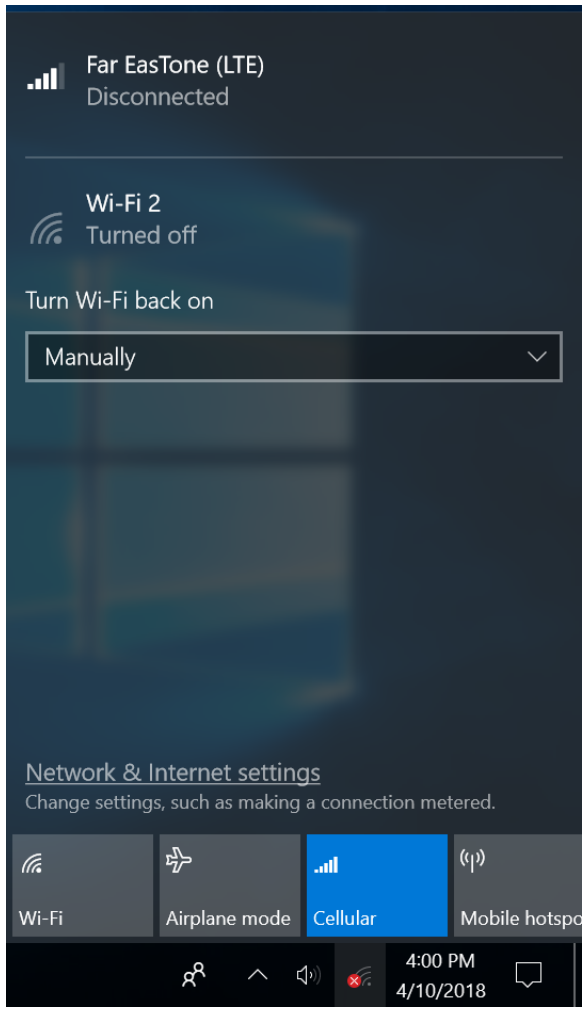

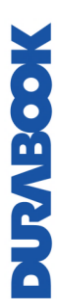

#### **ПРИМЕЧАНИЕ**

 Снимок экрана выше приведен только для иллюстрации. Параметр **Cellular** будет доступен только на устройстве, оснащенном модулем LTE.

### **СОВЕТ**

Если значок беспроводной сети не отображается, нажмите  $\overline{L}$ на панели

задач и нажмите **Cellular**, чтобы включить функцию.

3. Выберите оператора мобильной сети и нажмите **Connect**, чтобы установить соединение.

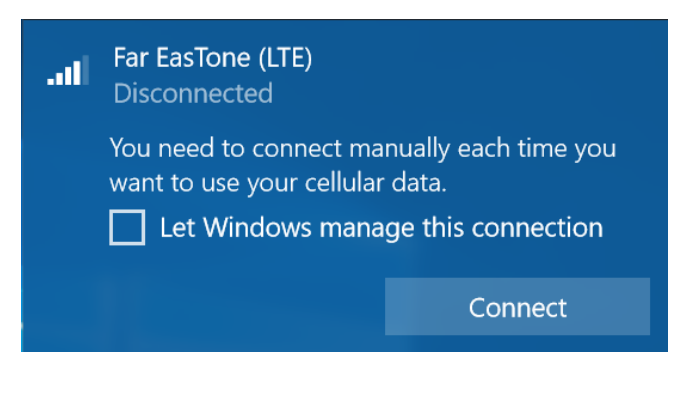

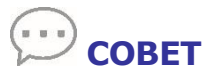

Установите флажок **Let Windows manage this connection**, чтобы разрешить системе автоматически подключаться к этой мобильной сети передачи данных.

# **Использование утилиты настройки BIOS**

На ноутбуке есть утилита настройки BIOS, которая позволяет настраивать важные системные параметры, включая параметры различных дополнительных функций ноутбука В этой главе объясняется, как использовать утилиту настройки BIOS.

# **Меню настройки BIOS**

Утилита настройки BIOS позволяет настраивать основные параметры ноутбука. При включении ноутбука система считывает эту информацию для инициализации оборудования, чтобы оно могло работать правильно. Используйте утилиту настройки BIOS, чтобы изменить конфигурацию запуска ноутбука. Например, можно изменить процедуры управления безопасностью и питанием системы.

#### **Запуск утилиты настройки BIOS**

Войти в утилиту настройки BIOS можно только во время загрузки ноутбука, то есть после включения ноутбука и до появления интерфейса Windows. Если ноутбук уже включен, полностью выключите его (выключите питание) и перезапустите, а затем нажмите кнопку **Del** на клавиатуре, чтобы войти в утилиту настройки.

#### **Навигация и ввод информации в BIOS**

Используйте следующие клавиши для перемещения между полями и ввода информации:

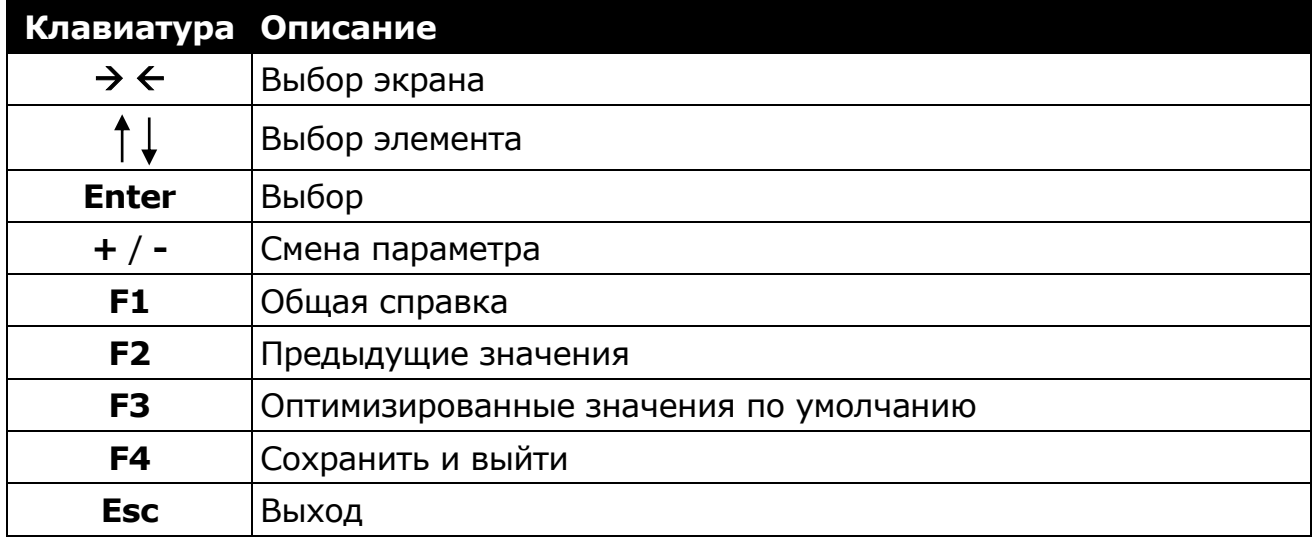

Пользователи могут вводить новые значения и заменять значения по умолчанию в некоторых полях. Остальные поля содержат значения по умолчанию, которые пользователи менять не могут. Поменяйте местами атрибуты основных параметров и нажмите кнопку **Enter**, чтобы войти в подменю. Нажмите кнопку **Esc** для возврата на предыдущую страницу конфигурации. Чтобы в любой момент отобразить экран со справкой, нажмите кнопку **F1.**

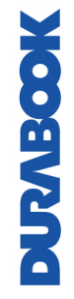

### **Главное меню**

В главном меню отображается общая информация об устройстве, включая системную дату и время.

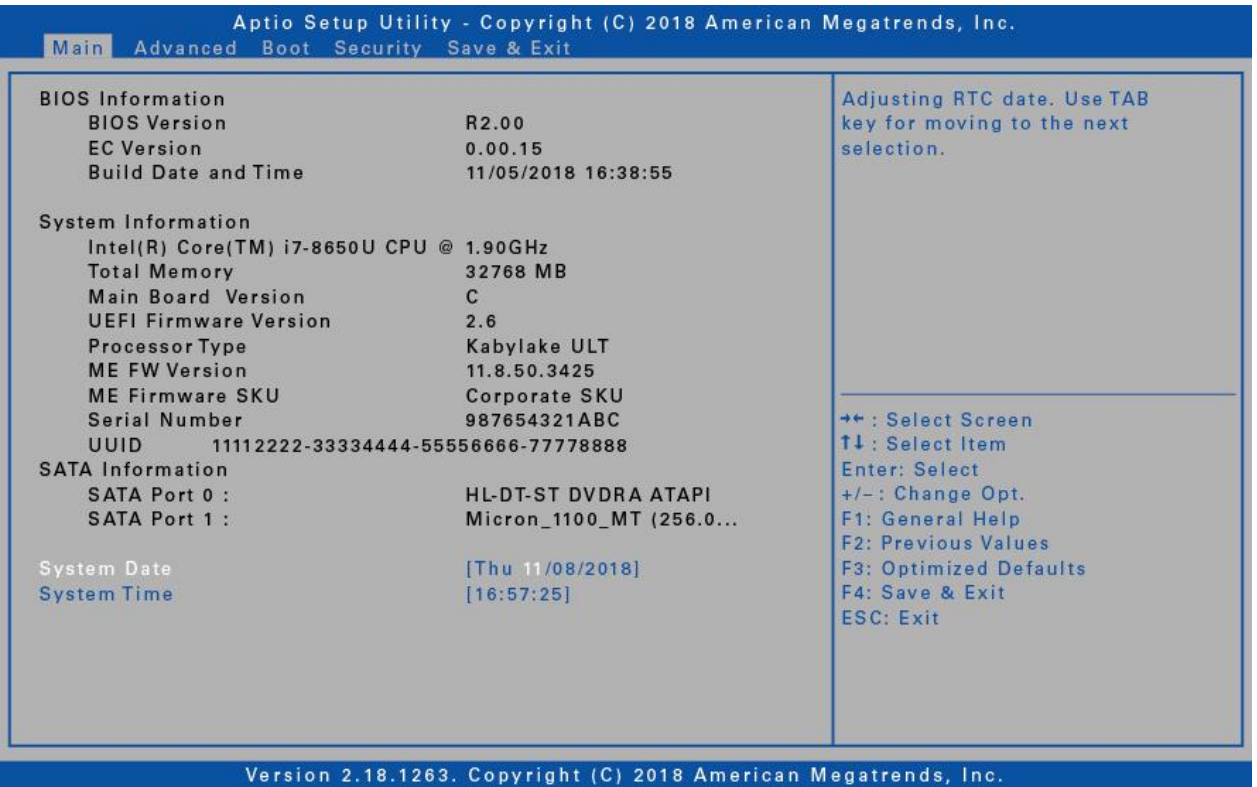

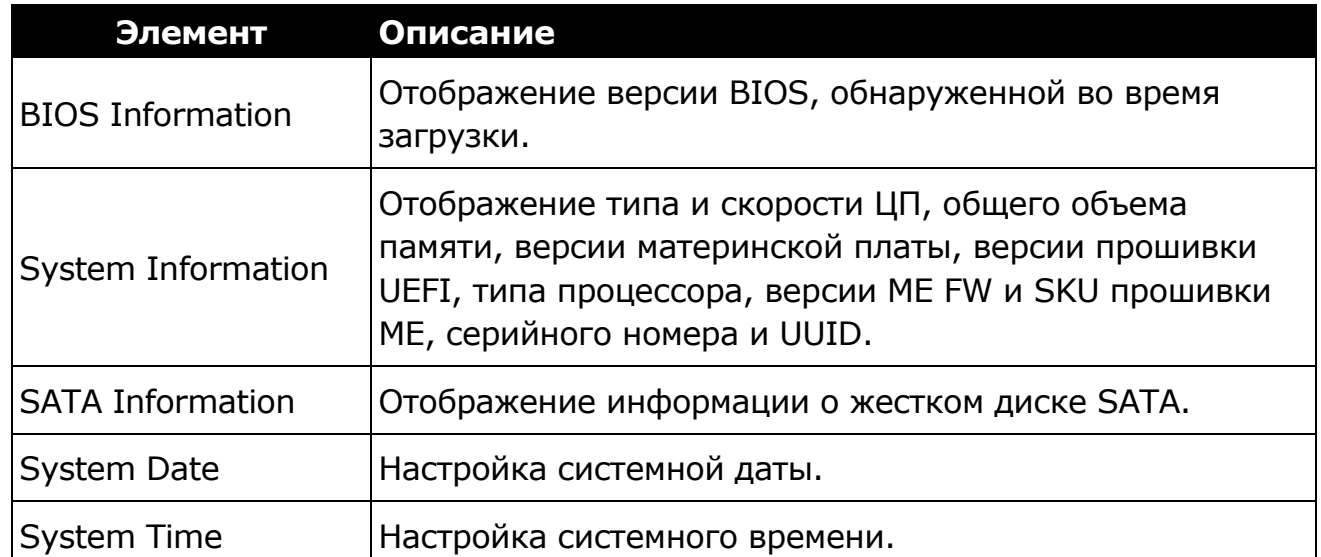

### **Расширенное меню**

Расширенное меню позволяет настраивать определенные параметры системы.

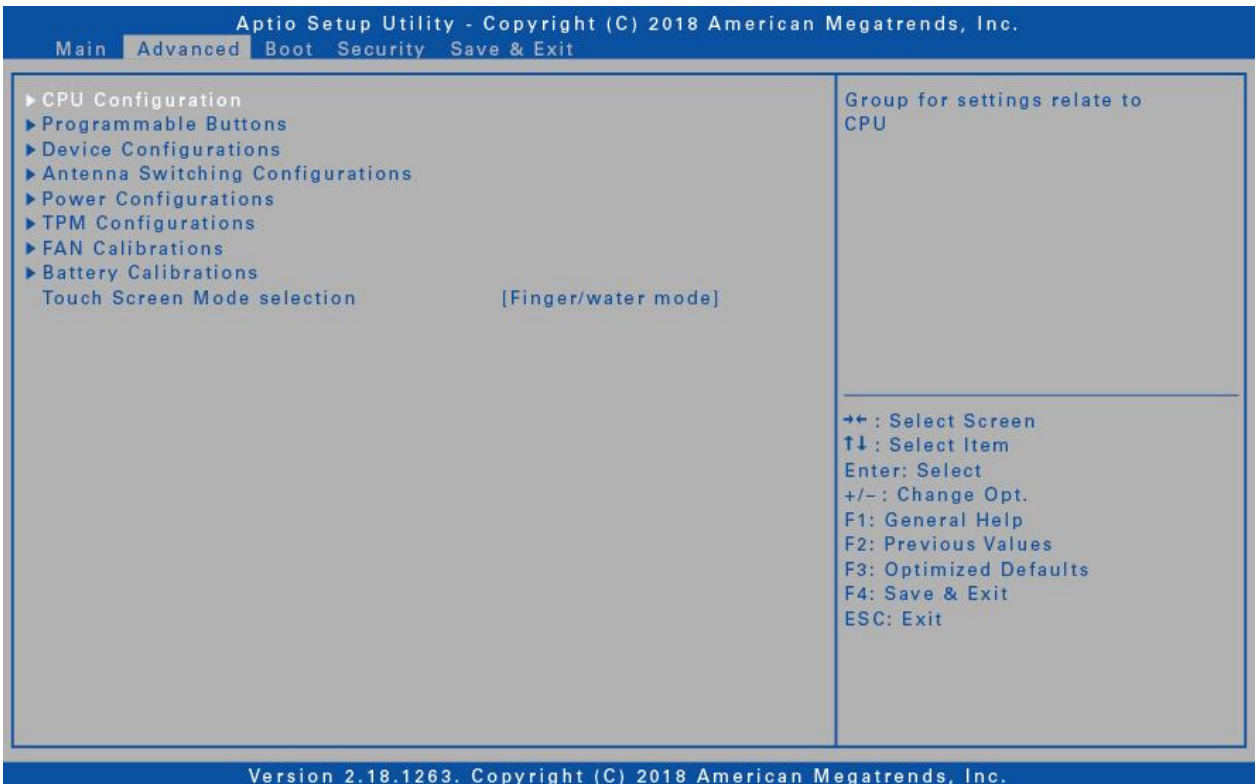

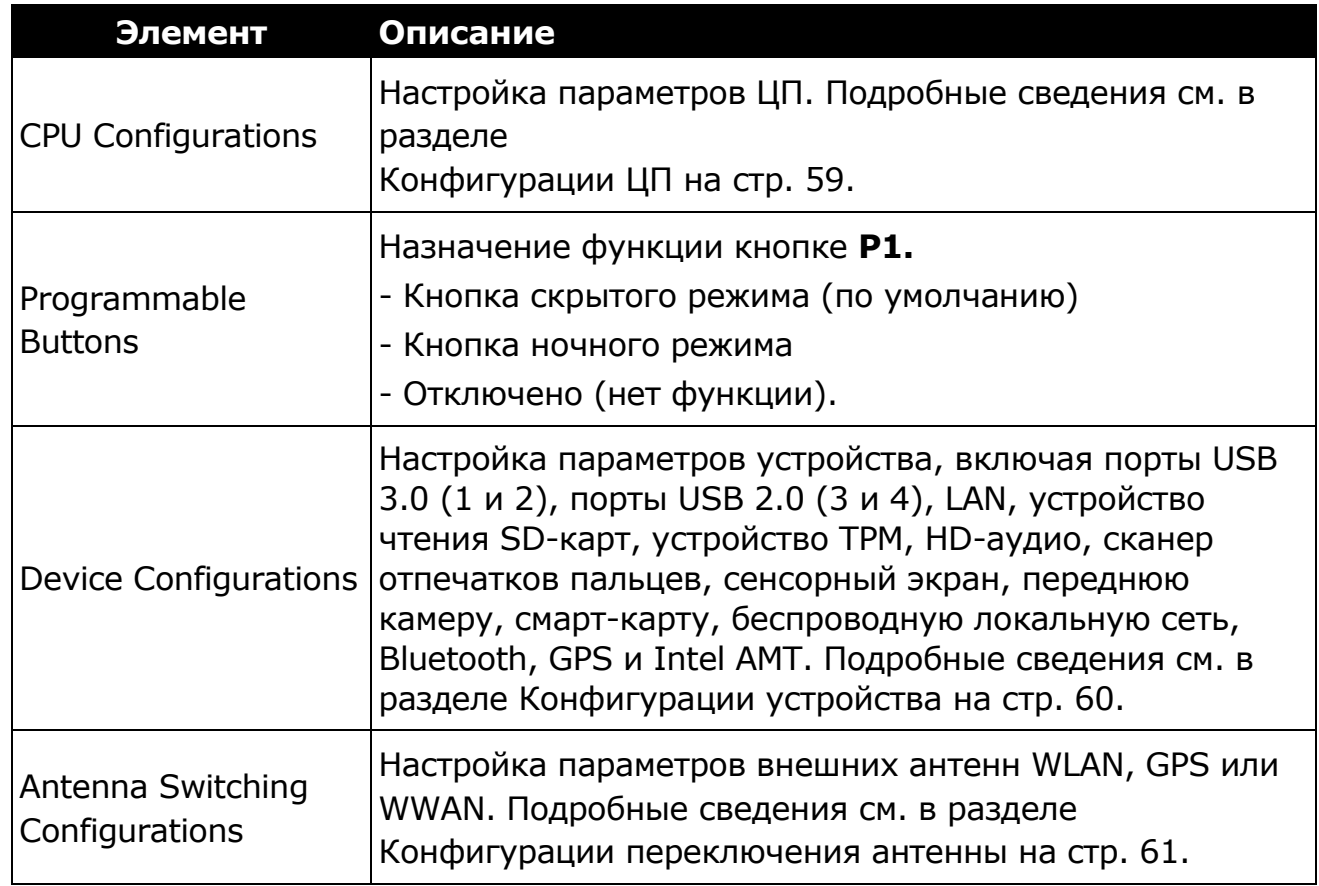

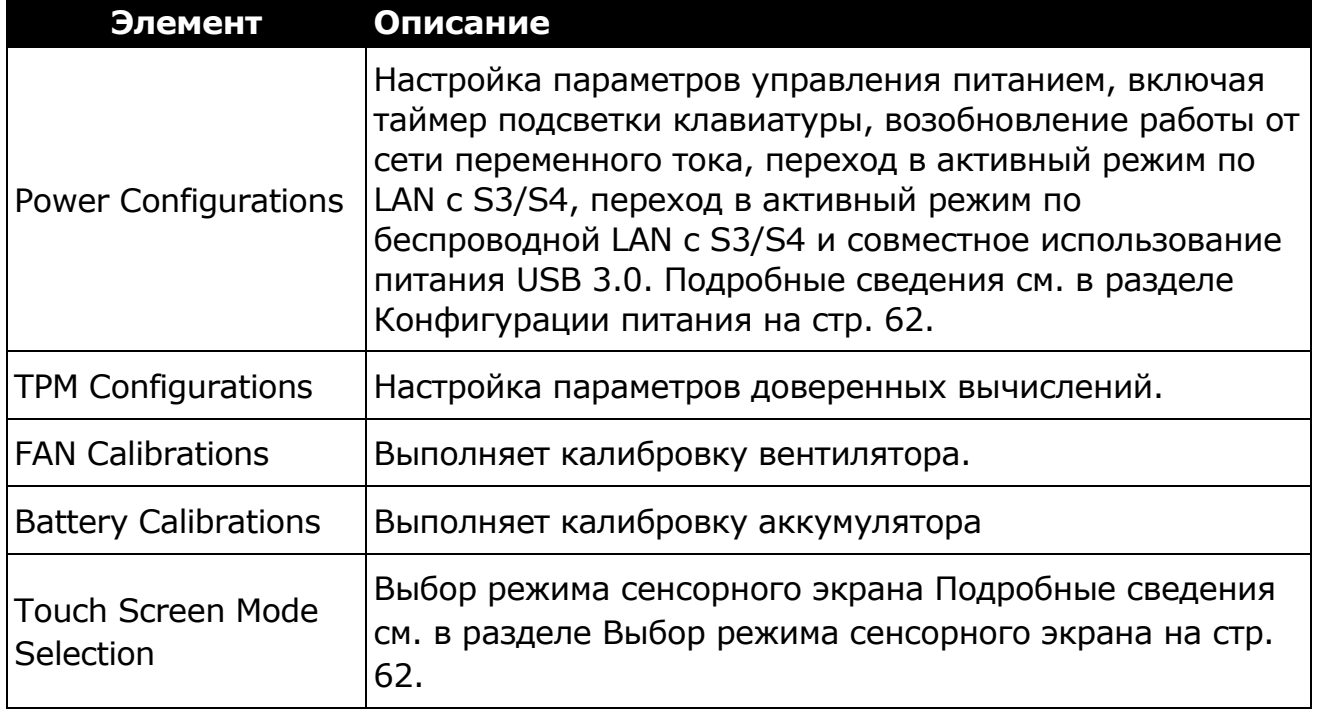

#### <span id="page-58-0"></span>**Конфигурации ЦП**

Выберите этот параметр для настройки параметров ЦП.

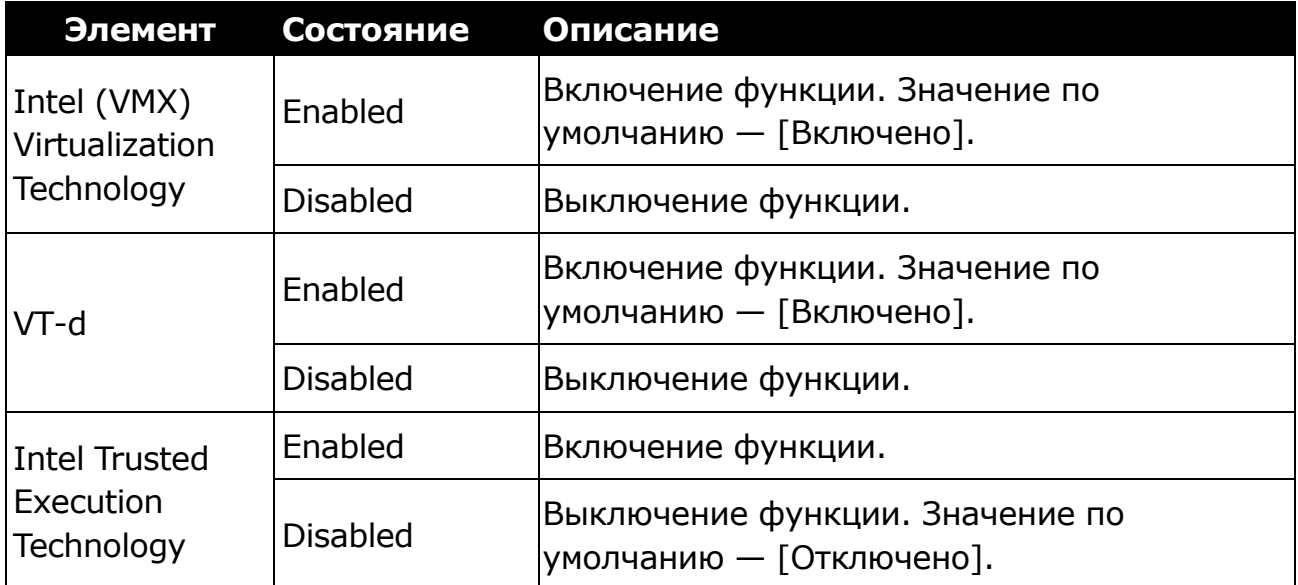

#### <span id="page-59-0"></span>**Конфигурации устройства**

Выберите этот параметр для настройки параметров устройства.

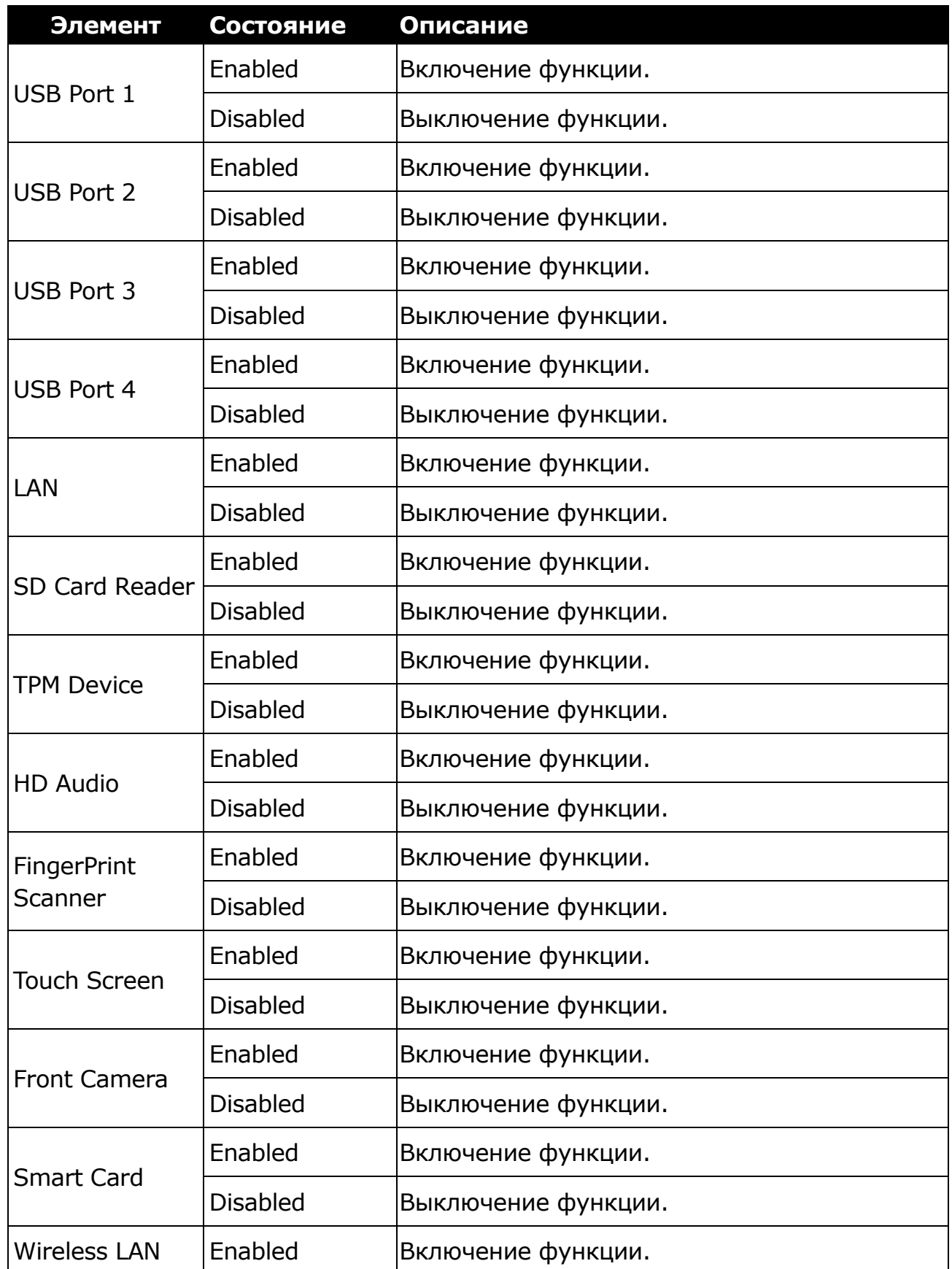

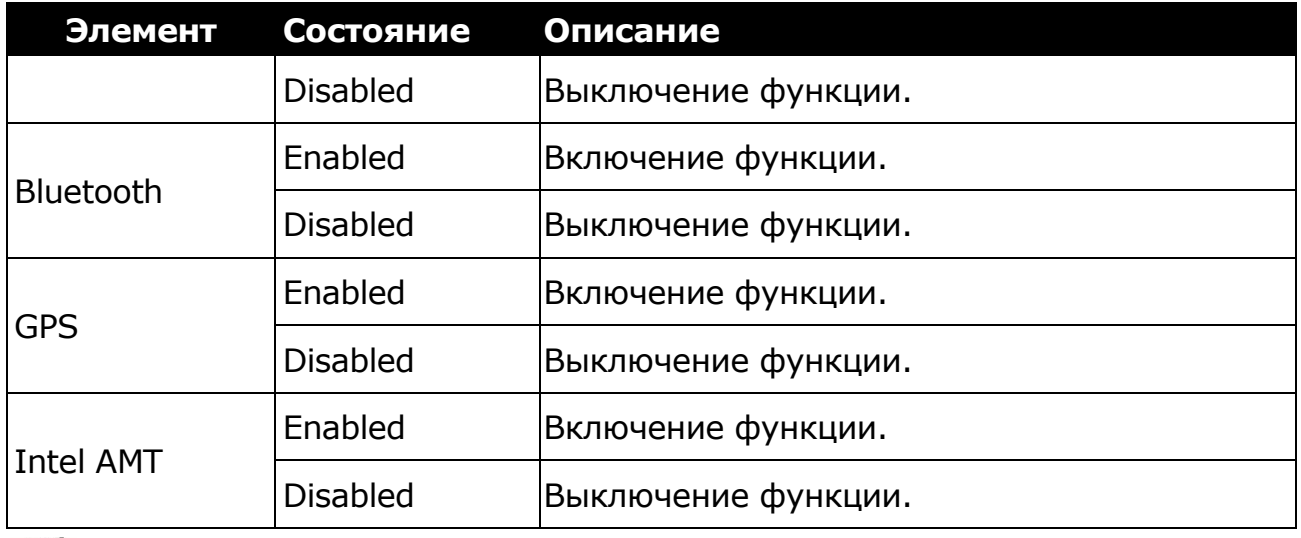

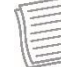

#### **ПРИМЕЧАНИЕ**

По умолчанию для всех параметров задано значение [Включено].

#### <span id="page-60-0"></span>**Конфигурации переключения антенны**

Выберите этот параметр для настройки параметров внешних антенн WLAN, GPS или WWAN.

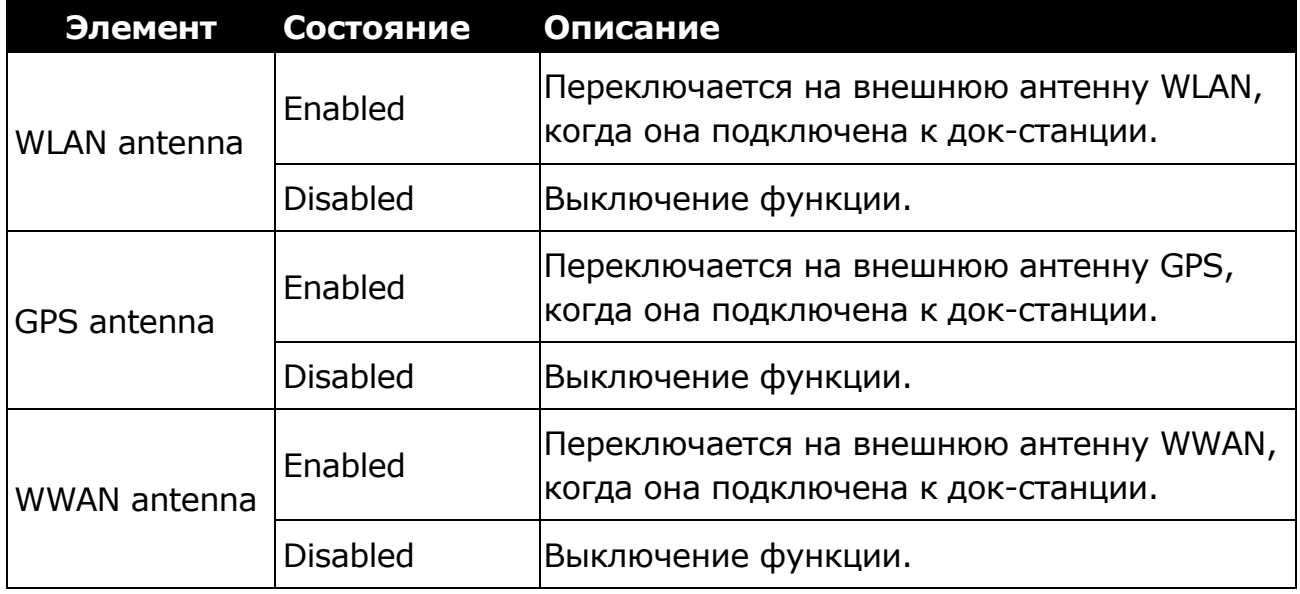

#### **ПРИМЕЧАНИЕ**

По умолчанию для всех параметров задано значение [Отключено].

#### <span id="page-61-0"></span>**Конфигурации питания**

Выберите этот параметр для настройки параметров управления питанием.

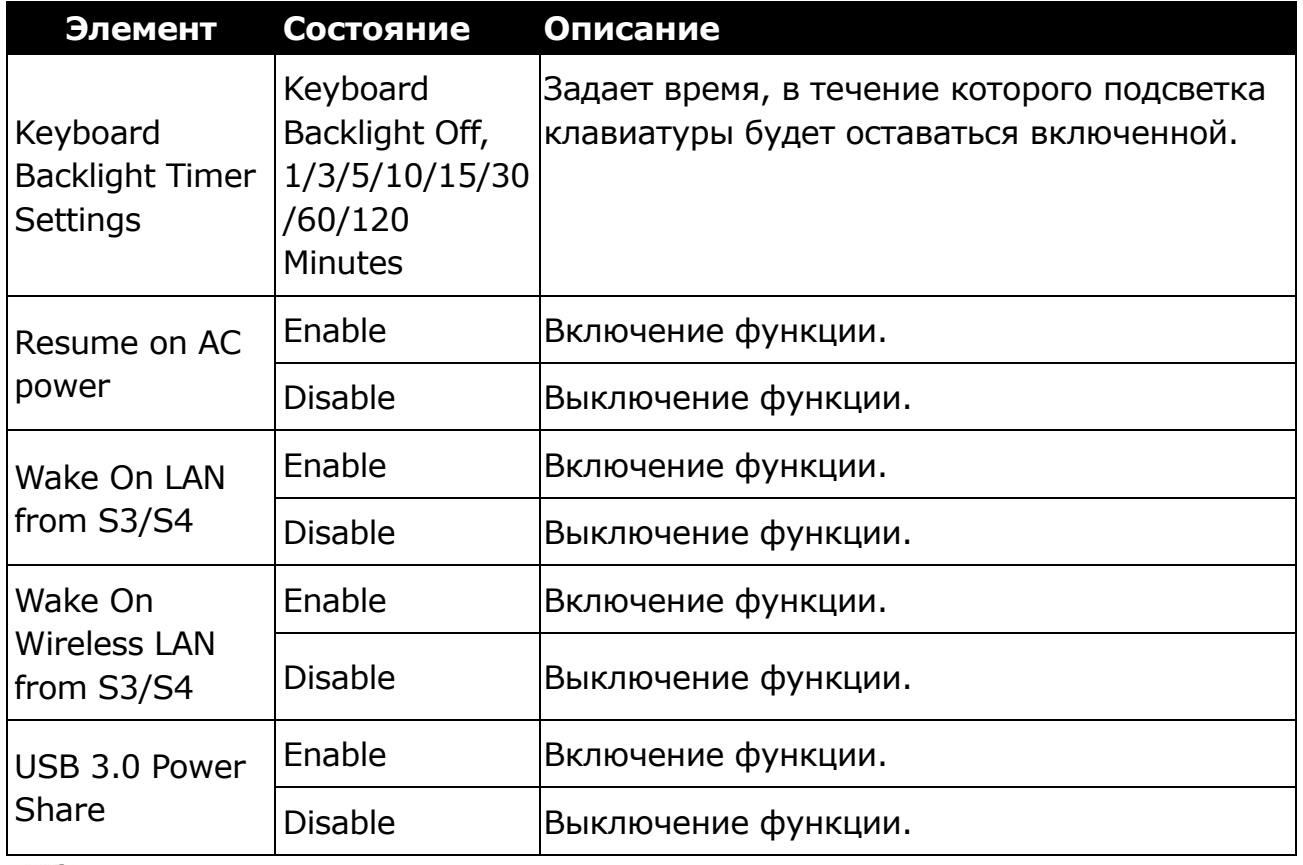

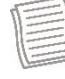

#### **ПРИМЕЧАНИЕ**

По умолчанию для всех параметров задано значение [Отключить].

#### <span id="page-61-1"></span>**Выбор режима сенсорного экрана**

Выберите этот параметр для настройки режима сенсорного экрана.

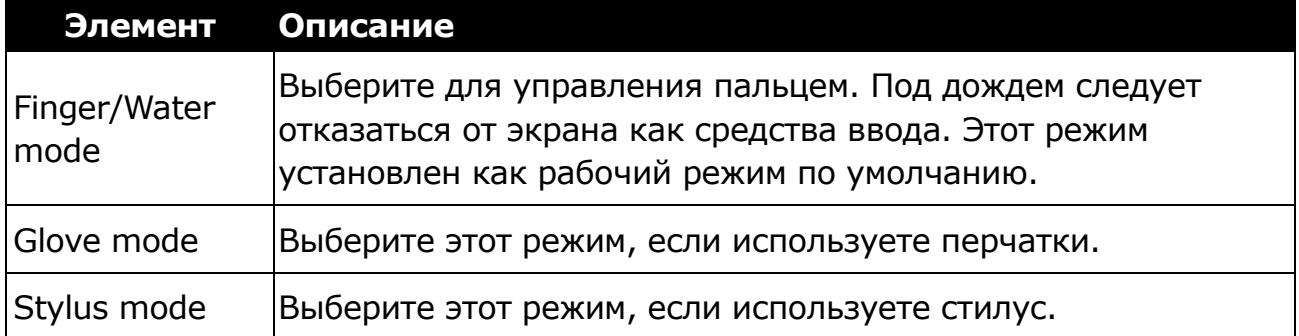

# **Меню загрузки**

Меню загрузки позволяет настраивать параметры и последовательность загрузки.

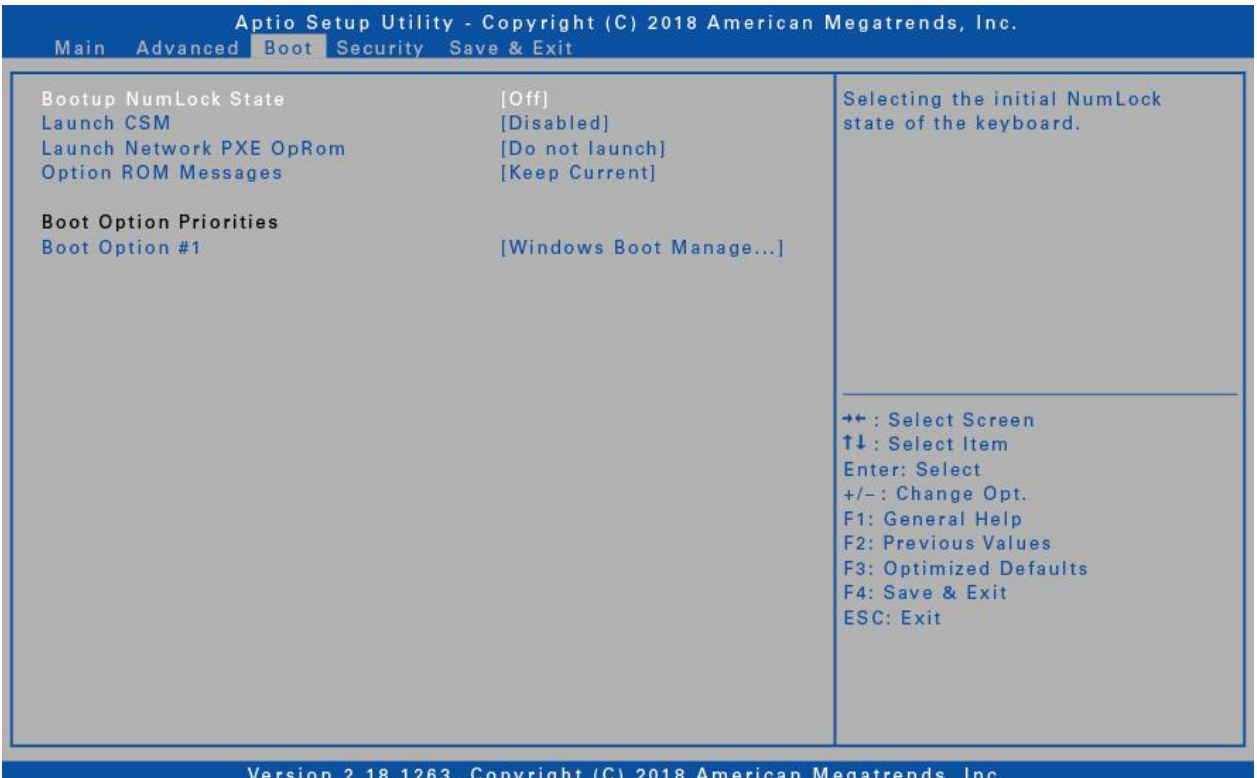

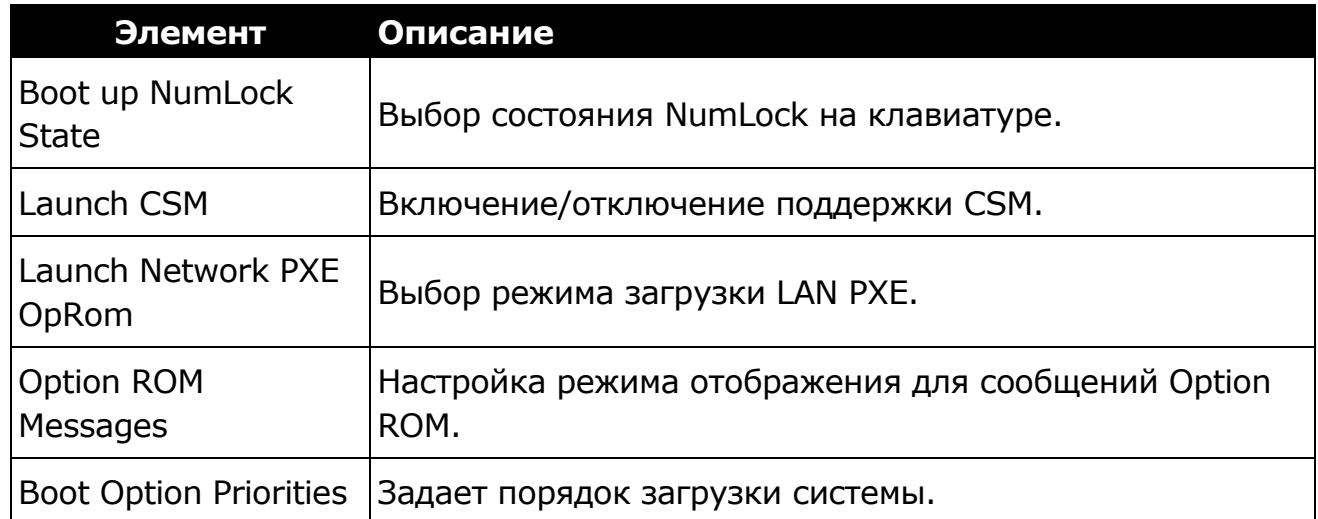

### **Меню безопасности**

Меню безопасности позволяет настраивать или изменять администраторские и пользовательские пароли.

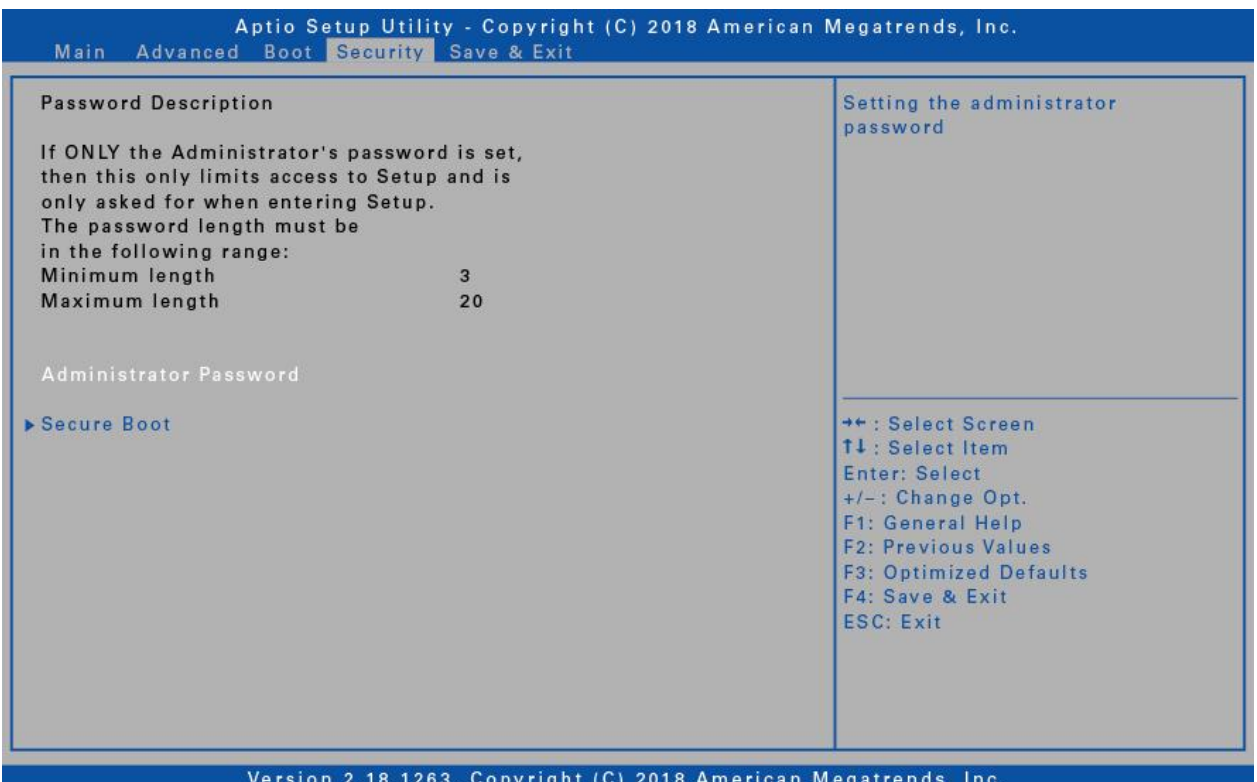

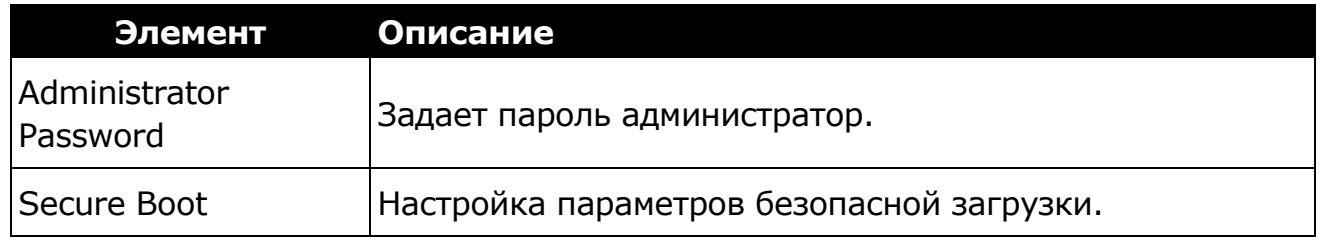

### **Меню сохранения и выхода**

Меню сохранения и выхода позволяет сохранять/отменять изменения или восстанавливать значения по умолчанию для всех параметров настройки перед выходом из меню настройки BIOS.

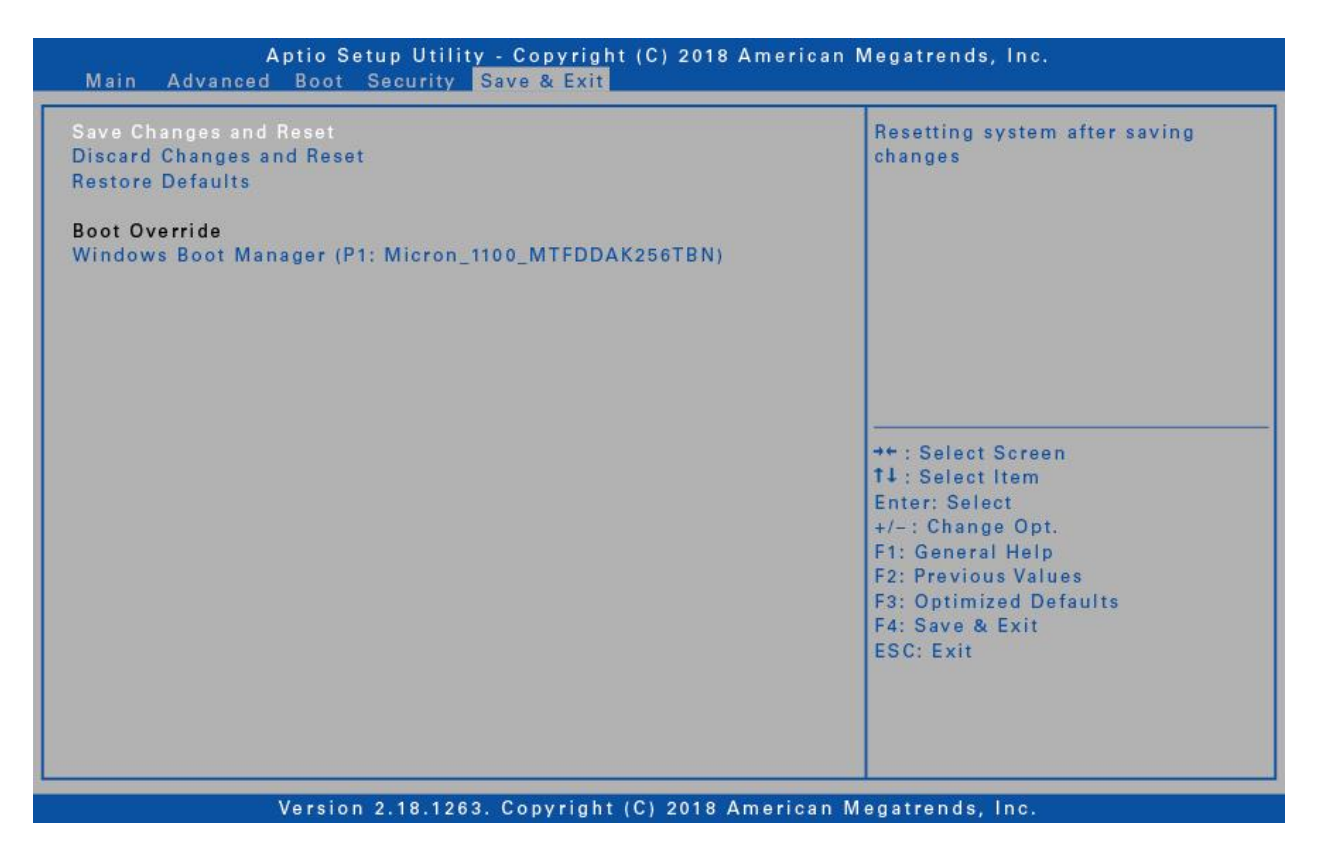

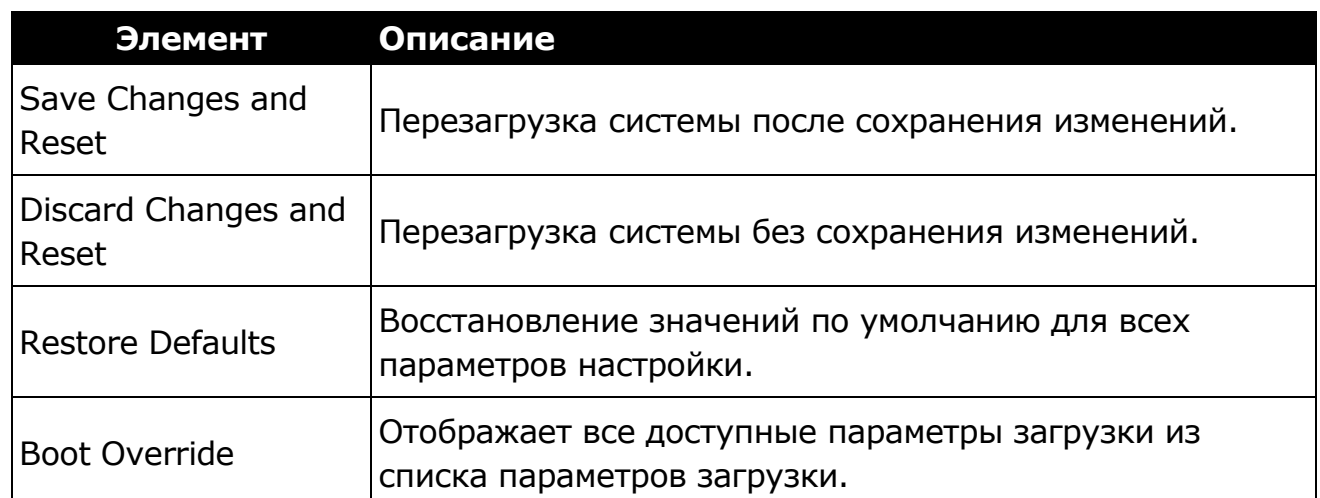

# **Уход и обслуживание ноутбука**

Надлежащий уход за ноутбуком снизит риск повреждения устройства и обеспечит его правильную работу.

Чтобы помочь поддерживать работоспособность ноутбука, в этой главе приведены рекомендации по защите, хранению, чистке и транспортировке устройства.

# **Защита ноутбука**

Чтобы обеспечить целостность данных, хранящихся на ноутбуке, соблюдайте следующие меры предосторожности.

- Установите антивирусную программу для отслеживания потенциальных вирусов, которые могут повредить файлы.
- Используйте кабель с замком Kensington, чтобы защитить ноутбук от кражи. Подобные кабели можно прибрести в интернет-магазинах, а также в розничных магазинах, торгующих компьютерной техникой.
- Чтобы защитить устройство, оберните кабель вокруг неподвижного объекта, например стола. Затем вставьте замок в отверстие для замка Kensington и поверните ключ, чтобы запереть замок. Храните ключ в надежном месте.

# **Хранение и обращение с ноутбуком**

#### **Общие указания по хранению и обращению**

- Используйте ноутбук при рекомендованной температуре (от 0 °C до 55 °C) для обеспечения оптимальной производительности (фактическая рабочая температура зависит от технических характеристик изделия).
- Старайтесь не использовать ноутбук в местах с высокой влажностью, экстремальными температурами, механическими вибрациями, прямыми солнечными лучами или большим количеством пыли. Использование устройства в экстремальных условиях в течение длительного периода времени может привести к ухудшению качества изделия и сокращению срока его службы.
- Не кладите тяжелые предметы на ноутбук, так как это может повредить дисплей.
- Не работайте в среде с металлической пылью.
- Храните и используйте ноутбук на ровной и устойчивой поверхности. Не ставьте ноутбук на бок и не храните его в перевернутом положении. Падение или удар каким-либо предметом может привести к повреждению устройства.
- Не закрывайте вентиляционные отверстия на ноутбуке. Например, не кладите ноутбук на кровать, диван, ковер или другую подобную поверхность. Может произойти перегрев, что может привести к повреждению ноутбука.
- Держите ноутбук вдали от предметов, которым может повредить высокая температура, так как устройство может сильно нагреваться во время работы.
- Держите ноутбук на расстоянии не менее 13 см от электрических приборов, которые могут создавать сильное магнитное поле, таких как телевизор, холодильник, двигатель или большая аудиоколонка.
- Избегайте резких перемещений ноутбука из холодного места в теплое. Разница температур более 10 °C может вызвать конденсацию внутри устройства, что может повредить накопитель.

#### **Указания относительно дисплея и**

#### **сенсорного экрана**

- Прикасайтесь к поверхности сенсорного экрана пальцем или прилагаемым стилусом. Использование острого или металлического предмета, например ручки или карандаша, может поцарапать и повредить дисплей, что приведет к ошибкам.
- Удаляйте грязь с дисплея мягкой тканью. Поверхность сенсорного экрана имеет специальное защитное покрытие, предотвращающее прилипание к ней грязи. Если не использовать мягкую ткань, можно повредить специальное защитное покрытие на поверхности сенсорного экрана.
- При очистке дисплея отключайте питание ноутбука. Очистка дисплея при включенном питании может привести к неправильной работе.
- Не прилагайте чрезмерных усилий к дисплею. Не кладите предметы на дисплей, так как это может привести к разбиванию стекла и повреждению устройства.
- При использовании сенсорного экрана при очень низких температурах (менее 5 °C) время отклика увеличивается. Нормальное время отклика восстановится после возврата к комнатной температуре.
- При наличии проблем с функционированием сенсорного экрана (например, неправильное разрешение дисплея или отсутствие отклика сенсорного экрана), обратитесь в онлайн-службу поддержки Windows за инструкциями по повторной калибровке сенсорного дисплея.

#### **Уход и обслуживание ноутбука**

- Остаточное сохранение изображения на ЖК-дисплее может возникать, если неизменный рисунок отображался на экране в течение длительного периода времени. Проблемы можно избежать, если ограничить время, в течение которого статичное содержимое может отображаться на экране. Рекомендуется либо использовать хранитель экрана, либо выключать дисплей, когда он не используется.
- Чтобы продлить срок службы дисплея с подсветкой, включите автоматическое отключение подсветки в параметрах управления питанием.

#### **Указания по аккумуляторному блоку**

- Не подвергайте аккумулятор воздействию температур ниже 0 °C или выше 46 °C. Это может отрицательно повлиять на аккумулятор.
- Хотя аккумулятор может не обеспечивать 100 % емкости при экстремальных температурах, его емкость восстанавливается, когда температура аккумулятора возвращается в нормальный диапазон (около  $20 °C$ ).
- Аккумулятор прослужит дольше в течение дня, если его использовать, заряжать и хранить при температуре от 10 °C до 30 °C.
- Заряжайте аккумулятор ночью при температуре около 20 °C. Аккумулятор может обеспечить менее продолжительную работу в течение дня, если заряжать его при более высоких или более низких температурах.
- Обеспечьте беспрепятственный поток воздуха, пока устройство подключено к внешнему источнику питания. Убедитесь, что входное и выходное отверстия вентилятора ничем не закрыты.
- Избегайте длительного воздействия экстремальных температур, так как это может сократить срок службы аккумулятора или повредить его.
- Если аккумулятор заряжается в холодной (менее 5 °C) или жаркой (выше 50 °C) среде, светодиодный индикатор аккумулятора может сигнализировать, что зарядка остановлена; Однако это не обязательно означает, что аккумулятор полностью заряжен.
- Прочтите и соблюдайте все меры предосторожности при использовании аккумулятора, приведенные в разделе «Безопасность».
- Используйте только аккумуляторы того же типа, что и заменяемые.
- Перед извлечением или заменой аккумуляторов отключите питание.
- Не пытайтесь вскрыть аккумуляторы.

MOSEVILLE

- Храните аккумуляторы в недоступном для детей месте.
- Перед хранением аккумулятора прочтите и следуйте рекомендациям в

разделе «Советы по использованию аккумулятора».

- Утилизируйте старые аккумуляторы в соответствии с местными правилами.
- По возможности их следует отправить на переработку.

# **Очистка ноутбука**

#### **Очистка внешнего корпуса**

- Отключите внешнее питание и выключите устройство.
- Извлеките аккумулятор.
- Смочите мягкую ткань небольшим количеством воды и очистите корпус устройства. Не используйте бумажные салфетки, так как они могут поцарапать поверхность.
- Вытрите излишки жидкости мягкой тканью.
- Верните аккумулятор на место.

#### **ВНИМАНИЕ!**

*Не рекомендуется использовать аэрозоли, растворители или сильнодействующие моющие средства для очистки, так как это может привести к аннулированию гарантии. За рекомендациями по очистке системы обращайтесь к представителю службы поддержки.*

#### **Очистка дисплея**

Используйте мягкую сухую ткань. В некоторых случаях для удаления полос или пятен можно использовать небольшое количество воды. В сложных случаях используйте для очистки дисплея смесь изопропилового спирта и воды в соотношении 50/50. Не используйте бумажные салфетки, так как они могут поцарапать экран.

#### **Очистка разъема внешнего питания**

Разъем внешнего питания иногда может подвергаться воздействию влаги и/или загрязнению, снижая надежность соединения с внешним источником питания. Очистите разъем ватным тампоном, смоченным в изопропиловом спирте для электроники.

#### **Очистка разъемов RJ-45/USB**

Если контакты разъема загрязнились, очистите разъем ватным тампоном, смоченным в изопропиловом спирте для электроники.

# **Перевозка ноутбука**

При перевозке ноутбука соблюдайте следующие меры предосторожности.

Сделайте резервную копию данных с жесткого диска на флеш-

#### **Уход и обслуживание ноутбука**

накопитель или другое запоминающее устройство. В качестве дополнительной меры предосторожности возьмите с собой дополнительную копию важных данных.

- Убедитесь, что аккумулятор полностью заряжен.
- Убедитесь, что ноутбук выключен.
- Убедитесь, что все крышки разъемов полностью закрыты, чтобы обеспечить водонепроницаемость устройства.
- Отсоедините адаптер переменного тока от ноутбука и возьмите его с собой. Используйте адаптер переменного тока для питания устройства и зарядки аккумулятора.
- В самолете, поезде или автобусе держите ноутбук при себе. Не сдавайте его в багаж.
- Если нужно оставить ноутбук в машине, храните его в багажнике, чтобы он не перегрелся.
- При прохождении досмотра в аэропорту, не проносите ноутбук через магнитный детектор (устройство, через которое вы сами проходите) и не подвергайте его воздействию ручного магнитного детектора (портативного устройства, используемого сотрудниками службы безопасности). Рекомендуется отправлять ноутбук и любые флешнакопители через рентгеновский аппарат (устройство, через которое пропускается багаж).
- При поездке за границу проконсультируйтесь с дилером по поводу кабеля питания переменного тока, подходящего для использования в стране, в которую вы направляетесь.

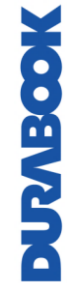

# **Поиск и устранение неполадок**

В этой главе описывается, какие действия следует предпринять при устранении распространенных компьютерных проблем, которые могут быть вызваны проблемами с аппаратным или программным обеспечением.

# **Предварительный контрольный список**

Вот первые шаги, которые необходимо выполнить при возникновении какой-либо проблемы, прежде чем предпринимать дальнейшие действия.

- 1. Постарайтесь определить, какая деталь ноутбука вызывает проблему.
- 2. Убедитесь, что включили все периферийные устройства перед включением ноутбука.
- 3. Если возникли проблемы с внешним устройством, убедитесь, что кабели подключены правильно и надежно.
- 4. Убедитесь, что информация о конфигурации правильно установлена в программе настройки BIOS.
- 5. Убедитесь, что все драйверы устройств установлены правильно.
- 6. Запишите свои наблюдения. Имеются ли на экране какие-либо сообщения? Горят ли какие-либо индикаторы? Слышны какие-либо звуки? Подробные описания пригодятся обслуживающему персоналу при обращении за помощью.
- 7. Если после выполнения инструкций в этой главе проблема не исчезнет, обратитесь за помощью к авторизованному дилеру.

# **Решение распространенных проблем**

#### **Проблемы с аккумулятором**

#### **Аккумулятор не заряжается**

 Чтобы предотвратить возможное повреждение аккумулятора, устройство не позволяет аккумулятору заряжаться, если внутренняя температура аккумулятора становится слишком низкой

(ниже 5 °C) или слишком высокой (выше 50 °C). По возможности

#### **Поиск и устранение неполадок**

заряжайте аккумулятор в месте с умеренной температурой около 20 °C.

- По возможности выключите устройство во время зарядки аккумулятора.
- Если аккумулятор новый или хранился в течение недели или более, выполните следующую процедуру.
	- 1. Убедитесь, что устройство выключено.
	- 2. Извлеките аккумулятор.
	- 3. Подключите адаптер переменного тока к устройству и сетевой розетке, а затем включите устройство, нажав кнопку  $\mathbf{\Theta}$ .
	- 4. Дайте устройству завершить процесс загрузки. Затем верните аккумулятор на место.
- Не используйте устройство в течение одного часа с подключенным к устройству адаптером переменного тока.
- Индикатор заряда аккумулятора загорается, когда аккумулятор начинает заряжаться.
- Если аккумулятор по-прежнему не начинает заряжаться через час, извлеките аккумулятор, подождите несколько секунд и затем установите его снова.
- Если аккумулятор не начинает заряжаться в течение нескольких минут, верните устройство для обслуживания.

#### **Зарядка аккумуляторов занимает больше семи часов.**

- При умеренных температурах, около 20 °C, полная зарядка аккумулятора устройства требует от 4 до 5 часов.
- Когда температура аккумулятора приближается к границе температурного диапазона (от 5 °C до 50 °C), зарядка аккумулятора может занять больше времени.

#### **Аккумулятор быстро теряет заряд.**

- Откалибруйте аккумулятор. Если аккумулятор новый или не использовался в течение нескольких недель, калибровка аккумулятора точно устанавливает указатель уровня.
- По мере старения аккумулятора его максимальная емкость естественным образом уменьшается, и даже аккумуляторы с самым лучшим обслуживанием в конечном итоге должны быть заменены. Если аккумулятор не работает должным образом, пора подумать о его замене.
- В соответствии с требованиями ENERGY STAR® функция перевода в активное состояние по локальной сети включена по умолчанию. При работе от аккумулятора это может уменьшить время работы от аккумулятора. Чтобы изменить настройки перевода в активное состояние по локальной сети, откройте Диспетчер устройств, Сетевые адаптеры и выберите устройство LAN. Откройте «Свойства устройства» и выберите «Управление питанием». Отключите настройку перевода в
активное состояние по локальной сети, сняв флажок. Разрешить этому устройству вывести компьютер из спящего режима.

### **После зарядки аккумулятора указатель не показывает полный заряд.**

 Это может указывать на преждевременное прекращение процесса зарядки.

# **Указатель показывает полный заряд, однако светодиод зарядки все еще горит.**

 При ежедневной зарядке аккумулятора следует определять заряд аккумулятора по указателю. Процесс зарядки может продолжаться, даже если указатель показывает полный заряд. Внешний источник питания можно отключить, поскольку аккумулятор практически полностью заряжен.

### **Такое ощущение, что емкость аккумулятора все уменьшается и уменьшается.**

- Если аккумулятор новый или используется впервые, его необходимо откалибровать (см. «Калибровка аккумулятора») перед использованием.
- По мере старения аккумулятора его максимальная емкость естественным образом уменьшается, и даже при самом лучшем обслуживании аккумуляторы в конечном итоге должны быть заменены. Если аккумулятор не работает должным образом, пора подумать о его замене.

# **Проблемы с беспроводной передачей**

# **Bluetooth**

MOOSNOK

# **Не удается подключиться к другому устройству с помощью технологии Bluetooth**

- Убедитесь, что функция Bluetooth активирована на обоих устройствах.
- Убедитесь, что расстояние между двумя устройствами находится в допустимых пределах, и что между устройствами нет стен или других препятствий.
- Убедитесь, что другое устройство не находится в «Скрытом» режиме.
- Убедитесь, что устройства совместимы.

# **Проблемы с дисплеем**

# **Дисплей медленно реагирует.**

#### **Поиск и устранение неполадок**

 Температура может быть слишком низкой. Переместите устройство в среду с более высокой температурой.

### **Подчеркнутые, инвертированные и гипертекстовые символы плохо читаются на экране.**

 Нажмите правую кнопку мыши на рабочем столе Windows, выберите Personalize, Colors, чтобы изменить цвет и стиль Windows.

#### **Я изменил разрешение дисплея, но не вижу разницы на экране.**

Выберите **Start** > **Power** > **Restart**.

### **Когда я пытаюсь использовать стилус на сенсорном экране, ничего не происходит.**

 Если не удается точно выбирать объекты стилусом, возможно, следует откалибровать сенсорный экран.

#### **Сенсорный экран не реагирует после выхода из режима ожидания.**

 Сенсорному экрану требуется несколько секунд после выхода из режима ожидания. Подождите и попробуйте еще раз.

# **Проблемы с жестким диском**

### **Жесткий диск не вращается, поэтому устройство не может загрузиться.**

 Это происходит, если устройство подвергается воздействию экстремально низких температур. Это не аппаратный сбой, связанный с жестким диском. Встроенный нагреватель жесткого диска нагреет его до безопасной рабочей температуры.

#### **Устройство не запускается должным образом.**

- Перед запуском убедитесь, что отключили от устройства все USBнакопители.
- Подключите адаптер переменного тока, чтобы зарядить аккумулятор, если он не заряжен.
- Если аккумулятор не начинает заряжаться, выполните следующие действия:
	- 1. Извлеките аккумулятор.

MOSTVEN

- 2. Подключите адаптер переменного тока.
- 3. Включите устройство, нажав кнопку  $\mathbf{\Theta}$ .
- 4. Верните аккумулятор на место. Светодиодный индикатор

аккумулятора горит оранжевым, пока аккумулятор заряжается.

#### **Процесс восстановления жесткого диска в Win10**

1. Выберите *Start*  $\mathbf{ii}$  > *Settings*<sup> $\Im$ </sup>.

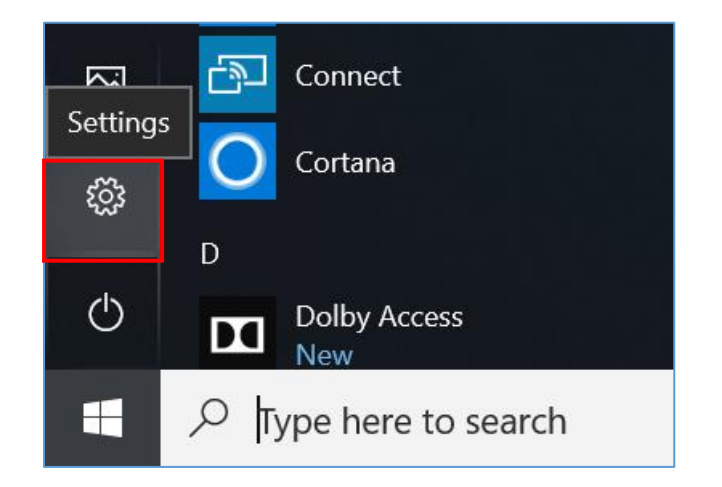

- 2. Выберите *Recovery* в разделе *Update & Security.*
- 3. В разделе *Reset this PC*, нажмите *Get started*.

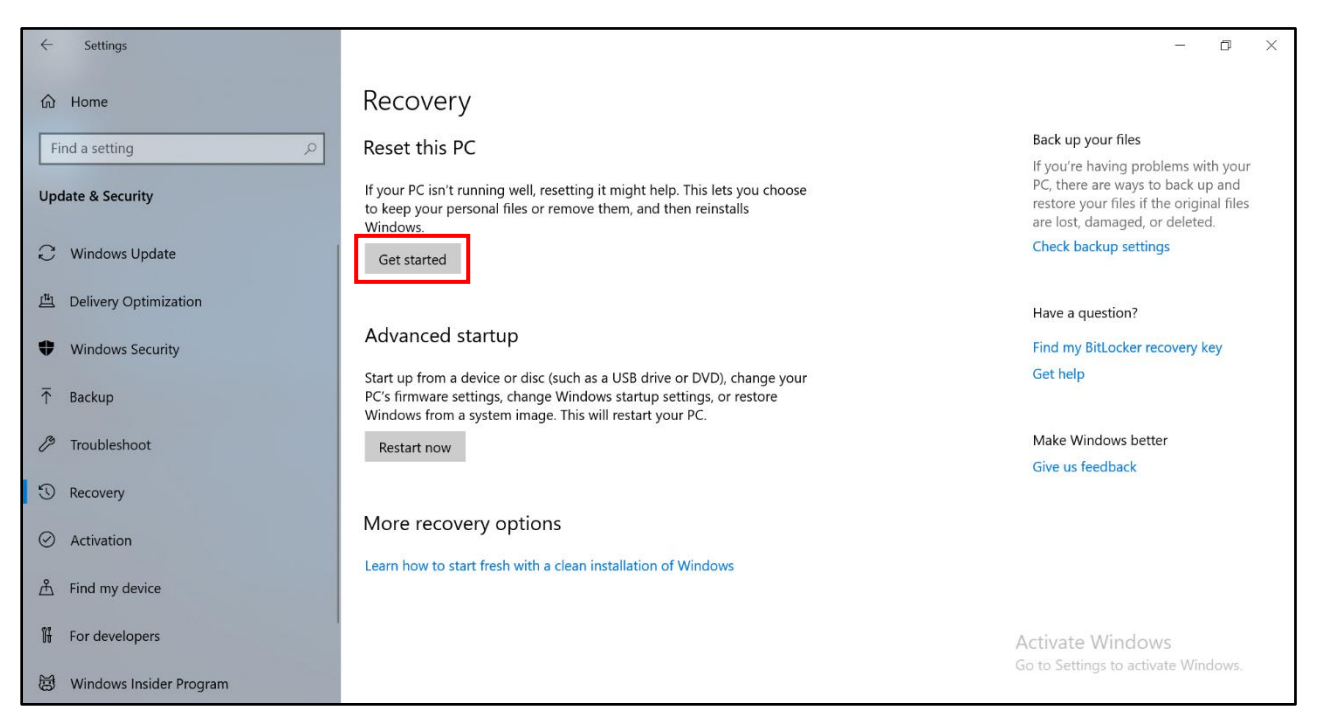

- 4. Выберите один из двух вариантов, в зависимости от ситуации.
	- **Keep my files (Сохранить мои файлы)** (требуется от 3 до 4 часов)
	- **Remove everything (Удалить все)** (требуется от 5 до 6 часов)

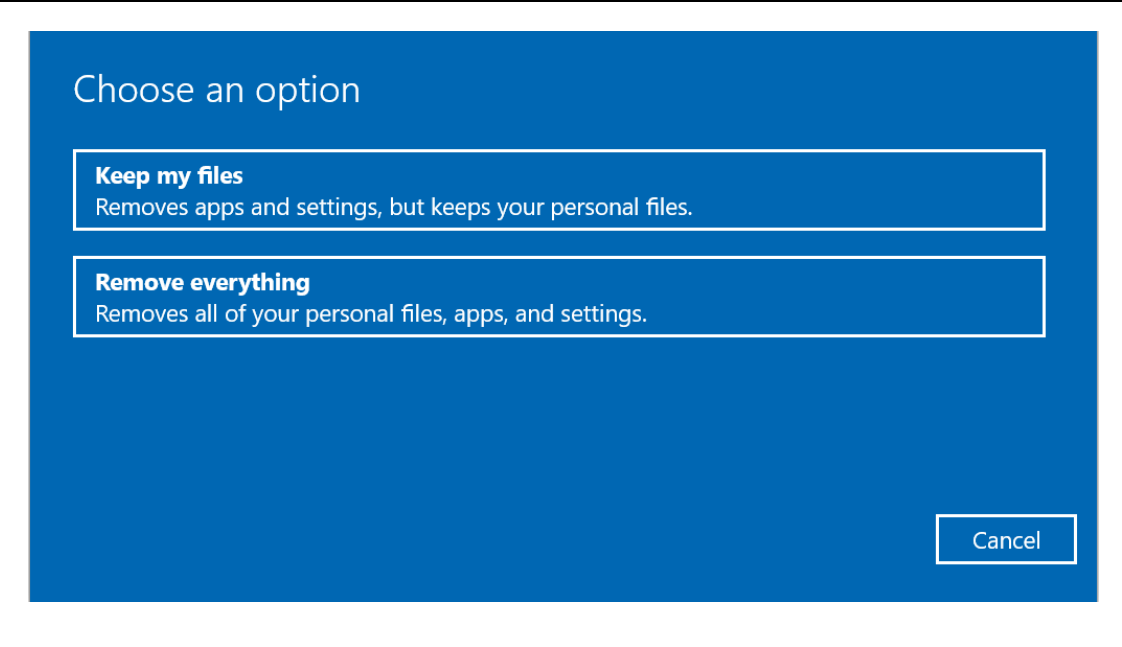

5. Будет отображен список программ, которые будут удалены. Нажмите **Next**, чтобы продолжить.

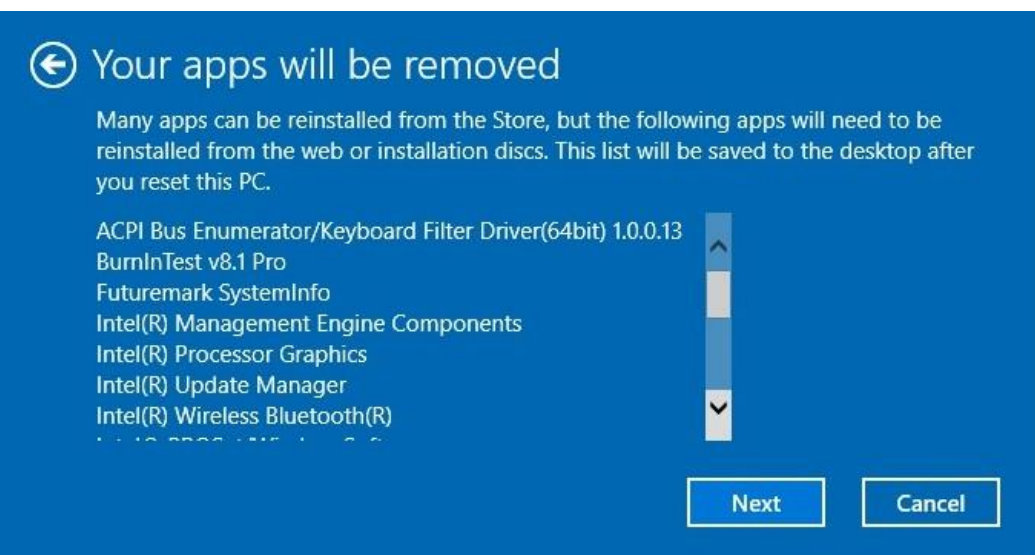

6. Нажмите **Reset**, чтобы начать сброс.

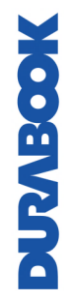

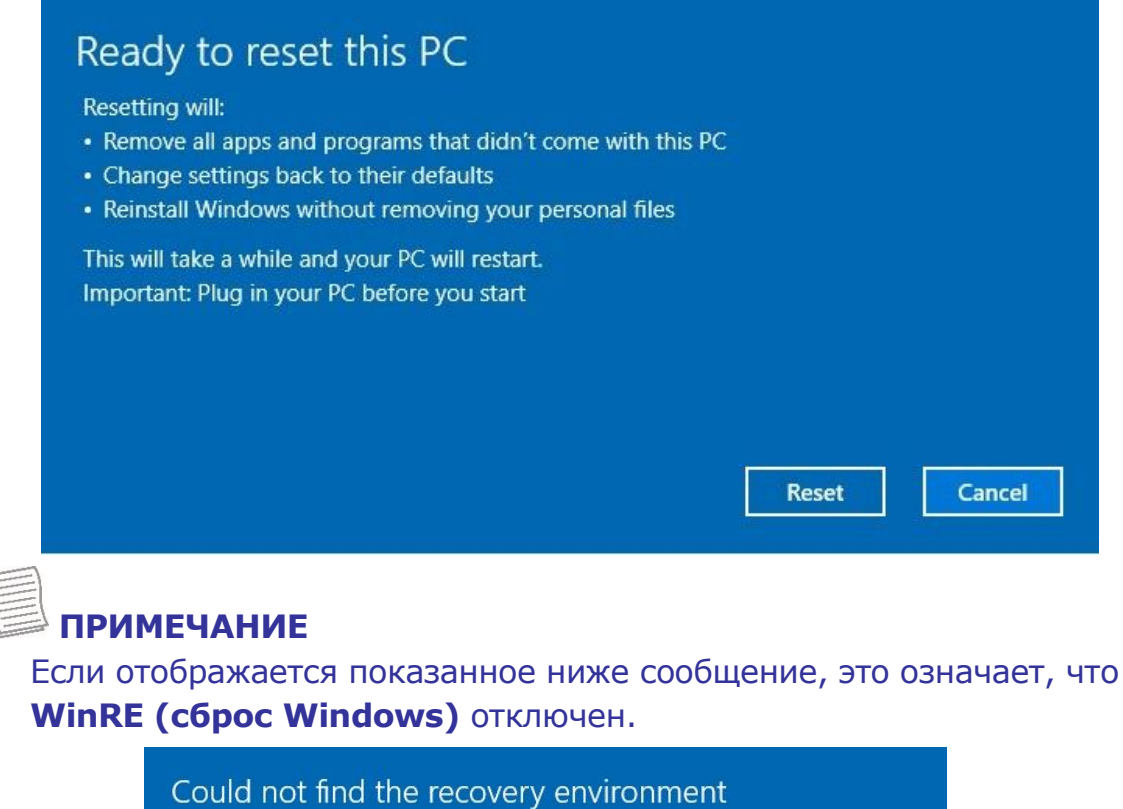

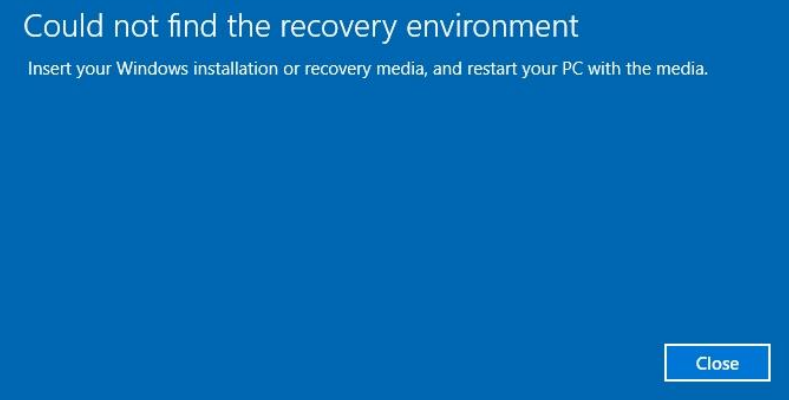

- 7. Для включения сброса Windows выполните следующие действия
	- a. Наведите мышь на меню *Start* .
	- b. Нажмите правую кнопку мыши и выберите из раскрывающегося меню *Command Prompt (Admin).*

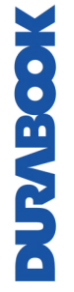

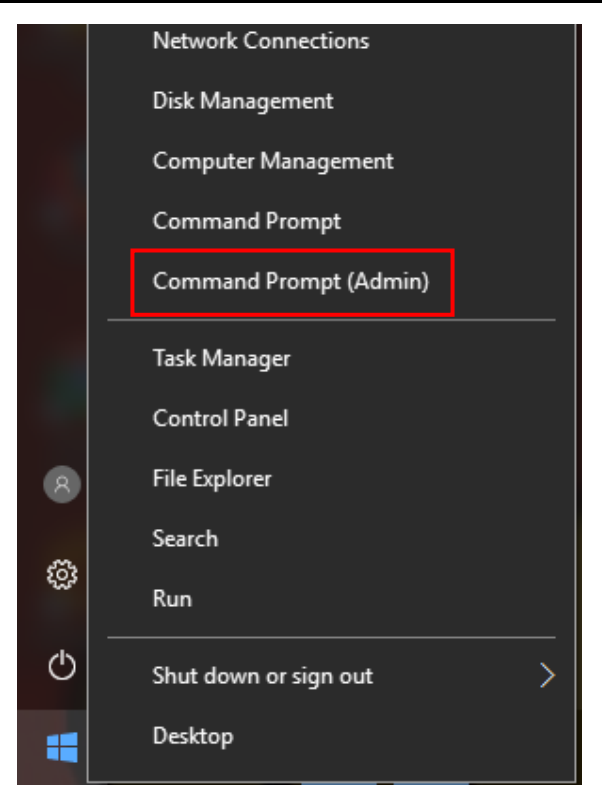

- c. Введите следующую команду: Reagentc /enable.
- d. Нажмите **Enter**. Дождитесь, когда на экране появится статус Operation Successful.
- e. Выполните шаги 1–7 для сброса данных с устройства.

**MOSIVANO** 

# **Другие проблемы**

#### **Устройство не включается.**

- Убедитесь, что аккумулятор правильно установлен и полностью заряжен.
- Подключите адаптер внешнего питания, чтобы зарядить аккумулятор, если он не заряжен.
- При использовании адаптера переменного тока проверьте используемую электрическую розетку и убедитесь, что она работает правильно.
- Если устройство не включается, перезагрузите его, удерживая кнопку  $\mathbf \Theta$ не менее десяти секунд, отпустите ее, а затем снова нажмите кнопку  $\Phi$ .

#### **Устройство не выключается.**

- 1. Выберите **Start** > **Power** > **Restart**.
- 2. Если это не сработает, нажмите **Ctrl + Alt + Del**, а затем выберите **Диспетчер задач**.
- 3. Если какие-либо программы открыты, используйте клавиши со стрелками, чтобы выделить каждую из них, и выберите End task. Повторяйте, пока не закроете все программы.
- 4. Если это по-прежнему не помогает, нажмите и удерживайте кнопку  $\Phi$ примерно десять секунд, а затем отпустите.

#### **Устройство не издает никаких звуков даже во время загрузки.**

Возможно, включен скрытый режим. Отключите скрытый режим.

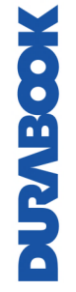

# **Приложение**

# **Авторские права**

Авторские права © 2018 г. Все права защищены.

Никакая часть данного руководства не может быть передана, сохранена в поисковой системе или переведена на какой-либо язык или машинный язык, в любой форме и любыми средствами без предварительного письменного разрешения производителя. Информация может быть изменена без предварительного уведомления.

# **Характеристики**

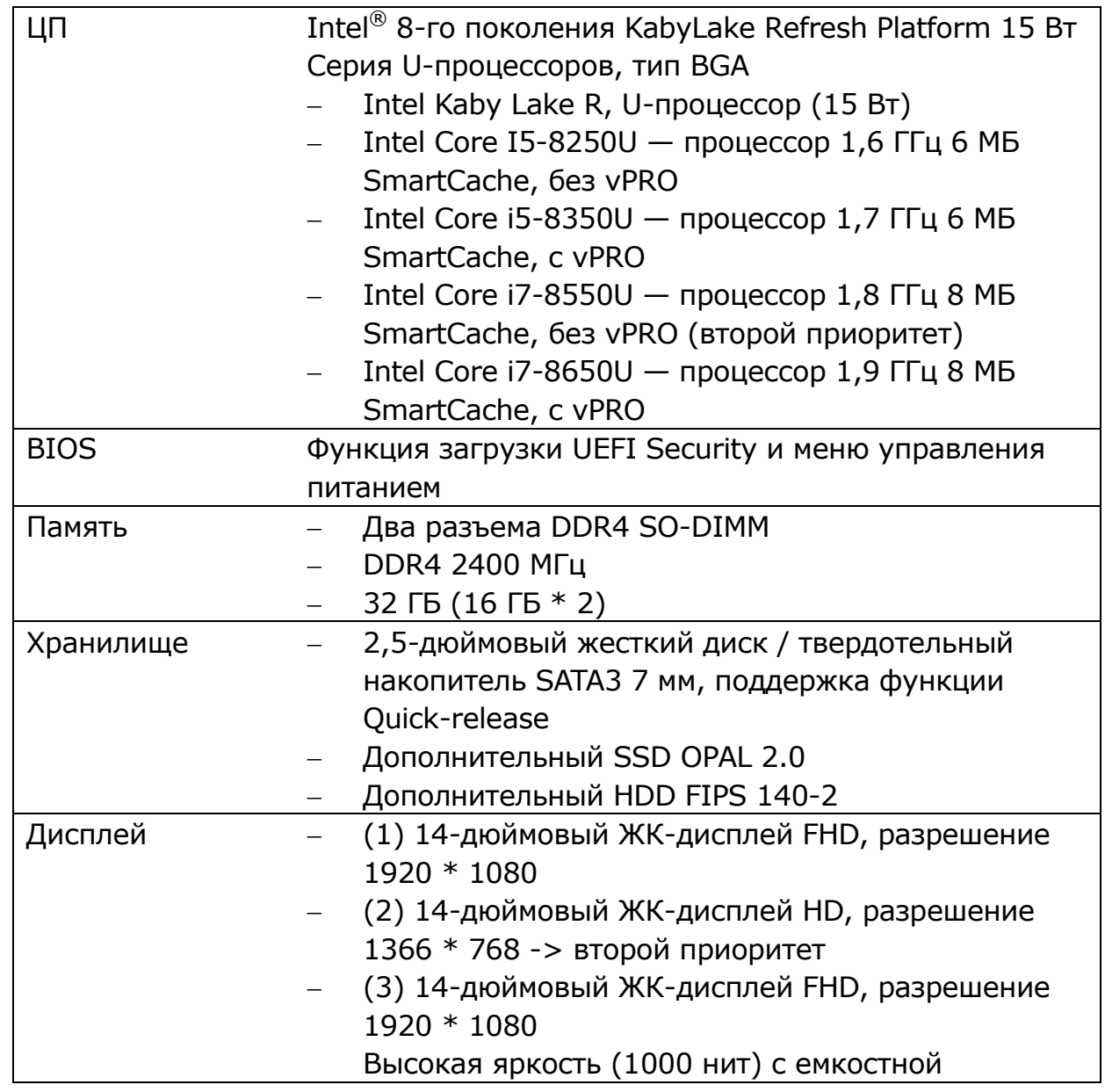

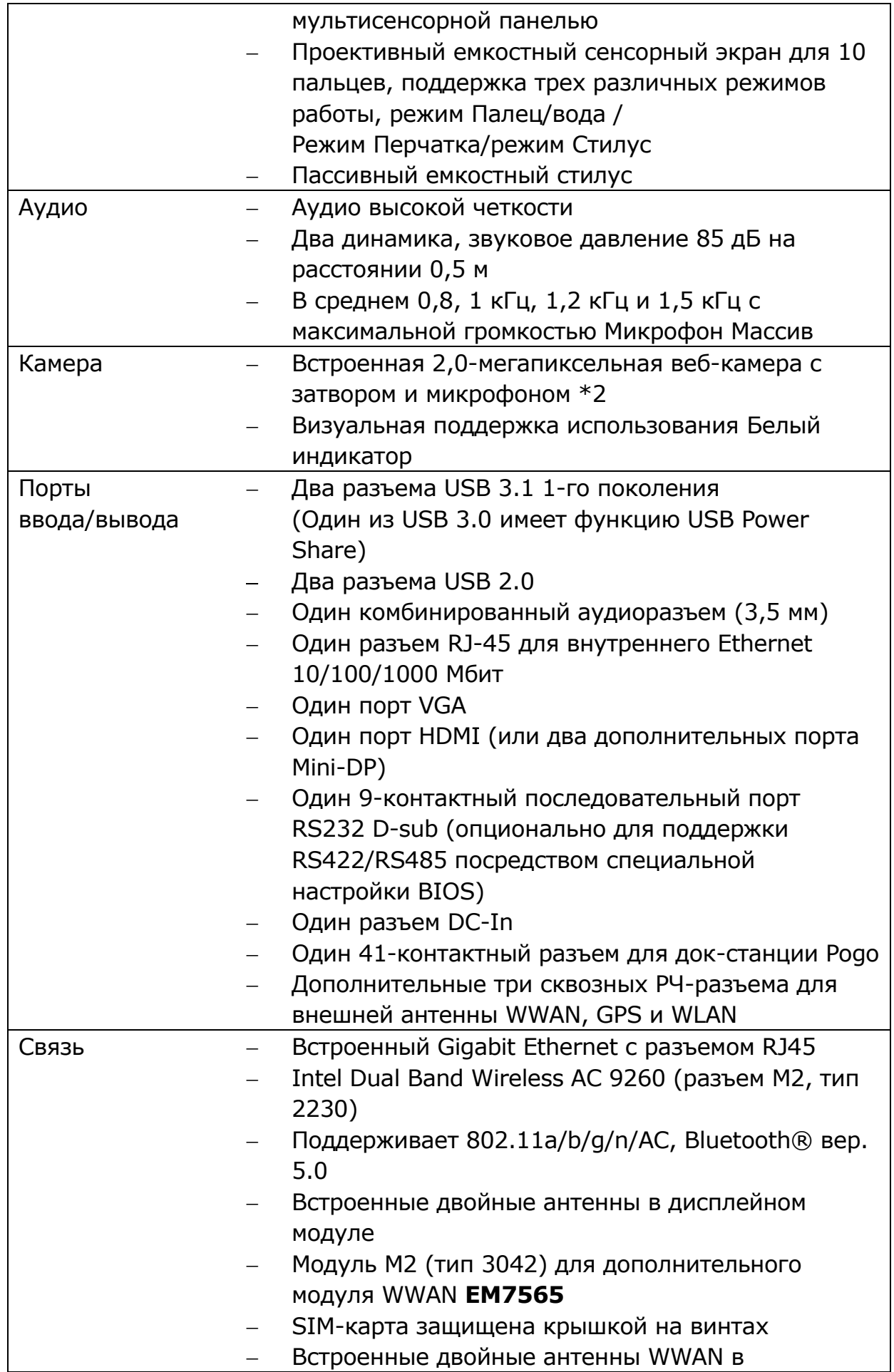

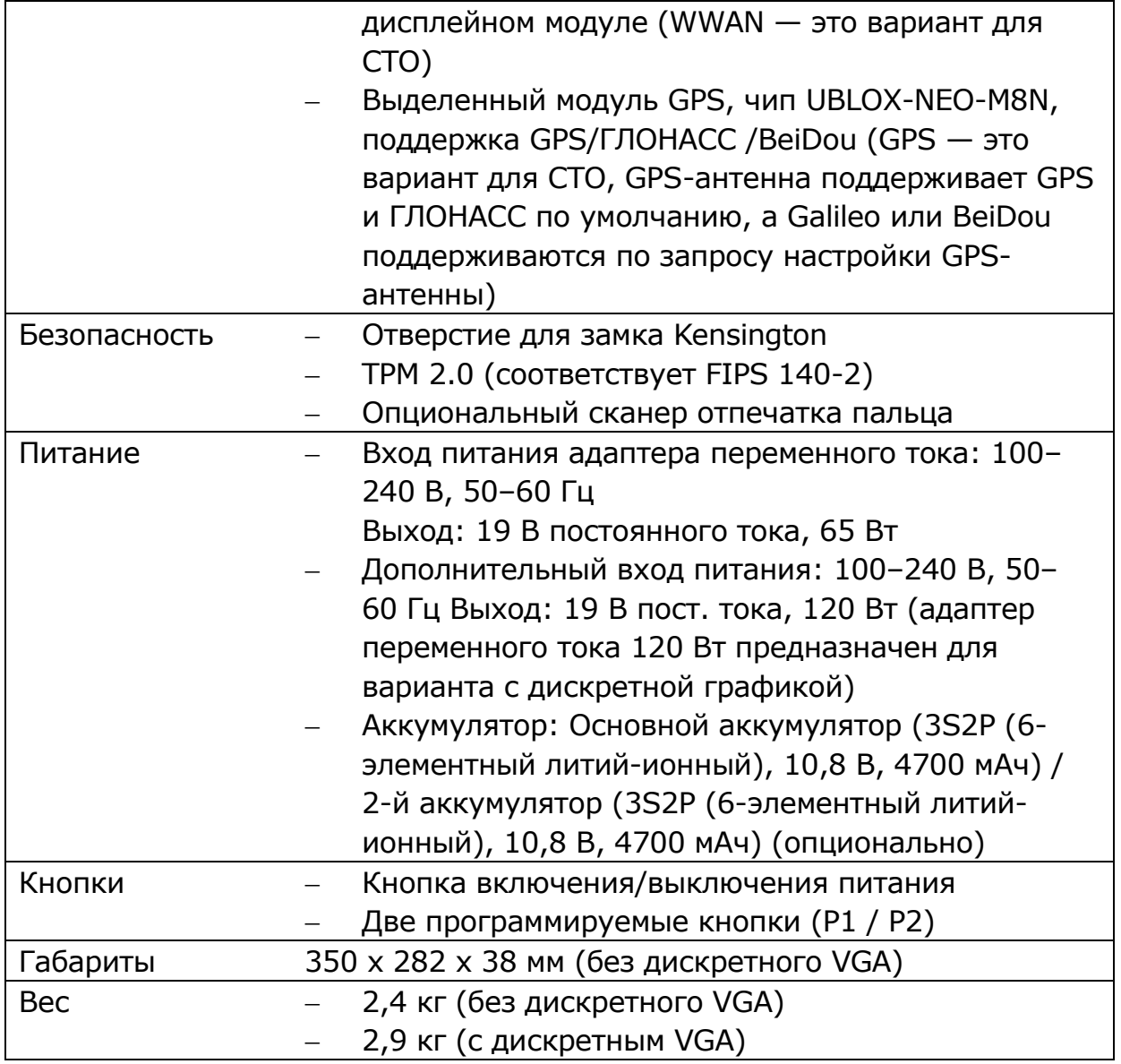

# **ПРИМЕЧАНИЕ**

 Технические характеристики могут быть изменены без предварительного уведомления.

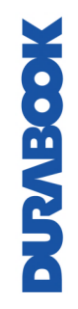

# **Нормативное заявление**

# **Заявление Федеральной комиссии связи**

Данное оборудование было протестировано и признано соответствующим ограничениям для цифровых устройств класса B в соответствии с частью 15 правил FCC. Эти ограничения разработаны для обеспечения разумной защиты от вредных помех при установке в жилых помещениях. Данное оборудование генерирует, использует и может излучать радиочастотную энергию и, если оно установлено и используется не в соответствии с инструкциями, может создавать вредные помехи для радиосвязи. Однако нет гарантии, что помехи не возникнут при конкретной установке. Если данное оборудование создает недопустимые помехи для приема радио- или телевизионного сигнала, что можно определить путем включения и выключения оборудования, пользователю рекомендуется попытаться устранить помехи одним или несколькими из следующих способов.

- Переориентировать или переместить приемную антенну.
- Увеличить расстояние между оборудованием и приемником.
- Подключить оборудование к розетке в другой цепи, а не в той, к которой подключен приемник.
- Обратиться за помощью к дилеру или опытному радио/ТВ технику.

С данным оборудованием должны использоваться экранированные соединительные кабели и экранированный кабель питания переменного тока, чтобы обеспечить соблюдение соответствующих ограничений на радиочастотное излучение, распространяющихся на данное устройство. Изменения или модификации, прямо не одобренные производителем системы, могут лишить пользователя права на эксплуатацию оборудования.

# **Декларация соответствия**

Данное устройство соответствует части 15 правил FCC. Эксплуатация возможна при соблюдении следующих условий.

- Данное устройство не должно вызывать вредных помех.
- Данное устройство должно принимать любые помехи, включая помехи, которые могут вызвать сбои в работе.

# **Предупреждение о радиочастотном**

# **излучении**

Данное оборудование должно быть установлено и эксплуатироваться в соответствии с предоставленными инструкциями и не должно располагаться рядом или работать вместе с какой-либо другой антенной или передатчиком. Конечным пользователям и установщикам должны быть предоставлены инструкции по установке антенны и условия эксплуатации передатчика для соответствия требованиям по воздействию радиочастотного излучения.

Предельное значение SAR, установленное FCC, составляет 1,6 Вт/кг.

Данное устройство работает в диапазоне частот 5,15–5,25 ГГц, поэтому его можно использовать только в помещении. Использование вне помещения в диапазоне частот 5150  $\sim$  5250 МГц запрещено.

Данное устройство является ведомым оборудованием, оно не является устройством обнаружения радаров и не работает в режиме ad-hoc в диапазоне DFS.

Примечание. Не снимайте бампер. Это может привести к повреждению антенны и ухудшению приема.

# **Утилизация аккумулятора**

ДАННОЕ ИЗДЕЛИЕ СОДЕРЖИТ ЛИТИЙ-ИОННЫЙ ИЛИ НИКЕЛЬ-МЕТАЛЛ-ГИДРИДНЫЙ АККУМУЛЯТОР. ЕГО НЕОБХОДИМО ДОЛЖНЫМ ОБРАЗОМ УТИЛИЗИРОВАТЬ. ОБРАТИТЕСЬ В МЕСТНЫЕ ПРИРОДООХРАННЫЕ ВЕДОМСТВА ДЛЯ УТОЧНЕНИЯ ПРАВИЛ ПЕРЕРАБОТКИ И УТИЛИЗАЦИИ В ВАШЕМ РЕГИОНЕ.

# **ПРЕДУПРЕЖДЕНИЕ — ОПАСНОСТЬ ВЗРЫВА**

**Класс I, раздел 2, группы A, B, C, D, T Код T5 Класс I, зона 2, группы IIC, T5**

ПРЕДУПРЕЖДЕНИЕ — ОПАСНОСТЬ ВЗРЫВА НЕ ПОДКЛЮЧАЙТЕ И НЕ ИЗВЛЕКАЙТЕ В ОПАСНОЙ ЗОНЕ. ПЕРЕД ИСПОЛЬЗОВАНИЕМ УБЕДИТЕСЬ, ЧТО ВСЕ КРЫШКИ ЗАКРЫТЫ.

AVERTISSEMENT – RISQUE D'EXPLOSION. NE PAS CONNECTER OU RETIRER DANS UNE ZONE DANGEREUSE. S'ASSURER QUE TOUS LES CAPOTS SONT FIXÉS EN PLACE AVANT UTILISATION.

Основной аккумулятор J.S. Power CO., LTD, артикул: X11BK-M

# **ЛАЗЕРНОЕ УСТРОЙСТВО КЛАССА 1**

# **LASERSCHUTZKLASSE 1 PRODUKT TO EN60825**

**ВНИМАНИЕ** ДАННЫЙ ПРИБОР СОДЕРЖИТ ЛАЗЕРНУЮ СИСТЕМУ И КЛАССИФИЦИРОВАН КАК «ЛАЗЕРНОЕ УСТРОЙСТВО КЛАССА 1». ЧТОБЫ ИСПОЛЬЗОВАТЬ ДАННУЮ МОДЕЛЬ НАДЛЕЖАЩИМ ОБРАЗОМ, ВНИМАТЕЛЬНО ПРОЧИТАЙТЕ РУКОВОДСТВО ПО ЭКСПЛУАТАЦИИ И СОХРАНИТЕ ДАННОЕ РУКОВОДСТВО ДЛЯ ИСПОЛЬЗОВАНИЯ В БУДУЩЕМ. В СЛУЧАЕ ЛЮБЫХ ПРОБЛЕМ С ДАННОЙ МОДЕЛЬЮ ОБРАЩАЙТЕСЬ НА БЛИЖАЙШУЮ «УПОЛНОМОЧЕННУЮ СТАНЦИЮ ОБСЛУЖИВАНИЯ» ВО ИЗБЕЖАНИЕ ПРЯМОГО ВОЗДЕЙСТВИЯ ЛАЗЕРНОГО ЛУЧА НЕ ПЫТАЙТЕСЬ ОТКРЫТЬ ДАННЫЙ КОРПУС.

# **PRODUIT LASER DE CLASSE 1**

# **LASERSCHUTZKLASSE 1 PRODUKT TO EN60825**

**ATTENTION:** CE PRODUIT CONTIENT UN SYSTÈME LASER ET EST CLASSÉ EN TANT QUE « PRODUIT LASER DE CLASSE 1 » . POUR UTILISER CE MODÈLE CORRECTEMENT, LISEZ LE MANUEL D'INSTRUCTIONS ATTENTIVEMENT ET CONSERVEZ-LE POUR RÉFÉRENCE FUTURE. EN CAS DE PROBLÈMES AVEC CE MODÈLE, VEUILLEZ CONTACTER VOTRE « STATION DE SERVICE AUTORISÉE » LA PLUS PROCHE. POUR ÉVITER UNE EXPOSITION DIRECTE AUX FAISCEAUX LASER, N'ESSAYEZ PAS D'OUVRIR CE BOÎTIER.

# *ПРИЛОЖЕНИЕ IV*

# **Символ для маркировки электрического и электронного оборудования**

Символ, указывающий на раздельный сбор электрического и электронного оборудования, представляет собой перечеркнутый мусорный бак на колесиках, как показано ниже. Символ должен быть хорошо видимым, четким и нестираемым.

**ACOSTVAT** 

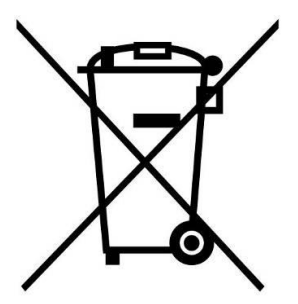

### **ПРЕДОСТОРОЖНОСТИ В ОТНОШЕНИИ АДАПТЕРА**

ДАННЫЙ НОУТБУК ПРЕДНАЗНАЧЕН ДЛЯ ИСПОЛЬЗОВАНИЯ В КОМПЛЕКТЕ СО СПЕЦИАЛЬНЫМ АДАПТЕРОМ ПЕРЕМЕННОГО ТОКА.

- Подключайте шнур питания только к розетке с заземлением.
- Ноутбук следует подключать к адаптеру питания, указанному в списке UL62368-1/UL60950-1, номиналом 19 В постоянного тока, минимум 4,74 А.

# **ПРЕДУПРЕЖДЕНИЕ!**

Чтобы снизить вероятность проблем с безопасностью, с изделием следует использовать только адаптер переменного тока, поставляемый с изделием, сменный адаптер переменного тока, предоставленный Twinhead, или адаптер переменного тока, приобретенный в качестве аксессуара у Twinhead.

### **AVERTISSEMENT CONCERNANT L'ADAPTATEUR**

LE ORDINATEUR PORTABLE DOIT ÊTRE UTILISÉE AVEC UN ADAPTATEUR SECTEUR CA DÉDIÉ.

### **БЕЗОПАСНАЯ РАБОТА АККУМУЛЯТОРА**

ОПАСНОСТЬ ВЗРЫВА ПРИ НЕПРАВИЛЬНОЙ ЗАМЕНЕ АККУМУЛЯТОРА. ЗАМЕНЯЙТЕ ТОЛЬКО АНАЛОГИЧНЫМ ИЛИ ЭКВИВАЛЕНТНЫМ ТИПОМ, РЕКОМЕНДУЕМЫМ

ПРОИЗВОДИТЕЛЕМ. УТИЛИЗИРУЙТЕ СТАРЫЕ АККУМУЛЯТОРЫ В СООТВЕТСТВИИ С

ИНСТРУКЦИЯМИ ПРОИЗВОДИТЕЛЯ.

- замена аккумулятора на аккумулятор неправильного типа может нарушить защиту (например, в случае некоторых типов литиевых аккумуляторов);
- попытка сжечь аккумулятор, его механическое раздавливание или разрезание может привести к взрыву;
- нахождение аккумулятора в среде с очень высокой температурой может привести к взрыву или утечке воспламеняющейся жидкости или газа;
- воздействие чрезвычайно низкого давления воздуха на аккумулятор может привести к взрыву или утечке горючей жидкости или газа.

# **SÉ CURITÉ DES PILES**

DANGER D'EXPLOSION SI LA PILE EST MAL REMPLACÉE. REMPLACEZ LA PILE UNIQUEMENT PAR UNE AUTRE DU MÊME TYPE, OU D'UN TYPE ÉQUIVALENT CONSEILLÉ PAR LE FABRICANT. REJETEZ LES PILES USÉES CONFORMÉMENT AUX INSTRUCTIONS DU FABRICANT.

# **ПРЕДОСТОРОЖНОСТИ В ОТНОШЕНИИ RJ-45**

Разъем RJ-45 не используется для подключения к телефонной линии.

# **AVERTISSEMENT POUR RJ-45**

N'utilisez pas la prise RJ-45 pour une connexion à la ligne téléphonique.

# **Правила техники безопасности**

Эти инструкции по технике безопасности должны неукоснительно соблюдаться для обеспечения безопасной работы с устройством.

- Не размещайте устройство на неустойчивой поверхности. Оно может упасть, что приведет к серьезному повреждению его корпуса и компонентов.
- Не накрывайте устройство и не закрывайте вентиляционные отверстия устройства другими предметами.
- Не касайтесь экрана острыми предметами.
- Не подвергайте устройство воздействию прямых солнечных лучей и пыли.
- Не подвергайте устройство воздействию чрезмерного тепла и влажности.
- Не проливайте жидкости на устройство.
- Держите устройство подальше от любых устройств, излучающих магнитное поле, так как это может повлиять на качество приема беспроводного сигнала.
- При использовании адаптера переменного тока
	- Размещайте устройство достаточно близко к электрической розетке, чтобы хватало длины шнура питания и было удобно отключать питание.
	- Используйте устройство только с источником питания типа, который указан на маркировочной этикетке устройства.
	- Отсоединяйте адаптер переменного тока от электрической розетки, если устройство не используется в течение длительного периода времени.
- При очистке устройства

**MOSEVARO** 

- Обязательно надлежащим образом выключайте устройство и отключайте адаптер переменного тока перед чисткой.
- Протрите устройство чистой сухой тканью.
- $\checkmark$  Не используйте абразивные чистящие средства для очистки устройства.
- Не пытайтесь разбирать или ремонтировать данное устройство. Это

приведет к аннулированию гарантии.

# **Instructions de sécurité**

Ces instructions de sécurité doivent toujours être suivies pour assurer le fonctionnement sûr de l'appareil lors de sa manipulation.

- Ne placez pas cet appareil sur une table ou surface instable. L'appareil pourrait tomber et causer des dégâts sérieux à son boîtier et ses composants.
- Ne couvrez pas l'appareil, et ne bloquez pas les trous de ventilation avec d'autres objets.
- N'utilisez pas d'objet pointu pour appuyer sur l'écran.
- Ne placez pas l'appareil dans des environnements directement exposés au soleil ou poussiéreux.
- Gardez l'appareil à l'écart de la chaleur et de l'humidité.
- Gardez les liquides à l'écart de l'appareil.
- Gardez l'appareil à l'écart des appareils émettant des ondes électromagnétiques, car celles-ci peuvent affecter la réception du signal sans fil.
- Lors de l'utilisation d'un adaptateur secteur :
	- $\checkmark$  Placez l'appareil à un emplacement suffisamment proche d'une prise électrique pour prendre en charge la longueur du cordon d'alimentation.
	- $\checkmark$  Utilisez uniquement cet appareil avec le type d'alimentation électrique indiqué sur l'étiquette de l'appareil.
	- Débranchez l'adaptateur secteur de la prise électrique si vous ne prévoyez pas d'utiliser l'appareil pendant une période prolongée.
- Lors du nettoyage de l'appareil,
	- Veillez à éteindre l'appareil correctement et à débrancher l'adaptateur secteur avant le nettoyage.
	- $\checkmark$  Essuyez l'appareil avec un chiffon propre et sec.
	- $\checkmark$  N'utilisez pas de produits nettoyants abrasifs pour nettoyer l'appareil.
- Ne tentez pas de démonter ou réparer cet appareil. Ceci annulerait la garantie.

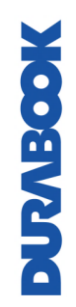